#### **COMPREHENSIVE SERVICES**

We offer competitive repair and calibration services, as well as easily accessible documentation and free downloadable resources.

#### **SELL YOUR SURPLUS**

We buy new, used, decommissioned, and surplus parts from every NI series. We work out the best solution to suit your individual needs. Sell For Cash MM Get Credit MM Receive a Trade-In Deal

**OBSOLETE NI HARDWARE IN STOCK & READY TO SHIP** 

We stock New, New Surplus, Refurbished, and Reconditioned NI Hardware.

A P E X W A V E S

**Bridging the gap between the** manufacturer and your legacy test system.

> 1-800-915-6216 ⊕ www.apexwaves.com sales@apexwaves.com

 $\triangledown$ 

All trademarks, brands, and brand names are the property of their respective owners.

**Request a Quote** *[NB-DIO-24](https://www.apexwaves.com/modular-systems/national-instruments/nb-series/NB-DIO-24?aw_referrer=pdf)* $\blacktriangleright$  CLICK HERE

<span id="page-1-0"></span>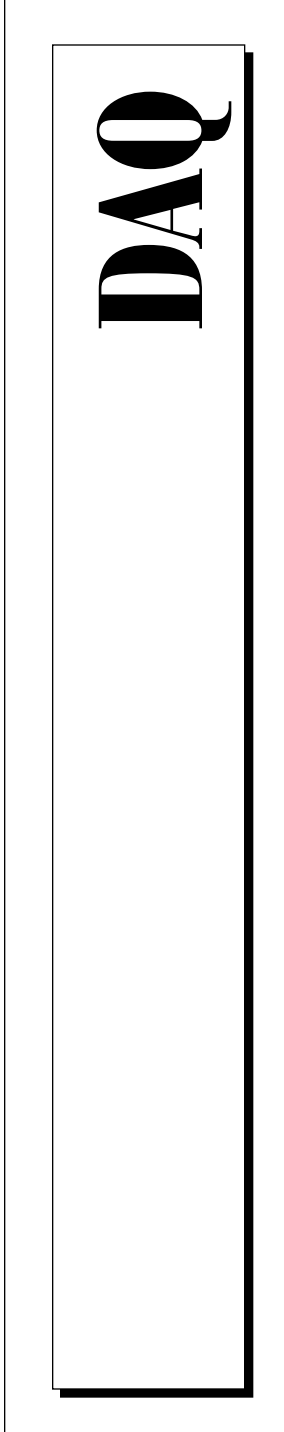

# **PC-DIO-96/PnP User Manual**

Digital I/O Board for ISA

Septem ber 1996 Edition Part Num ber 320289C-01

© Copyright 1990, 1996 National Instrum ents Corporation. All Rights Reserved.

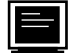

#### **Internet Support**

GPIB: gpib.support@natinst.com DAQ: daq.support@natinst.com VXI: vxi.support@natinst.com LabVIEW: lv.support@natinst.com LabWindows: lw.support@natinst.com HiQ: hiq.support@natinst.com VISA: visa.support@natinst.com Lookout: lookout.support@natinst.com

E-mail: info@natinst.com FTP Site: ftp.natinst.com Web Address: http://www.natinst.com

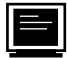

#### **Bulletin Board Support**

BBS United States: (512) 794-5422 or (800) 327-3077 BBS United Kingdom: 01635 551422 BBS France: 01 48 65 15 59

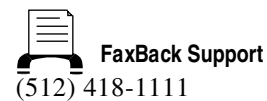

Tel: (512) 795-8248 Fax: (512) 794-5678 **Telephone Support (U.S.)**

#### **International Offices**

Australia 03 9879 5166, Austria 0662 45 79 90 0, Belgium 02 757 00 20, Canada (Ontario) 905 785 0085, Canada (Québec) 514 694 8521, Denmark 45 76 26 00, Finland 90 527 2321, France 01 48 14 24 24, Germany 089 741 31 30, Hong Kong 2645 3186, Israel 03 5734815, Italy 02 413091, Japan 03 5472 2970, Korea 02 596 7456, Mexico 95 800 010 0793, Netherlands 0348 433466, Norway 32 84 84 00, Singapore 2265886, Spain 91 640 0085, Sweden 08 730 49 70, Switzerland 056 200 51 51, Taiwan 02 377 1200, U.K. 01635 523545

#### **National Instruments Corporate Headquarters**

6504 Bridge Point Parkway Austin, TX 78730-5039 Tel: (512) 794-0100

# **Important Information**

#### **Warranty**

The PC-DIO-96/PnP is warranted against defects in materials and workmanship for a period of one year from the date of shipment, as evidenced by receipts or other documentation. National Instruments will, at its option, repair or replace equipment that proves to be defective during the warranty period. This warranty includes parts and labor.

The media on which you receive National Instruments software are warranted not to fail to execute programming instructions, due to defects in materials and workmanship, for a period of 90 days from date of shipment, as evidenced by receipts or other documentation. National Instruments will, at its option, repair or replace software media that do not execute programming instructions if National Instruments receives notice of such defects during the warranty period. National Instruments does not warrant that the operation of the software shall be uninterrupted or error free.

A Return Material Authorization (RMA) number must be obtained from the factory and clearly marked on the outside of the package before any equipment will be accepted for warranty work. National Instruments will pay the shipping costs of returning to the owner parts which are covered by warranty.

National Instruments believes that the information in this manual is accurate. The document has been carefully reviewed for technical accuracy. In the event that technical or typographical errors exist, National Instruments reserves the right to make changes to subsequent editions of this document without prior notice to holders of this edition. The reader should consult National Instruments if errors are suspected. In no event shall National Instruments be liable for any damages arising out of or related to this document or the information contained in it.

EXCEPT AS SPECIFIED HEREIN, NATIONAL INSTRUMENTS MAKES NO WARRANTIES, EXPRESS OR IMPLIED, AND SPECIFICALLY DISCLAIMS ANY WARRANTY OF MERCHANTABILITY OR FITNESS FOR A PARTICULAR PURPOSE. CUSTOMER'S RIGHT TO RECOVER DAMAGES CAUSED BY FAULT OR NEGLIGENCE ON THE PART OF NATIONAL INSTRUMENTS SHALL BE LIMITED TO THE AMOUNT THERETOFORE PAID BY THE CUSTOMER. NATIONAL INSTRUMENTS WILL NOT BE LIABLE FOR DAMAGES RESULTING FROM LOSS OF DATA, PROFITS, USE OF PRODUCTS, OR INCIDENTAL OR CONSEQUENTIAL DAMAGES, EVEN IF ADVISED OF THE POSSIBILITY THEREOF. This limitation of the liability of National Instruments will apply regardless of the form of action, whether in contract or tort, including negligence. Any action against National Instruments must be brought within one year after the cause of action accrues. National Instruments shall not be liable for any delay in performance due to causes beyond its reasonable control. The warranty provided herein does not cover damages, defects, malfunctions, or service failures caused by owner's failure to follow the National Instruments installation, operation, or maintenance instructions; owner's modification of the product; owner's abuse, misuse, or negligent acts; and power failure or surges, fire, flood, accident, actions of third parties, or other events outside reasonable control.

#### **Copyright**

Under the copyright laws, this publication may not be reproduced or transmitted in any form, electronic or mechanical, including photocopying, recording, storing in an information retrieval system, or translating, in whole or in part, without the prior written consent of National Instruments Corporation.

#### **Trademarks**

LabVIEW<sup>®</sup>, NI-DAQ<sup>®</sup>, and SCXI<sup>™</sup> are trademarks of National Instruments Corporation.

Product and company names listed are trademarks or trade names of their respective companies.

#### **WARNING REGARDING M EDICAL AND CLINICAL USE OF NATIONAL INSTRUM ENTS PRODUCTS**

National Instruments products are not designed with components and testing intended to ensure a level of reliability suitable for use in treatment and diagnosis of humans. Applications of National Instruments products involving medical or clinical treatment can create a potential for accidental injury caused by product failure, or by errors on the part of the user or application designer. Any use or application of National Instruments products for or involving medical or clinical treatment must be performed by properly trained and qualified medical personnel, and all traditional medical safeguards, equipment, and procedures that are appropriate in the particular situation to prevent serious injury or death should always continue to be used when National Instruments products are being used. National Instruments products are NOT intended to be a substitute for any form of established process, procedure, or equipment used to monitor or safeguard human health and safety in medical or clinical treatment.

### **About This Manual**

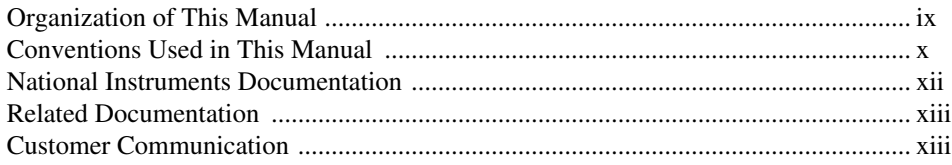

### **Chapter 1 Introduction**

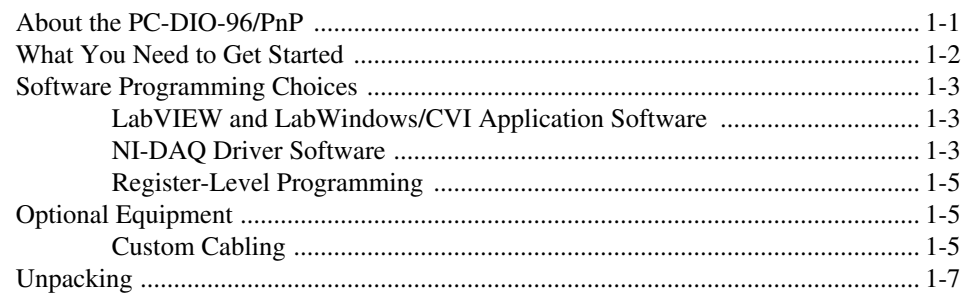

## **Chapter 2**

### **Installation and Configuration**

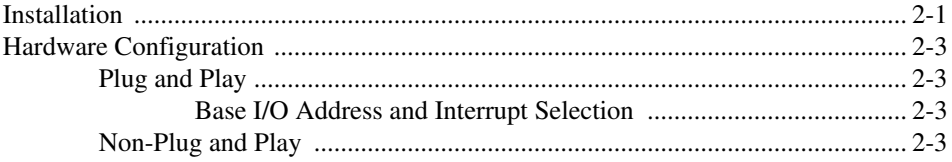

### **Chapter 3 Signal Connections**

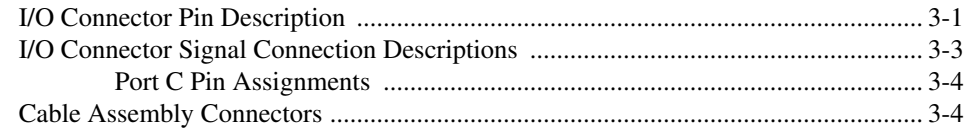

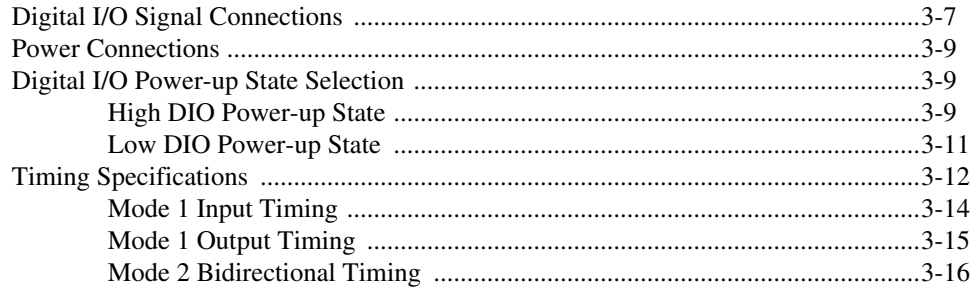

#### **Chapter 4 [Theory of Operation](#page-39-0)**

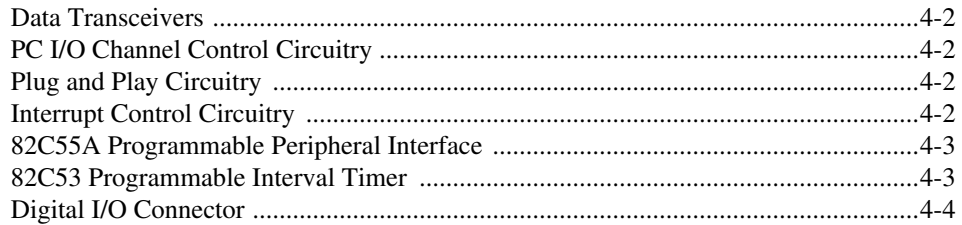

### **Appendix A [Specifications](#page-43-0)**

**Appendix B [OKI 82C55A Data Sheet](#page-45-0)**

**Appendix C [OKI 82C53 Data Sheet](#page-62-0)**

**Appendix D [Register-Level Programming](#page-74-0)**

**Appendix E [Using Your PC-DIO-96 \(Non-PnP\) Board](#page-110-0)**

**Appendix F [Customer Communication](#page-120-0)**

### **[Glossary](#page-125-0)**

### **[Index](#page-129-0)**

# **Figures**

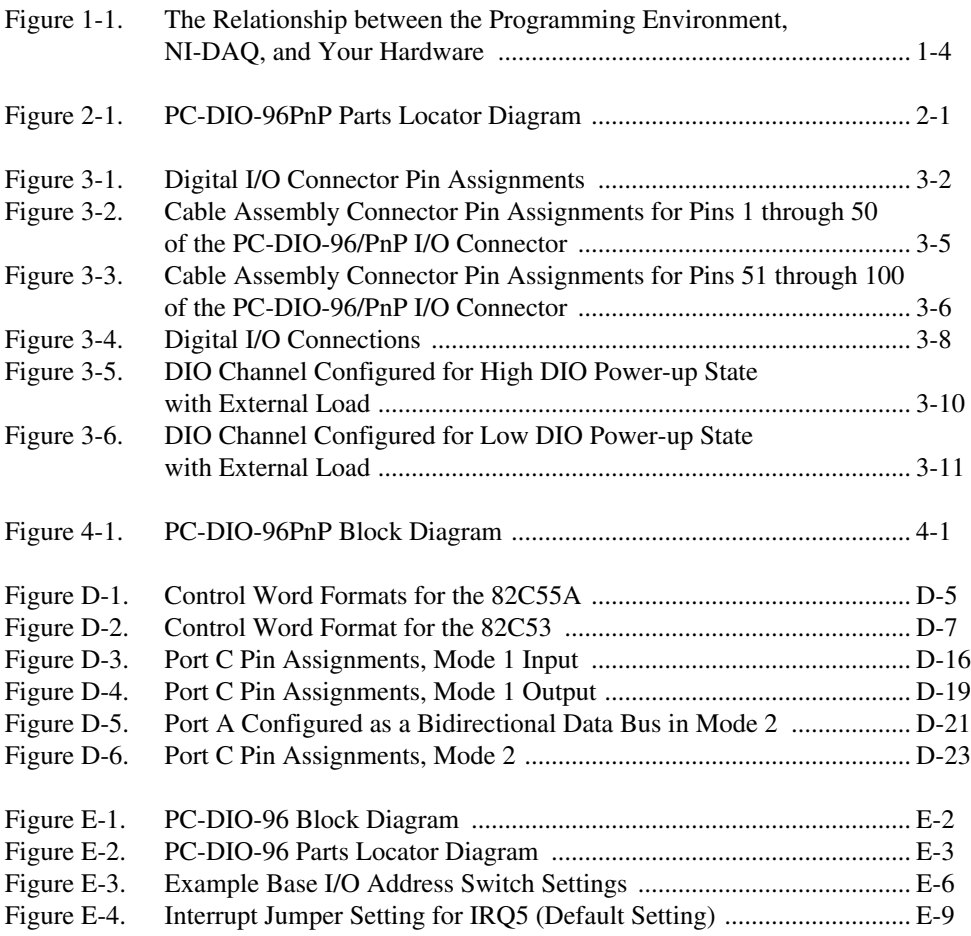

### **Tables**

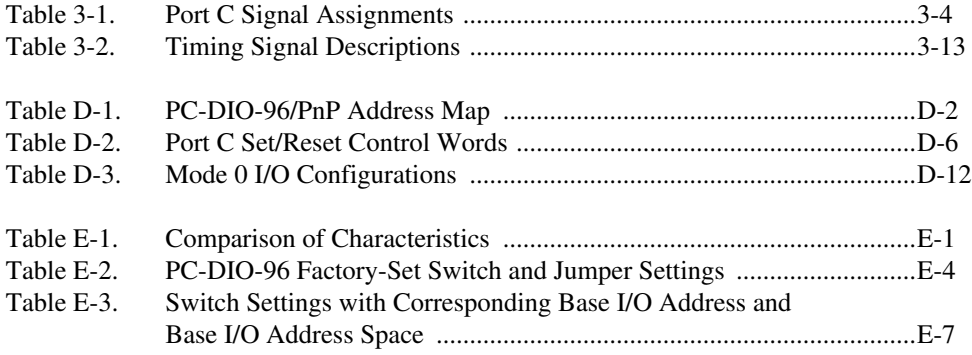

<span id="page-8-0"></span>This manual describes the mechanical and electrical aspects of the PC-DIO-96/PnP and contains information concerning its operation and programming.

The PC-DIO-96PnP is a member of the National Instruments PC Series of I/O channel expansion boards for ISA computers. These boards are designed for high-performance data acquisition and control for applications in laboratory testing, production testing, and industrial process monitoring and control.

This manual also applies to the PC-DIO-96, a non-Plug and Play device. The boards are identical except for the differences listed in Appendix E, *Using Your PC-DIO-96 (Non-PnP) Board*.

# **Organization of This Manual**

The *[PC-DIO-96/PnP User Manual](#page-1-0)* is organized as follows:

- Chapter 1, *Introduction*, describes the PC-DIO-96/PnP; lists what you need to get started; describes software programming choices, optional equipment, and custom cables; and explains how to unpack the PC-DIO-96/PnP.
- Chapter 2, *Installation and Configuration*, describes how to install and configure the PC-DIO-96PnP board.
- Chapter 3, *Signal Connections*, includes timing specifications and signal connection instructions for the PC-DIO-96/PnP I/O connector.
- Chapter 4, *Theory of Operation*, contains a functional overview of the PC-DIO-96PnP board and explains the operation of each functional unit making up the PC-DIO-96PnP.
- Appendix A, *Specifications*, lists the specifications of the PC-DIO-96/PnP.
- Appendix B, *OKI 82C55A Data Sheet*, contains the manufacturer data sheet for the OKI 82C55A (OKI Semiconductor) CMOS

programmable peripheral interface. This interface is used on the PC-DIO-96/PnP board.

- <span id="page-9-0"></span>• Appendix C, *OKI 82C53 Data Sheet*, contains the manufacturer data sheet for the OKI 82C53 integrated circuit (OKI Semiconductor). This circuit is used on the PC-DIO-96/PnP board.
- Appendix D, *Register-Level Programming*, describes in detail the address and function of each of the PC-DIO-96/PnP control and status registers. This appendix also includes important information about register-level programming the PC-DIO-96/PnP along with program examples written in C and assembly language.
- Appendix E, *Using Your PC-DIO-96 (Non-PnP) Board*, describes the differences between the PC-DIO-96PnP and PC-DIO-96 boards, the PC-DIO-96 board configuration, and the installation of the PC-DIO-96 into your computer.
- Appendix F, *Customer Communication*, contains forms you can use to request help from National Instruments or to comment on our products.
- The *Glossary* contains an alphabetical list and description of terms used in this manual, including abbreviations, acronyms, metric prefixes, mnemonics, and symbols.
- The *Index* alphabetically lists the topics in this manual, including the page where you can find each one.

# **Conventions Used in This Manual**

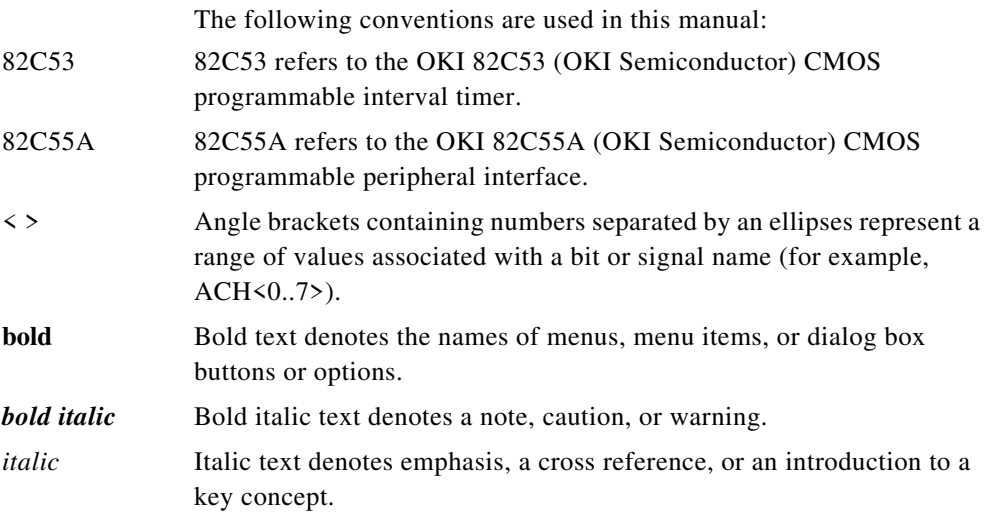

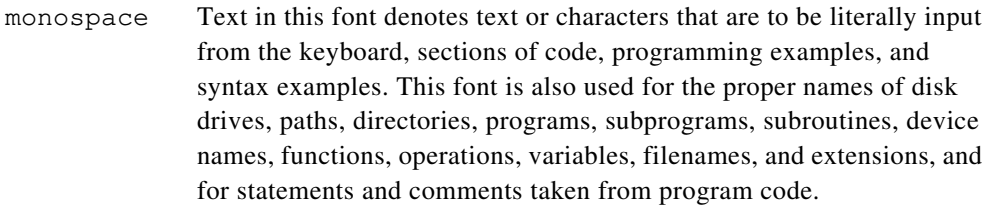

- NI-DAQ NI-DAQ refers to the NI-DAQ software for PC compatibles unless otherwise noted.
- PC-DIO-96/PnP PC-DIO-96/PnP refers to both the Plug and Play and non-Plug and Play compatible versions of the board.
- PC-DIO-96PnP PC-DIO-96PnP refers to the Plug and Play version of the PC-DIO-96/PnP.
- PC-DIO-96 PC-DIO-96 refers to the non-Plug and Play version of the PC-DIO-96/PnP.
- PnP PnP (Plug and Play) refers to a device that is fully compatible with the industry standard Plug and Play ISA Specification. All bus-related configuration is performed through software, freeing the user from manually configuring jumpers or switches to set the product's base address and interrupt level. Plug and Play systems automatically arbitrate and assign system resources to a PnP product.
- non-PnP Non-PnP (non-Plug and Play) refers to a device that requires a user to configure the product's base address and interrupt level with switches and jumpers. This configuration must be performed prior to installing the product in the computer.
- PPI *x* PPI *x*, where the *x* is replaced by A, B, C, or D, refers to one of the four programmable peripheral interface (PPI) chips on the PC-DIO-96/PnP.
- SCXI SCXI stands for Signal Conditioning eXtensions for Instrumentation and is a National Instruments product line designed to perform frontend signal conditioning for National Instruments plug-in DAQ boards.

Abbreviations, acronyms, metric prefixes, mnemonics, and symbols are listed in the *Glossary*.

# <span id="page-11-0"></span>**National Instruments Documentation**

The *[PC-DIO-96/PnP User Manual](#page-1-0)* is one piece of the documentation set for your data acquisition (DAQ) system. You could have any of several types of manuals, depending on the hardware and software in your system. Use the different types of manuals you have as follows:

- *Getting Started with SCXI*—If you are using SCXI, this is the first manual you should read. It gives an overview of the SCXI system and contains the most commonly needed information for the modules, chassis, and software.
- Your SCXI hardware user manuals—If you are using SCXI, read these manuals next for detailed information about signal connections and module configuration. They also explain in greater detail how the module works and contain application hints.
- Your DAQ hardware user manuals—These manuals have detailed information about the DAQ hardware that plugs into or is connected to your computer. Use these manuals for hardware installation and configuration instructions, specification information about your DAQ hardware, and application hints.
- Software documentation—Examples of software documentation you may have are the LabVIEW, LabWindows®/CVI, and NI-DAQ documentation sets. After you set up your hardware system, use either the application software (LabVIEW or LabWindows/CVI) documentation or the NI-DAQ documentation to help you write your application. If you have a large and complicated system, it is worthwhile to look through the software documentation before you configure your hardware.
- Accessory installation guides or manuals—If you are using accessory products, read the terminal block and cable assembly installation guides or accessory board user manuals. They explain how to physically connect the relevant pieces of the system. Consult these guides when you are making your connections.
- *SCXI Chassis User Manual*—If you are using SCXI, read this manual for maintenance information on the chassis and installation instructions.

# <span id="page-12-0"></span>**Related Documentation**

If you are a register-level programmer, the following documents contain information that you may find helpful as you read this manual:

- Your computer technical reference manual
- *Plug and Play ISA Specification*

# **Customer Communication**

National Instruments wants to receive your comments on our products and manuals. We are interested in the applications you develop with our products, and we want to help if you have problems with them. To make it easy for you to contact us, this manual contains comment and configuration forms for you to complete. These forms are in Appendix F, *Customer Communication*, at the end of this manual.

# <span id="page-13-0"></span>**Introduction**

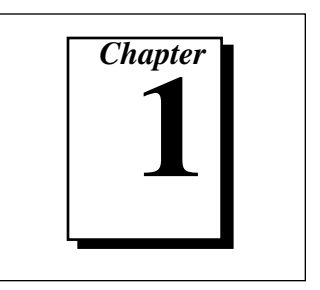

This chapter describes the PC-DIO-96/PnP; lists what you need to get started; describes software programming choices, optional equipment, and custom cables; and explains how to unpack the PC-DIO-96/PnP.

# **About the PC-DIO-96/PnP**

Thank you for purchasing the National Instruments PC-DIO-96/PnP. *PnP* refers to the Plug and Play technology used in this board. See the *Conventions Used in this Manual* section in *About This Manual* for an explanation. The PC-DIO-96/PnP is a 96-bit, parallel, digital I/O interface for ISA computers. Four 82C55A programmable peripheral interface (PPI) chips control the 96 bits of digital I/O. The 82C55A can operate in either a unidirectional or bidirectional mode and can generate interrupt requests to the host computer. You can program the 82C55A for almost any 8-bit or 16-bit digital I/O application. All digital I/O communication is through a standard, 100-pin, male connector. The PC-DIO-96/PnP also includes an 82C53 counter/timer that can send periodic interrupts to the host system.

If you have the non-PnP version of the PC-DIO-96/PnP, see Appendix E, *Using Your PC-DIO-96 (Non-PnP) Board*, for the differences between the PnP version and the non-PnP version.

You can use the PC-DIO-96/PnP in a wide range of digital I/O applications. With the PC-DIO-96/PnP, you can interface any PC to any of the following:

- Other computers
	- Another PC with a National Instruments PC-DIO-96/PnP, PC-DIO-24, or AT-DIO-32F
	- IBM Personal System/2 with a National Instruments MC-DIO-24 or MC-DIO-32F
- <span id="page-14-0"></span>– Macintosh II with a National Instruments NB-DIO-24, NB-DIO-32F, or PCI-DIO-96
- Any other computer with an 8-bit or 16-bit parallel interface
- Centronics-compatible printers and plotters
- Panel meters
- Instruments and test equipment with BCD readouts and/or controls
- Optically isolated, solid-state relays and I/O module mounting racks

 $\mathbb{T}^*$ **Note:** *The PC-DIO-96/PnP cannot sink sufficient current to drive the SSR-OAC-5 and SSR-OAC-5A output modules. However, it can drive the SSR-ODC-5 output module and all SSR input modules available from National Instruments.*

> *If you need to drive an SSR-OAC-5 or SSR-OAC-5A, you can either use a non-inverting digital buffer chip between the PC-DIO-96/PnP and the SSR backplane, or you can use a DIO-23F or MIO Series board with appropriate connections (for example, SC-205X and cables).*

With the PC-DIO-96/PnP, a PC can serve as a digital I/O system controller for laboratory testing, production testing, and industrial process monitoring and control.

Detailed specifications of the PC-DIO-96/PnP are in Appendix A, *Specifications*.

## **What You Need to Get Started**

To set up and use your PC-DIO-96/PnP, you will need the following:

- ❑ PC-DIO-96/PnP board
- ❑ *[PC-DIO-96/PnP User Manual](#page-1-0)*
- ❑ One of the following software packages and documentation:

NI-DAQ for PC Compatibles LabVIEW for Windows LabWindows/CVI

❑ Your computer

# <span id="page-15-0"></span>**Software Programming Choices**

There are several options to choose from when programming your National Instruments DAQ and SCXI hardware. You can use LabVIEW, LabWindows/CVI, NI-DAQ, or register-level programming. NI-DAQ version 4.6.1 or earlier supports LabWindows for DOS.

#### **LabVIEW and LabWindows/CVI Application Software**

LabVIEW and LabWindows/CVI are innovative program development software packages for data acquisition and control applications. LabVIEW uses graphical programming, whereas LabWindows/CVI enhances traditional programming languages. Both packages include extensive libraries for data acquisition, instrument control, data analysis, and graphical data presentation.

LabVIEW features interactive graphics, a state-of-the-art user interface, and a powerful graphical programming language. The LabVIEW Data Acquisition VI Library, a series of VIs for using LabVIEW with National Instruments DAQ hardware, is included with LabVIEW. The LabVIEW Data Acquisition VI Library is functionally equivalent to the NI-DAQ software.

LabWindows/CVI features interactive graphics, a state-of-the-art user interface, and uses the ANSI standard C programming language. The LabWindows/CVI Data Acquisition Library, a series of functions for using LabWindows/CVI with National Instruments DAQ hardware, is included with the NI-DAQ software kit. The LabWindows/CVI Data Acquisition Library is functionally equivalent to the NI-DAQ software.

Using LabVIEW or LabWindows/CVI software will greatly reduce the development time for your data acquisition and control application.

#### **NI-DAQ Driver Software**

The NI-DAQ driver software is included at no charge with all National Instruments DAQ hardware. NI-DAQ is not packaged with SCXI or accessory products, except for the SCXI-1200. NI-DAQ has an extensive library of functions that you can call from your application programming environment. These functions include routines for analog input (A/D conversion), buffered data acquisition (high-speed A/D conversion), analog output (D/A conversion), waveform generation,

<span id="page-16-0"></span>digital I/O, counter/timer operations, SCXI, RTSI, self-calibration, messaging, and acquiring data to extended memory.

NI-DAQ has both high-level DAQ I/O functions for maximum ease of use and low-level DAQ I/O functions for maximum flexibility and performance. Examples of high-level functions are streaming data to disk or acquiring a certain number of data points. An example of a lowlevel function is writing directly to registers on the DAQ device. NI-DAQ does not sacrifice the performance of National Instruments DAQ devices because it lets multiple devices operate at their peak performance.

NI-DAQ also internally addresses many of the complex issues between the computer and the DAQ hardware such as programming interrupts and DMA controllers. NI-DAQ maintains a consistent software interface among its different versions so that you can change platforms with minimal modifications to your code. Whether you are using conventional programming languages, LabVIEW, or LabWindows/CVI, your application uses the NI-DAQ driver software, as illustrated in Figure 1-1.

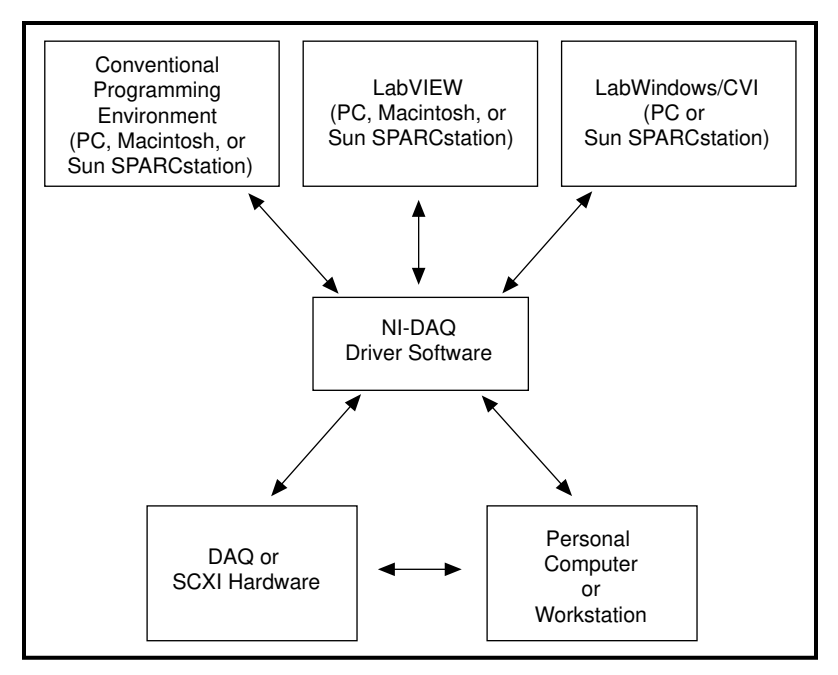

**Figure 1-1.** The Relationship between the Programming Environment, NI-DAQ, and Your Hardware

#### <span id="page-17-0"></span>**Register-Level Programming**

The final option for programming any National Instruments DAQ hardware is to write register-level software. Writing register-level programming software can be very time-consuming and inefficient, and is not recommended for most users.

Even if you are an experienced register-level programmer, consider using NI-DAQ, LabVIEW, or LabWindows/CVI to program your National Instruments DAQ hardware. Using the NI-DAQ, LabVIEW, or LabWindows/CVI software is easier than, and as flexible as, registerlevel programming, and can save weeks of development time.

# **Optional Equipment**

National Instruments offers a variety of products to use with your PC-DIO-96/PnP board, including cables, connector blocks, and other accessories, as follows:

- Cables and cable assemblies
- Connector blocks and unshielded 50-pin screw terminals
- SCXI modules and accessories for isolating, amplifying, exciting, and multiplexing signals for relays and analog output. With SCXI you can condition and acquire up to 3,072 channels.
- Low channel count signal conditioning modules, boards, and accessories, including conditioning for strain gauges and RTDs, simultaneous sample and hold, and relays.

For more specific information about these products, refer to your National Instruments catalog or call the office nearest you.

### **Custom Cabling**

National Instruments offers cables and accessories for you to prototype your application or to use if you frequently change board interconnections.

You can interface the PC-DIO-96/PnP to a wide range of printers, plotters, test instruments, I/O racks and modules, screw terminal panels, and almost any device with a parallel interface. The PC-DIO-96/PnP digital I/O connector is a standard, 100-pin header connector. Adapters for this header connector expand the interface to four 50-pin ribbon cables, each of which has the pinout of a PC-DIO-24. The pin assignments of the expansion cables are compatible with the standard

24-channel I/O module mounting racks (such as those manufactured by Opto 22 and Gordos).

The CB-100 cable termination accessory is available from National Instruments for use with the PC-DIO-96/PnP board. This kit includes two 50-conductor, flat-ribbon cables and a connector block. You can attach signal input and output wires to screw terminals on the connector block and therefore connect signals to the PC-DIO-96/PnP I/O connector.

The CB-100 is useful for initial prototyping of an application or in situations where PC-DIO-96/PnP interconnections are frequently changed. Once a final field wiring scheme has been developed, however, you may want to develop your own cable. This section contains information for the design of custom cables.

The PC-DIO-96/PnP I/O connector is a 100-pin, Centronics-style, male, ribbon-cable header connector. The manufacturer and the appropriate part number for this connector is as follows:

• Robinson Nugent (part number P50E-100P1-RR1-TG)

The mating connector for the PC-DIO-96/PnP is a 100-position, polarized, Centronics-style, female, ribbon-socket connector with strain relief. National Instruments uses a polarized (keyed) connector to prevent inadvertent upside-down connection to the PC-DIO-96/PnP. This 100-pin connector attaches to two 50-pin cables, each of which can be connected to a 50-pin connector on the other end. The recommended manufacturer and the appropriate part number for the 100-pin mating connector is as follows:

• Robinson Nugent (part number P50E-100S-TG)

The recommended manufacturer part numbers for 50-pin, female, ribbon-socket connectors suitable for use with the preceding connector are:

- Electronic Products Division/3M (part number 3425-7650)
- T&B/Ansley Corporation (part number 609-5041CE)

Recommended manufacturers and the appropriate part numbers for the standard ribbon cable (50-conductor, 28 AWG, stranded) that can be used with both the 100-pin and the 50-pin connectors are:

- Electronic Products Division/3M (part number 3365/50)
- T&B/Ansley Corporation (part number 171-50)

# <span id="page-19-0"></span>**Unpacking**

Your PC-DIO-96/PnP board is shipped in an antistatic package to prevent electrostatic damage to the board. Electrostatic discharge can damage several components on the board. To avoid such damage in handling the board, take the following precautions:

- Ground yourself via a grounding strap or by holding a grounded object.
- Touch the antistatic package to a metal part of your computer chassis before removing the board from the package.
- Remove the board from the package and inspect the board for loose components or any other sign of damage. Notify National Instruments if the board appears damaged in any way. *Do not*  install a damaged board into your computer.
- *Never* touch the exposed pins of connectors.

# <span id="page-20-0"></span>**Installation and Configuration**

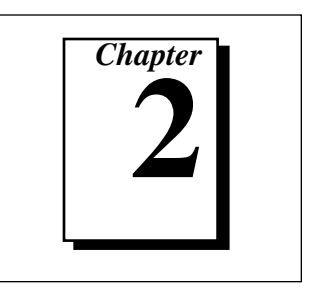

This chapter describes how to install and configure the PC-DIO-96PnP board.

# **Installation**

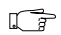

**Note:** *You should install your driver software before installing your hardware. Refer to your NI-DAQ release notes for software installation instructions.*

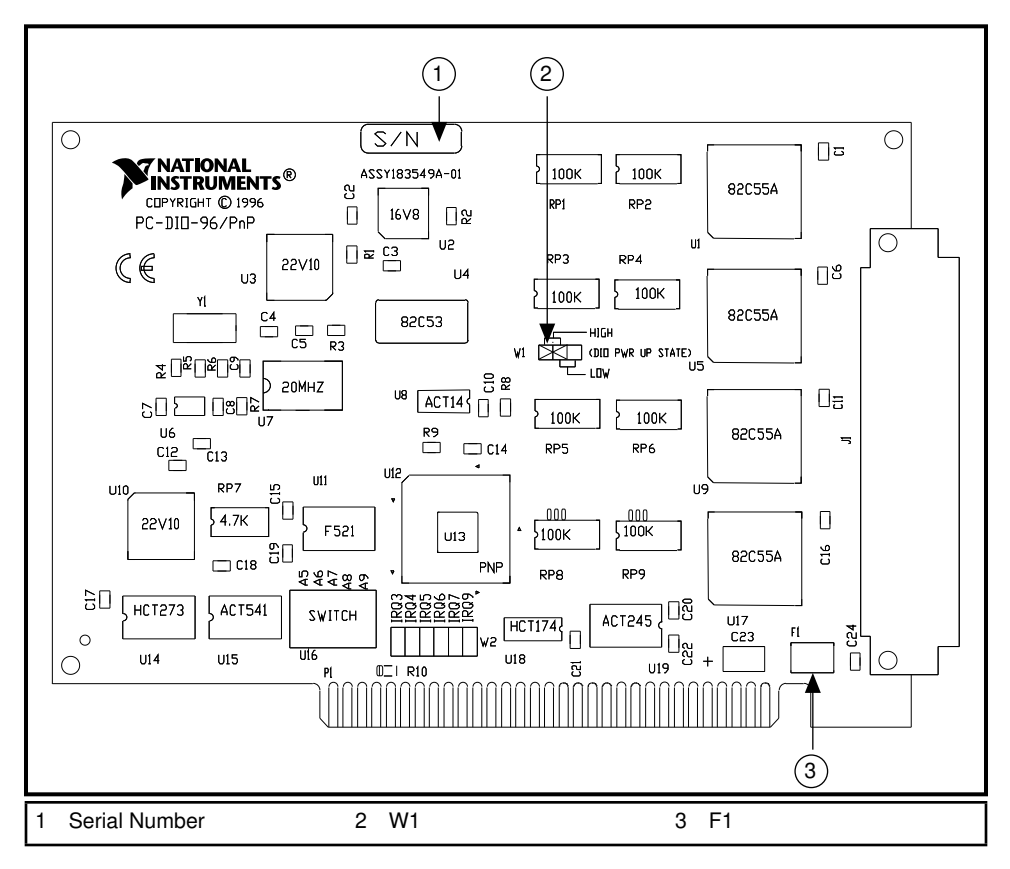

**Figure 2-1.** PC-DIO-96PnP Parts Locator Diagram

#### $\mathbb{T}$

**Note:** *The PC-DIO-96PnP uses 100 k*Ω *resistors for polarity selection at powerup. These signals are pulled up to VCC (+5 VDC, factory default) or pulled down to GND by selection of jumper W1. The location of W1 is shown in Figure 2-1. For more information, see the Digital I/O Power-up State Selection section in Chapter 3, Signal Connections.*

> You can install the PC-DIO-96PnP in any available expansion slot in your computer. The following are general installation instructions, but consult your computer user manual or technical reference manual for specific instructions and warnings.

- 1. Turn off and unplug your computer.
- 2. Remove the top cover or access port to the I/O channel.
- 3. Remove the expansion slot cover on the back panel of the computer.
- 4. Insert the PC-DIO-96PnP board into any 8-bit or 16-bit slot. It may be a tight fit, but *do not force* the board into place.
- 5. Screw the mounting bracket of the PC-DIO-96PnP board to the back panel rail of the computer.
- 6. Visually verify your installation.
- 7. Replace the cover.
- 8. Plug in and turn on your computer.

Your PC-DIO-96PnP is now installed.

### <span id="page-22-0"></span>**Plug and Play**

The PC-DIO-96PnP is fully compatible with the industry-standard Intel/Microsoft Plug and Play Specification. A Plug and Play system arbitrates and assigns resources through software, freeing you from manually setting switches and jumpers. These resources include the board base I/O address and interrupt channels. Each PC-DIO-96PnP is configured at the factory to request these resources from the Plug and Play Configuration Manager.

The Configuration Manager receives all of the resource requests at startup, compares the available resources to those requested, and assigns the available resources as efficiently as possible to the Plug and Play boards. Application software can query the Configuration Manager to determine the resources assigned to each board without your involvement. The Plug and Play software is installed as a device driver or as an integral component of the computer BIOS.

### **Base I/O Address and Interrupt Selection**

To change base I/O address or interrupt selection, refer to the NI-DAQ Configuration Utility online help file. You can configure the PC-DIO-96PnP to use base addresses in the range of 100 to 3E0 hex. Each board occupies 16 bytes of address space and must be located on a 16-byte boundary. Therefore, valid addresses include 100, 110, 120…, 3E0 hex.

The PC-DIO-96PnP can use interrupt channels 3, 4, 5, 6, 7, and 9.

#### **Non-Plug and Play**

To configure the non-Plug and Play PC-DIO-96 board, refer to Appendix E, *Using Your PC-DIO-96 (Non-PnP) Board*.

# <span id="page-23-0"></span>**Signal Connections**

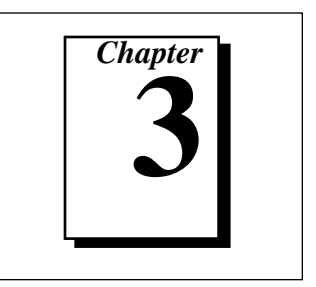

This chapter includes timing specifications and signal connection instructions for the PC-DIO-96/PnP I/O connector.

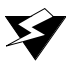

**Warning:** *Connections that exceed any of the maximum ratings of input or output signals on the PC-DIO-96/PnP can damage the board and the computer. The description of each signal in this section includes information about maximum input ratings. National Instruments is NOT liable for any damages resulting from any such signal connections.*

# **I/O Connector Pin Description**

Figure 3-1 shows the pin assignments for the PC-DIO-96/PnP digital I/O connector.

<span id="page-24-0"></span>

| 1<br>51<br>CPC7<br>APC7<br>BPC7<br>$\overline{c}$<br>52<br>DPC7<br>APC6<br>3<br>53<br>CPC6<br>54<br>BPC6<br>4<br>DPC6<br>APC5<br>5<br>55<br>CPC <sub>5</sub><br>BPC5<br>DPC5<br>56<br>6<br>APC4<br>$\overline{7}$<br>CPC4<br>57<br>BPC4<br>DPC4<br>8<br>58<br>APC3<br>9<br>59<br>CPC3<br>BPC3<br>10<br>60<br>DPC3<br>11<br>APC <sub>2</sub><br>61<br>CPC <sub>2</sub><br>12<br>62<br>BPC <sub>2</sub><br>DPC <sub>2</sub><br>13<br>63<br>APC1<br>CPC1<br>BPC1<br>14<br>64<br>DPC1<br>15<br>APC0<br>65<br>CPC <sub>0</sub><br>BPC <sub>0</sub><br>16<br>66<br>DPC <sub>0</sub><br>17<br>67<br>APB7<br>CPB7<br>BPB7<br>18<br>68<br>DPB7<br>APB6<br>19<br>CPB <sub>6</sub><br>69<br>BPB6<br>20<br>70<br>DPB <sub>6</sub><br>71<br>APB5<br>21<br>CPB5<br>BPB <sub>5</sub><br>22<br>72<br>DPB5<br>23<br>APB4<br>73<br>CPB4<br>BPB4<br>24<br>74<br>DPB4<br>APB3<br>25<br>75<br>CPB3<br>BPB3<br>26<br>76<br>DPB3<br>APB <sub>2</sub><br>27<br>77<br>CPB <sub>2</sub><br>BPB <sub>2</sub><br>28<br>78<br>DPB <sub>2</sub><br>29<br>79<br>APB1<br>CPB1<br>30<br>80<br>BPB1<br>DPB1<br>APB0<br>31<br>81<br>CPB <sub>0</sub><br>BPB <sub>0</sub><br>32<br>82<br>DPB <sub>0</sub><br>APA7<br>33<br>83<br>CPA7<br>BPA7<br>34<br>84<br>DPA7<br>APA6<br>35<br>85<br>CPA6<br>BPA6<br>36<br>86<br>DPA6<br>APA <sub>5</sub><br>37<br>87<br>CPA <sub>5</sub><br>BPA <sub>5</sub><br>38<br>88<br>DPA <sub>5</sub><br>APA4<br>39<br>89<br>CPA4<br>BPA4<br>40<br>90<br>DPA4<br>APA3<br>41<br>91<br>CPA3<br>42<br>92<br>BPA3<br>DPA3<br>43<br>APA <sub>2</sub><br>93<br>CPA <sub>2</sub><br>44<br>BPA <sub>2</sub><br>94<br>DPA <sub>2</sub><br>45<br>95<br>APA1<br>CPA1<br>BPA1<br>46<br>96<br>DPA <sub>1</sub><br>47<br>97<br>APA0<br>CPA <sub>0</sub><br>BPA0<br>48<br>98<br>DPA <sub>0</sub><br>$+5V$<br>49<br>99<br>$+5V$<br>50<br><b>GND</b><br>100<br><b>GND</b> |  |  |
|----------------------------------------------------------------------------------------------------|--|--|
|                                                                                                    |  |  |
|                                                                                                    |  |  |
|                                                                                                    |  |  |
|                                                                                                    |  |  |
|                                                                                                    |  |  |
|                                                                                                    |  |  |
|                                                                                                    |  |  |
|                                                                                                    |  |  |
|                                                                                                    |  |  |
|                                                                                                    |  |  |
|                                                                                                    |  |  |
|                                                                                                    |  |  |
|                                                                                                    |  |  |
|                                                                                                    |  |  |
|                                                                                                    |  |  |
|                                                                                                    |  |  |
|                                                                                                    |  |  |
|                                                                                                    |  |  |
|                                                                                                    |  |  |
|                                                                                                    |  |  |
|                                                                                                    |  |  |
|                                                                                                    |  |  |
|                                                                                                    |  |  |
|                                                                                                    |  |  |
|                                                                                                    |  |  |
|                                                                                                    |  |  |
|                                                                                                    |  |  |
|                                                                                                    |  |  |
|                                                                                                    |  |  |
|                                                                                                    |  |  |
|                                                                                                    |  |  |
|                                                                                                    |  |  |
|                                                                                                    |  |  |
|                                                                                                    |  |  |
|                                                                                                    |  |  |
|                                                                                                    |  |  |
|                                                                                                    |  |  |
|                                                                                                    |  |  |
|                                                                                                    |  |  |
|                                                                                                    |  |  |
|                                                                                                    |  |  |
|                                                                                                    |  |  |
|                                                                                                    |  |  |
|                                                                                                    |  |  |
|                                                                                                    |  |  |
|                                                                                                    |  |  |
|                                                                                                    |  |  |
|                                                                                                    |  |  |
|                                                                                                    |  |  |
|                                                                                                    |  |  |

**Figure 3-1.** Digital I/O Connector Pin Assignments

# <span id="page-25-0"></span>**I/O Connector Signal Connection Descriptions**

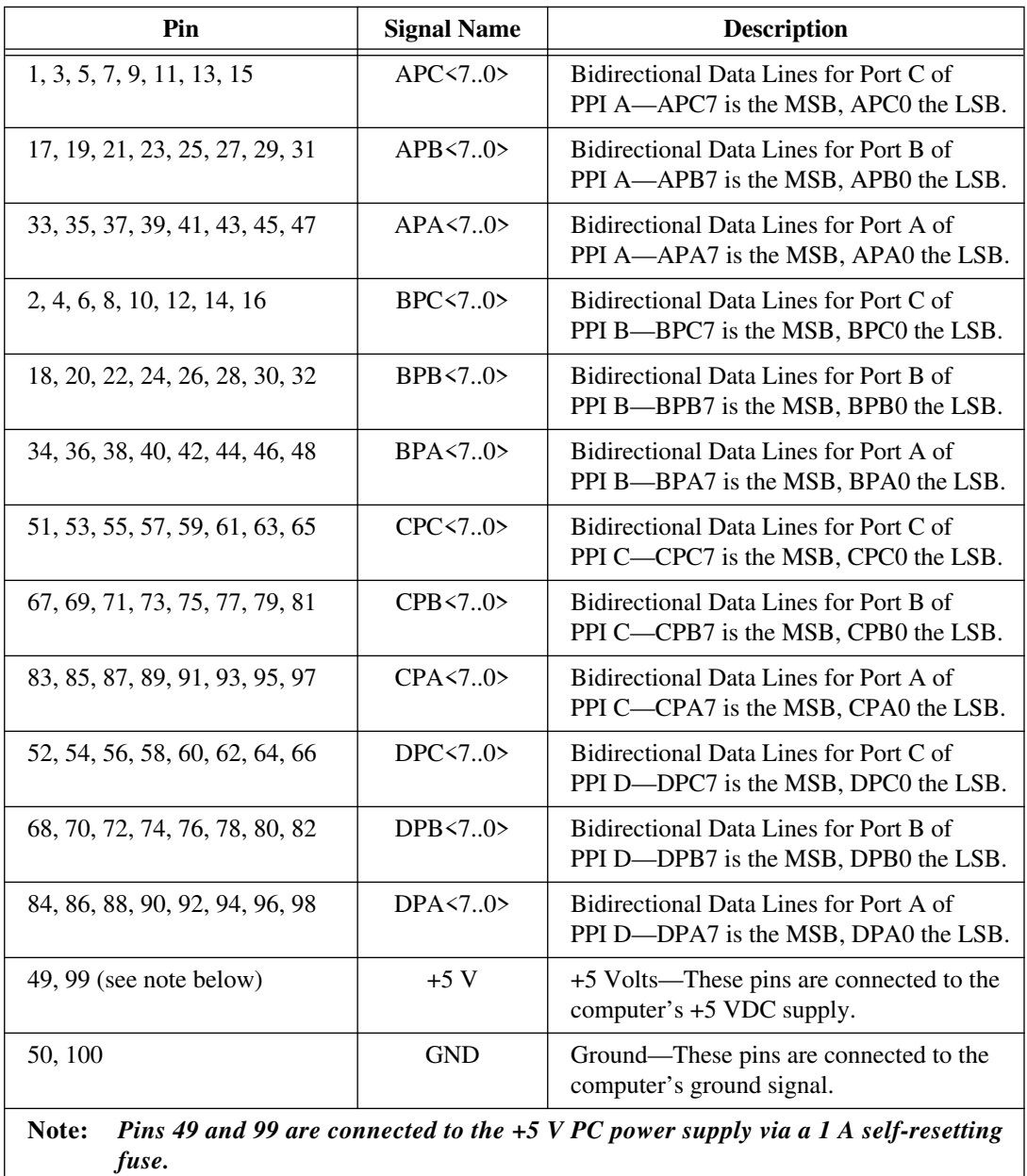

1

#### <span id="page-26-0"></span>**Port C Pin Assignments**

The signals assigned to port C depend on the mode in which the 82C55A is programmed. In mode 0, port C is considered as two 4-bit I/O ports. In modes 1 and 2, port C is used for status and handshaking signals with zero, two, or three lines available for general-purpose input/output. The following table summarizes the signal assignments of port C for each programmable mode. Consult Appendix D, *Register-Level Programming*, for programming information.

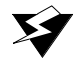

**Warning:** *During programming, note that each time a port is configured, output ports A and C are reset to 0, and output port B is undefined.*

| <b>Programming</b>                        | Group A  |          |                 |          |                   | <b>Group B</b> |                   |                   |
|-------------------------------------------|----------|----------|-----------------|----------|-------------------|----------------|-------------------|-------------------|
| Mode                                      | PC7      | PC6      | PC <sub>5</sub> | PC4      | PC <sub>3</sub>   | PC2            | PC <sub>1</sub>   | PC <sub>0</sub>   |
| Mode 0                                    | I/O      | U()      | I/O             | I/O      | I/O               | I/O            | I/O               | I/O               |
| Mode 1 Input                              | I/O      | I/O      | $IBF_A$         | $STB_A*$ | INTR <sub>A</sub> | $STB_R^*$      | IBFB <sub>R</sub> | INTR <sub>R</sub> |
| Mode 1 Output                             | $OBF_A*$ | $ACKA*$  | I/O             | I/O      | INTR <sub>A</sub> | $ACK_R^*$      | $OBF_R^*$         | INTR <sub>R</sub> |
| Mode 2                                    | $OBF_A*$ | $ACK_A*$ | $IBF_A$         | $STB_A*$ | INTR <sub>A</sub> | $VO$           | I/O               | $1/O$             |
| * Indicates that the signal is active low |          |          |                 |          |                   |                |                   |                   |

**Table 3-1.** Port C Signal Assignments

# **Cable Assembly Connectors**

The cable assembly referred to in *Optional Equipment* in Chapter 1, *Introduction*, is an assembly of two 50-pin cables and three connectors. Both cables are joined to a single connector on one end and to individual connectors on the free ends. The 100-pin connector that joins the two cables plugs into the I/O connector of the PC-DIO-96/PnP. The other two connectors are 50-pin connectors, one of which is connected to pins 1 through 50 and the other is connected to pins 51 through 100 of the PC-DIO-96/PnP I/O connector. The cable with the label on it is connected to pins 1 through 50. Figures 3-2 and 3-3 show the pin assignments for the 50-pin connectors on the cable assembly.

<span id="page-27-0"></span>

| 1  | 2  | BPC7             |
|----|----|------------------|
| 3  | 4  | BPC6             |
| 5  | 6  | BPC <sub>5</sub> |
| 7  | 8  | BPC4             |
| 9  | 10 | BPC3             |
| 11 | 12 | BPC <sub>2</sub> |
| 13 | 14 | BPC1             |
| 15 | 16 | BPC0             |
| 17 | 18 | BPB7             |
| 19 | 20 | BPB <sub>6</sub> |
| 21 | 22 | BPB <sub>5</sub> |
| 23 | 24 | BPB4             |
| 25 | 26 | BPB3             |
| 27 | 28 | BPB <sub>2</sub> |
| 29 | 30 | BPB1             |
| 31 | 32 | BPB <sub>0</sub> |
| 33 | 34 | BPA7             |
| 35 | 36 | BPA6             |
| 37 | 38 | BPA <sub>5</sub> |
| 39 | 40 | BPA4             |
| 41 | 42 | BPA3             |
| 43 | 44 | BPA <sub>2</sub> |
| 45 | 46 | BPA1             |
| 47 | 48 | BPA0             |
| 49 | 50 | <b>GND</b>       |
|    |    |                  |

**Figure 3-2.** Cable Assembly Connector Pin Assignments for Pins 1 through 50 of the PC-DIO-96/PnP I/O Connector

<span id="page-28-0"></span>

| $\mathbf{1}$   | $\overline{c}$ | DPC7             |
|----------------|----------------|------------------|
| 3              | 4              | DPC6             |
| 5              | 6              | DPC5             |
| $\overline{7}$ | 8              | DPC4             |
| 9              | 10             | DPC3             |
| 11             | 12             | DPC <sub>2</sub> |
| 13             | 14             | DPC1             |
| 15             | 16             | DPC <sub>0</sub> |
| 17             | 18             | DPB7             |
| 19             | 20             | DPB <sub>6</sub> |
| 21             | 22             | DPB <sub>5</sub> |
| 23             | 24             | DPB4             |
| 25             | 26             | DPB3             |
| 27             | 28             | DPB <sub>2</sub> |
| 29             | 30             | DPB1             |
| 31             | 32             | DPB <sub>0</sub> |
| 33             | 34             | DPA7             |
| 35             | 36             | DPA6             |
| 37             | 38             | DPA <sub>5</sub> |
| 39             | 40             | DPA4             |
| 41             | 42             | DPA3             |
| 43             | 44             | DPA <sub>2</sub> |
| 45             | 46             | DPA1             |
| 47             | 48             | DPA0             |
| 49             | 50             | <b>GND</b>       |
|                |                |                  |

**Figure 3-3.** Cable Assembly Connector Pin Assignments for Pins 51 through 100 of the PC-DIO-96/PnP I/O Connector

# <span id="page-29-0"></span>**Digital I/O Signal Connections**

Pins 1 through 48 and pins 51 through 98 of the I/O connector are digital I/O signal pins. The following specifications and ratings apply to the digital I/O lines.

Absolute maximum voltage rating -0.5 to +5.5 V with respect to GND

Digital input specifications (referenced to GND):

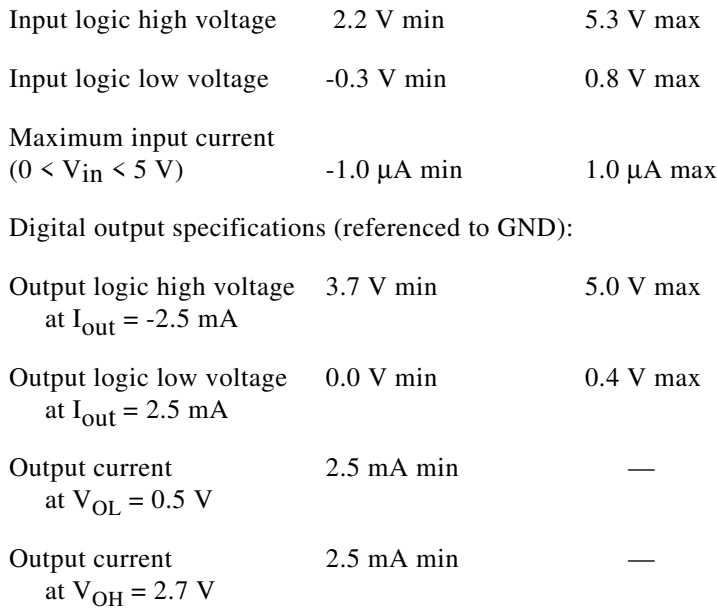

Figure 3-4 depicts signal connections for three typical digital I/O applications.

<span id="page-30-0"></span>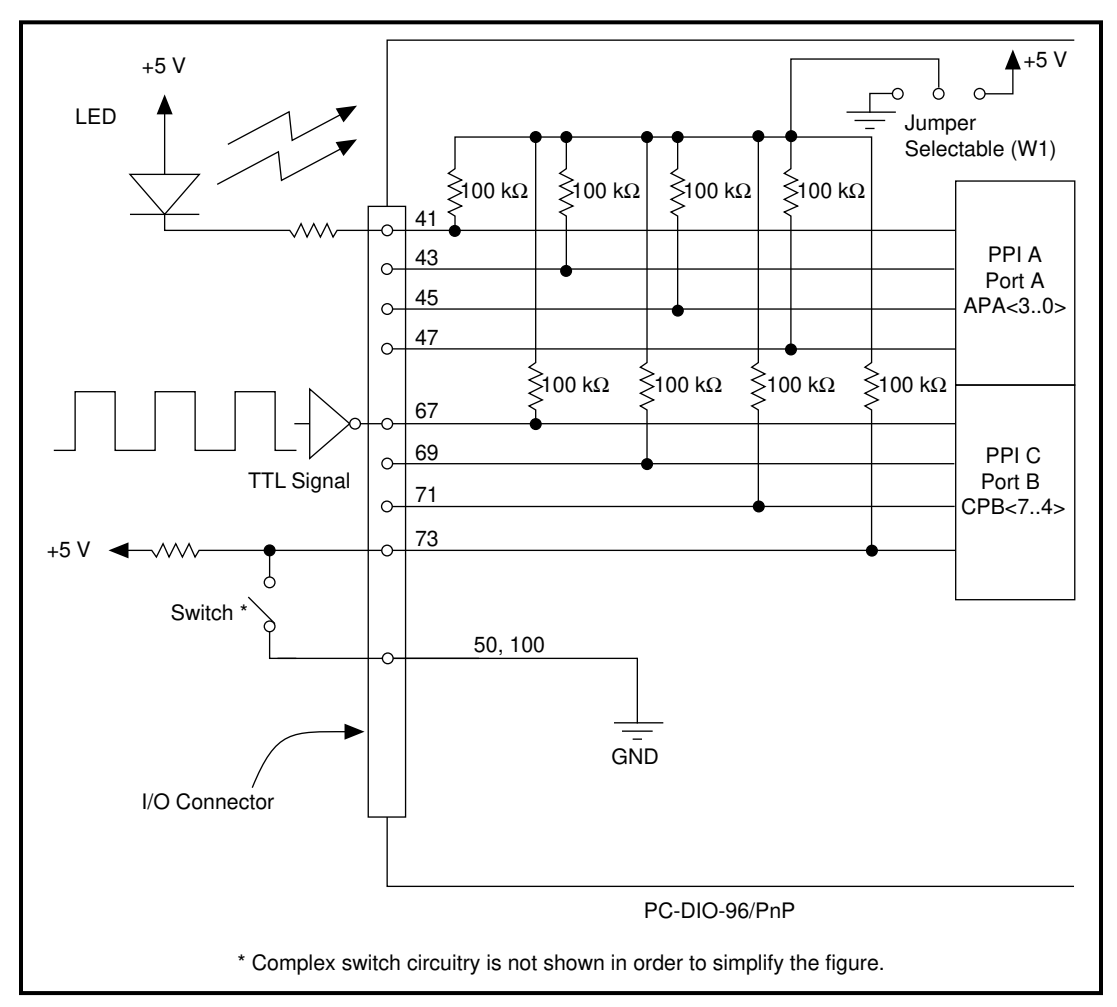

**Figure 3-4.** Digital I/O Connections

In Figure 3-4, PPI A, port A is configured for digital output, and PPI C, port B is configured for digital input. Digital input applications include receiving TTL signals and sensing external device states such as the state of the switch in Figure 3-4. Digital output applications include sending TTL signals and driving external devices such as the LED shown in Figure 3-4.

# <span id="page-31-0"></span>**Power Connections**

Pins 49 and 99 of the I/O connector are connected to the +5 V supply from the PC power supply. These pins are referenced to GND and can be used to power external digital circuitry. This +5 V supply has a 1 A protection fuse in series. This fuse is self-resetting. Simply remove the circuit causing the heavy current load and the fuse will reset itself. For more information on these output pins, see *Output Signals* in Appendix A, *Specifications*.

Power rating 0.5 A per pin at  $+5 \text{ V } \pm 10\%$ 

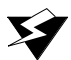

**Warning:** *Under no circumstances should these +5 V power pins be connected directly to ground or to any other voltage source on the PC-DIO-96/PnP or any other device. Doing so may damage the PC-DIO-96/PnP and the PC. National Instruments is NOT liable for damage resulting from such a connection.*

# **Digital I/O Power-up State Selection**

You may want to power up the PC-DIO-96/PnP's digital I/O lines in a user-defined state. The PC-DIO-96/PnP facilitates user-configurable pull-up or pull-down. Each DIO channel is connected to a  $100 \text{ k}\Omega$ resistor and can be pulled high or low using jumper W1. You can use W<sub>1</sub> to pull all 96 DIO lines high or low. However, if all lines are high, you may want to pull some lines low. To do this properly, you must understand the nature of the drive current on those lines and adhere to TTL logic levels.

### **High DIO Power-up State**

If you select the pulled-high mode, each DIO line will be pulled to VCC (+5 VDC) with a 100 k $\Omega$  resistor. If you want to pull a specific line low, connect between that line and ground a pull-down resistor  $(R_L)$  whose value will give you a maximum of 0.4 VDC. The DIO lines provide a maximum of 2.5 mA at 3.7 V in the high state. Use the largest possible resistor so that you do not use more current than necessary to perform the pull-down task.

Also, make sure the resistor's value is not so large that leakage current from the DIO line along with the current from the 100 k $\Omega$  pull-up resistor drives the voltage at the resistor above a TTL low level of 0.4 VDC.

<span id="page-32-0"></span>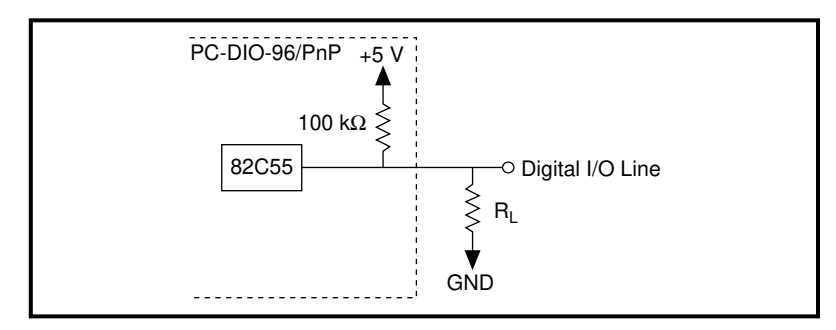

**Figure 3-5.** DIO Channel Configured for High DIO Power-up State with External Load

Example:

At power up, the board is configured for input and, by default, all DIO lines are high. To pull one channel low, follow these steps:

- 1. Install a load  $(R_L)$ . Remember that the smaller the resistance, the greater the current consumption and the lower the voltage (V).
- 2. Using the following formula, calculate the largest possible load to maintain a logic low level of 0.4 V and supply the maximum driving current (I).

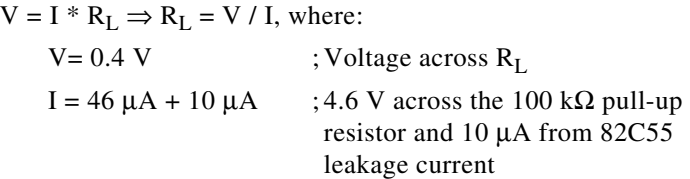

Therefore:

 $R_{I} = 7.1 \text{ k}\Omega$  $: 0.4 V / 56 \mu A$ 

This resistor value, 7.1 kΩ, provides a maximum of 0.4 V on the DIO line at power up. You can substitute smaller resistor values, but they will draw more current, leaving less drive current for other circuitry connected to this line. The 7.1 kΩ resistor reduces the amount of a logic high source current by 0.4 mA with a 2.8 V output.

#### <span id="page-33-0"></span>**Low DIO Power-up State**

If you select pulled-low mode, each DIO line will be pulled to GND (0 VDC) using a 100 kΩ resistor. If you want to pull a specific line high, connect a pull-up resistor that will give you a minimum of 2.8 VDC. The DIO lines are capable of sinking a maximum of 2.5 mA at 0.4 V in the low state. Use the largest possible resistance value so that you do not to use more current than necessary to perform the pull-up task.

Also, make sure the pull-up resistor value is not so large that leakage current from the DIO line along with the current from the 100 k $\Omega$  pulldown resistor brings the voltage at the resistor below a TTL high level of 2.8 VDC.

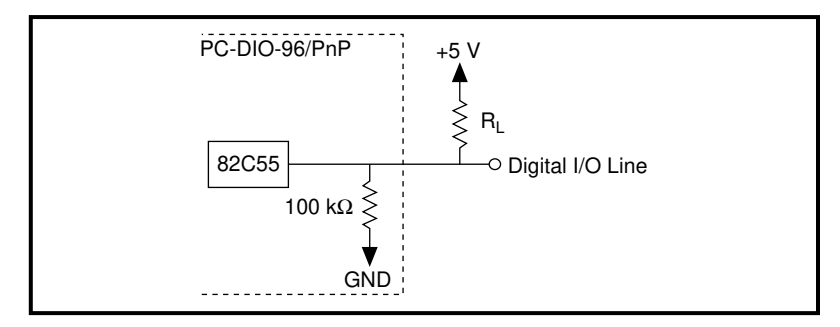

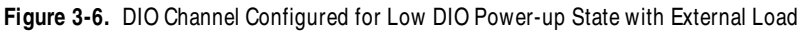

<span id="page-34-0"></span>Example:

At power up, the board is configured for input and jumper W1 is set in the low DIO power-up state, which means all DIO lines are pulled low. If you want to pull one channel high, follow these steps:

- 1. Install a load  $(R_L)$ . Remember that the smaller the resistance, the greater the current consumption and the lower the voltage (V).
- 2. Using the following formula, calculate the largest possible load to maintain a logic high level of 2.8 V and supply the maximum sink current (I).

$$
V = I * R_L \Rightarrow R_L = V / I
$$
, where:

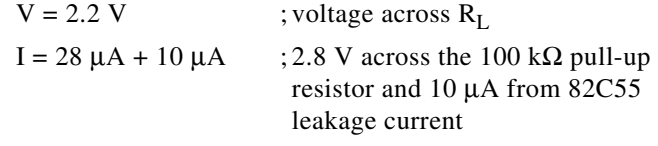

Therefore:

 $RL = 5.7 k\Omega$  ; 2.2 V / 38  $\mu$ A

This resistor value, 5.7 kΩ, provides a minimum of 2.8 V on the DIO line at power up. You can substitute smaller resistor values but they will draw more current, leaving less sink current for other circuitry connected to this line. The 5.7 k $\Omega$  resistor will reduce the amount of a logic low sink current by 0.8 mA with a 0.4 V output.

## **Timing Specifications**

This section lists the timing specifications for handshaking with the PC-DIO-96/PnP. The handshaking lines STB\* and IBF synchronize input transfers. The handshaking lines OBF\* and ACK\* synchronize output transfers.

The signals in Table 3-2 are used in the timing diagrams later in this chapter.

<span id="page-35-0"></span>

| <b>Name</b> | <b>Type</b>          | <b>Description</b>                                                                                                    |
|-------------|----------------------|----------------------------------------------------------------------------------------------------|
| $STB*$      | Input                | Strobe Input—A low signal on this handshaking line loads data<br>into the input latch.                                                                                                    |
| <b>IBF</b>  | Output               | Input Buffer Full—A high signal on this handshaking line indicates<br>that data has been loaded into the input latch. This is an input<br>acknowledge signal.                                                                                             |
| $ACK^*$     | Input                | Acknowledge Input—A low signal on this handshaking line<br>indicates that the data written to the port has been accepted. This<br>signal is a response from the external device indicating that it has<br>received the data from the PC-DIO-96/PnP.       |
| $OBF*$      | Output               | Output Buffer Full—A low signal on this handshaking line<br>indicates that data has been written to the port.                                                                                                    |
| <b>INTR</b> | Output               | Interrupt Request—This signal becomes high when the 82C55A<br>requests service during a data transfer. The appropriate interrupt<br>enable bits must be set to generate this signal.                                                                      |
| $RD*$       | Internal             | Read Signal—This signal is the read signal generated from the<br>control lines of the computer I/O expansion bus.                                                                                                    |
| $WR^*$      | Internal             | Write Signal—This signal is the write signal generated from the<br>control lines of the computer I/O expansion bus.                                                                                                    |
| <b>DATA</b> | <b>Bidirectional</b> | Data Lines at the Specified Port—This signal indicates the<br>availability of data on the data lines at a port that is in the output<br>mode. If the port is in the input mode, this signal indicates when the<br>data on the data lines should be valid. |

**Table 3-2.** Timing Signal Descriptions
## **Mode 1 Input Timing**

The following figure illustrates the timing specifications for an input transfer in mode 1.

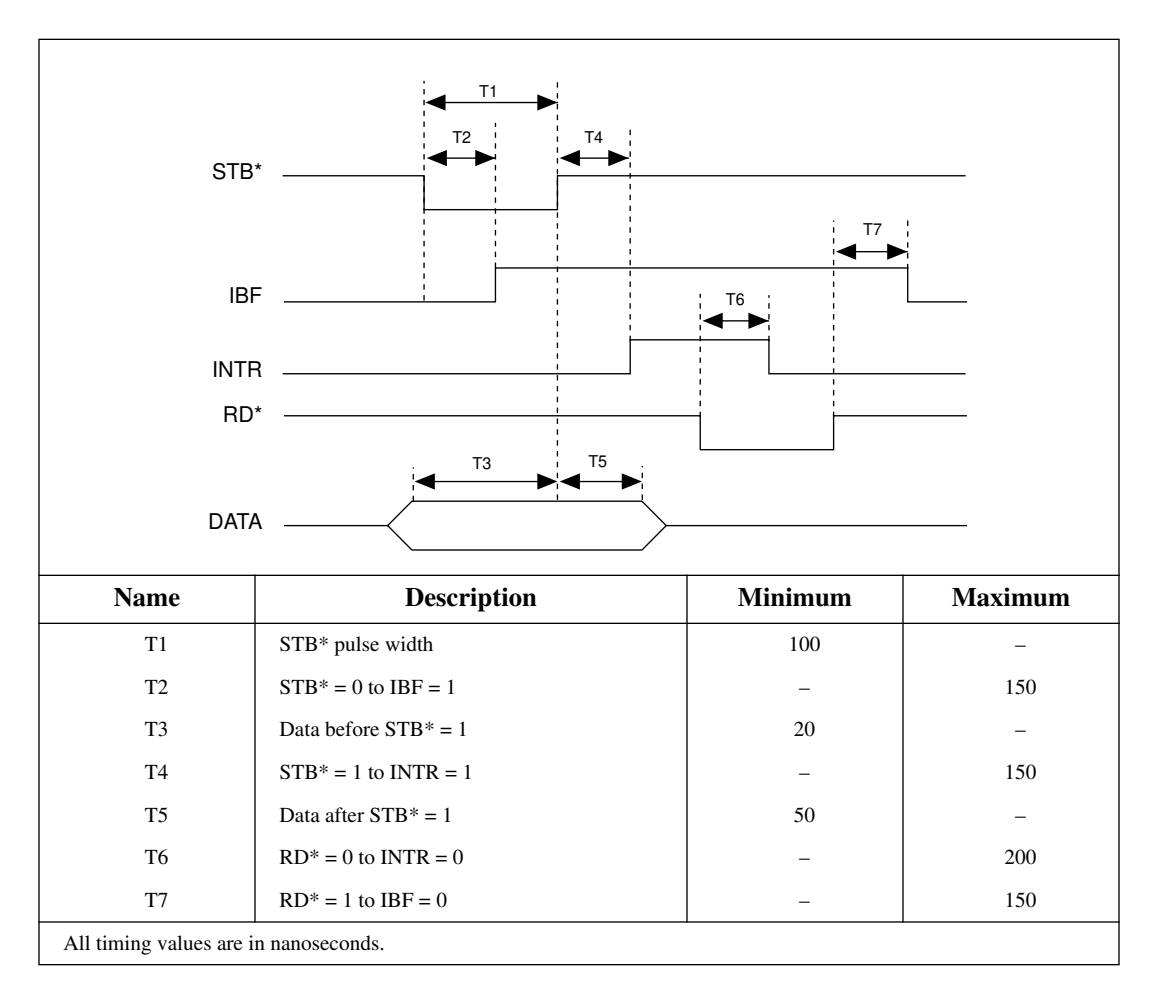

## **Mode 1 Output Timing**

The following figure illustrates the timing specifications for an output transfer in mode 1.

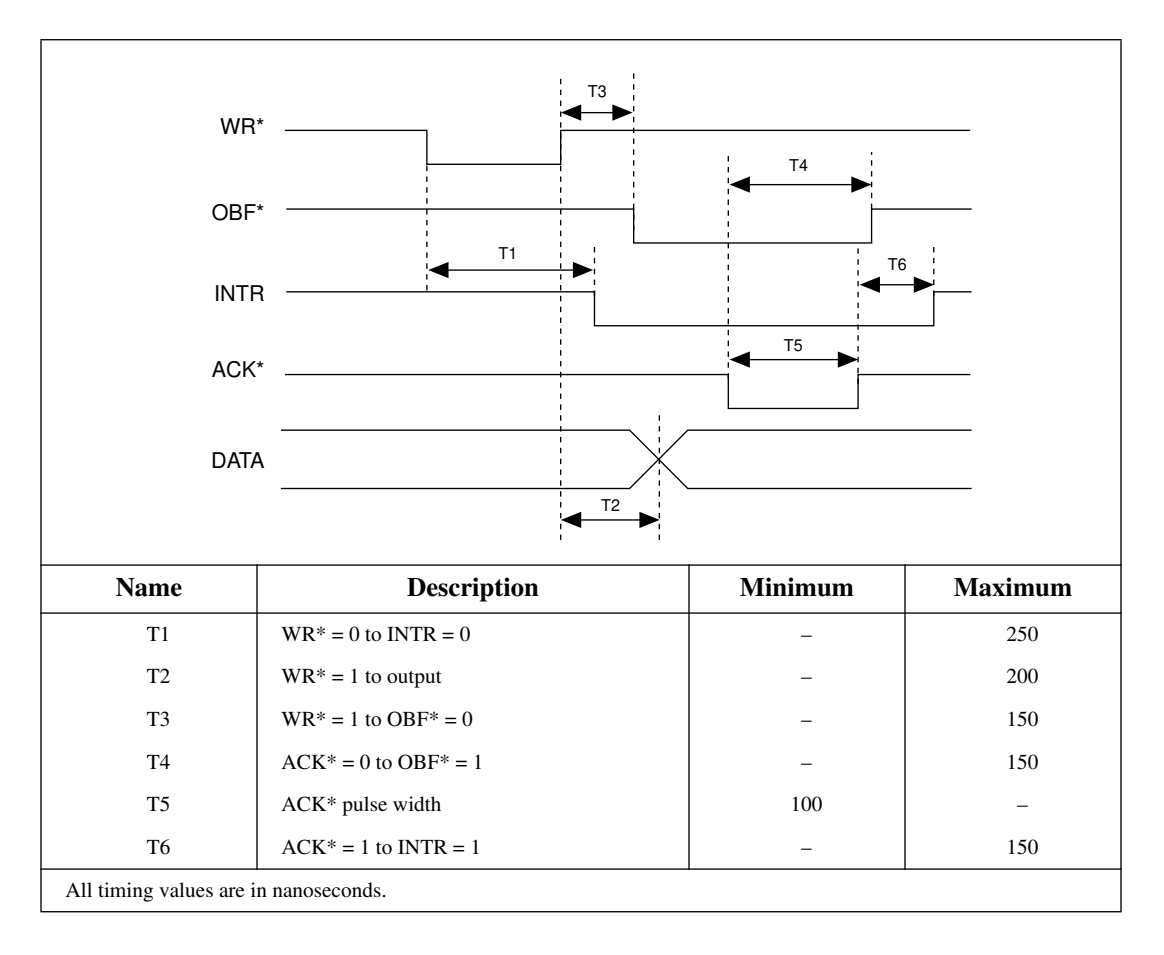

## **Mode 2 Bidirectional Timing**

The following figure illustrates the timing specifications for bidirectional transfers in mode 2.

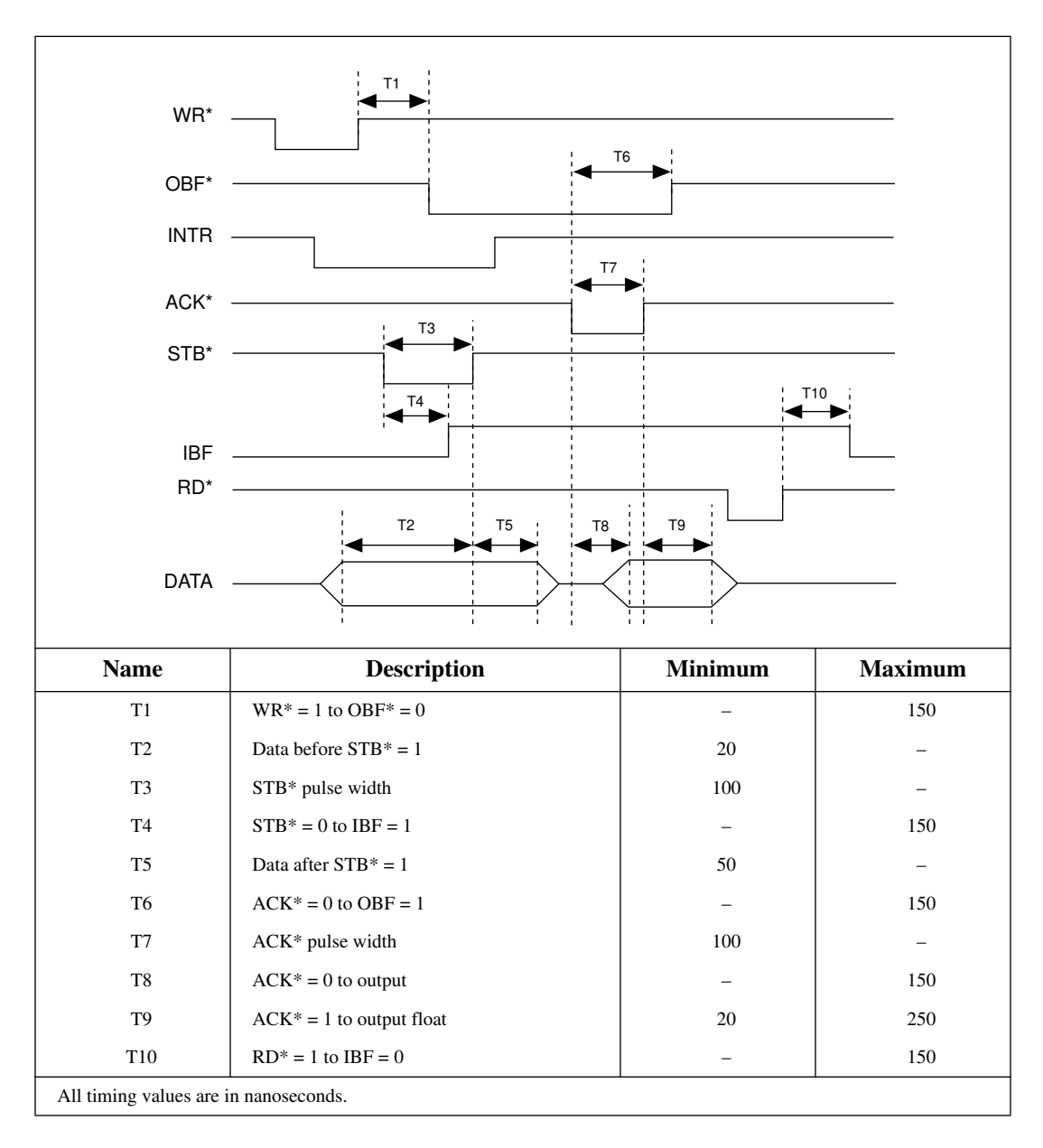

# **Theory of Operation**

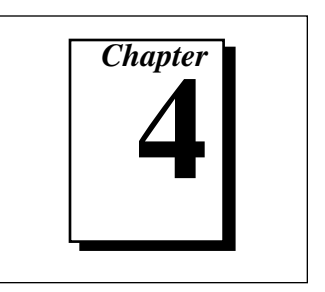

This chapter contains a functional overview of the PC-DIO-96PnP board and explains the operation of each functional unit making up the PC-DIO-96PnP.

The block diagram in Figure 4-1 illustrates the key functional components of the PC-DIO-96PnP board.

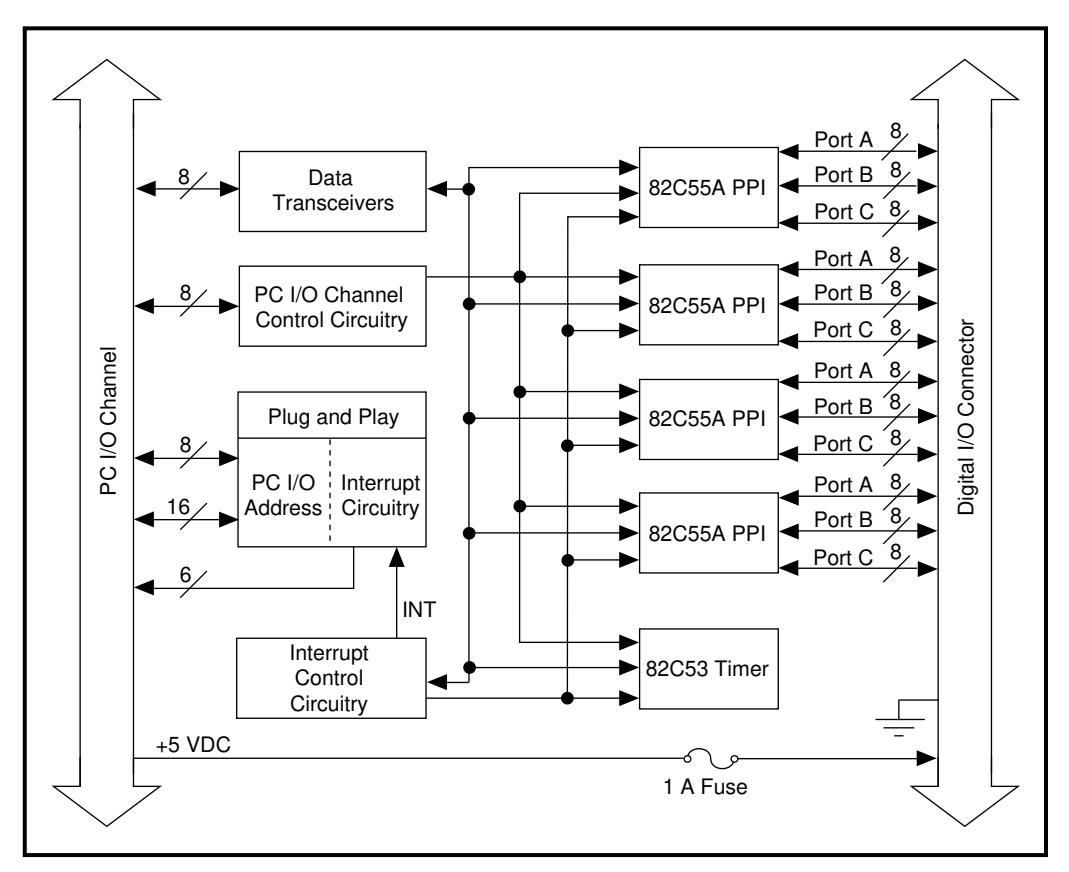

**Figure 4-1.** PC-DIO-96PnP Block Diagram

The PC I/O channel consists of an address bus, a data bus, interrupt lines, and several control and support signals.

## **Data Transceivers**

The data transceivers control the sending and receiving of data to and from the PC I/O channel.

## **PC I/O Channel Control Circuitry**

The I/O channel control circuitry monitors and transmits the PC I/O channel control and support signals. The control signals identify transfers as read or write, memory or I/O, and 8-bit, 16-bit, or 32-bit transfers. The PC-DIO-96PnP uses only 8-bit transfers.

## **Plug and Play Circuitry**

The board's Plug and Play circuitry automatically arbitrates and assigns system resources. All bus-related configuration, such as setting the board's base address and interrupt level, is performed through software.

## **Interrupt Control Circuitry**

The interrupt channel used by the PC-DIO-96PnP is selected by the Plug and Play circuitry. Two software-controlled registers determine which devices, if any, generate interrupts. Each of the four 82C55A devices has two interrupt lines, PC3 and PC0, connected to the interrupt circuitry.

The 82C53 device has two of its three counter output signals connected to the interrupt circuitry. Any of these 10 signals can interrupt the host computer if the interrupt circuitry is enabled and the corresponding enable bit is set (see Appendix D, *Register-Level Programming*, for more information). Normally, PC3 and/or PC0 of the 82C55A devices are controlled by the handshaking circuitry; however, either of these two lines can be configured for input and used as external interrupts. An interrupt occurs on the low-to-high transition of the signal line. Refer to Appendix D, *Register-Level Programming*, Appendix B, *OKI 82C55A Data Sheet,* or Appendix C, *OKI 82C53 Data Sheet*, for more detailed information.

## **82C55A Programmable Peripheral Interface**

The four 82C55A PPI chips are the heart of the PC-DIO-96PnP. Each of these chips has 24 programmable I/O pins that represent three 8-bit ports: PA, PB, and PC. Each port can be programmed as an input or an output port. The 82C55A has three modes of operation: simple I/O (mode 0), strobed I/O (mode 1), and bidirectional I/O (mode 2). In modes 1 and 2, the three ports are divided into two groups: group A and group B. Each group has eight data bits and four control and status bits from port C (PC). Modes 1 and 2 use handshaking signals from port C to synchronize data transfers. Refer to Appendix D, *Register-Level Programming*, or to Appendix B, *OKI 82C55A Data Sheet*, for more detailed information.

## **82C53 Programmable Interval Timer**

The 82C53 Programmable Interval Timer generates timed interrupt requests to the host computer. The 82C53 has three 16-bit counters, which can each be used in one of six different modes. The PC-DIO-96PnP uses two of the counters to generate interrupt requests; the third counter is not used and is not accessible to the user. Refer to Appendix D, *Register-Level Programming*, or to Appendix C, *OKI 82C53 Data Sheet*, for more detailed information.

## **Digital I/O Connector**

All digital I/O is transmitted through a standard, 100-pin, male connector. Pins 49 and 99 are connected to  $+5$  V through a protection fuse (F1). See Figure 2-1 in Chapter 2, *Installation and Configuration*, for its location. This +5 V supply is often required to operate I/O module mounting racks. Pins 50 and 100 are connected to ground. See the *Optional Equipment* section in Chapter 1, *Introduction*, as well as Chapter 2, *Installation and Configuration*, and Chapter 3, *Signal Connections,* for additional information.

# **Specifications**

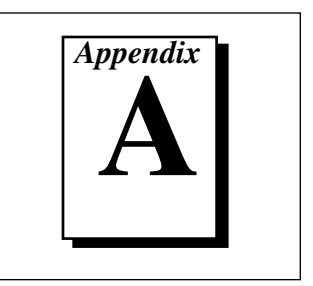

This appendix lists the specifications of the PC-DIO-96/PnP. These specifications are typical at 25° C, unless otherwise stated. The operating temperature range is 0° to 70° C.

## **Digital I/O**

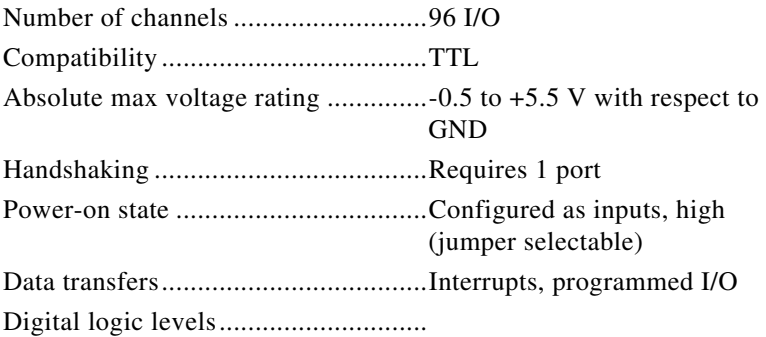

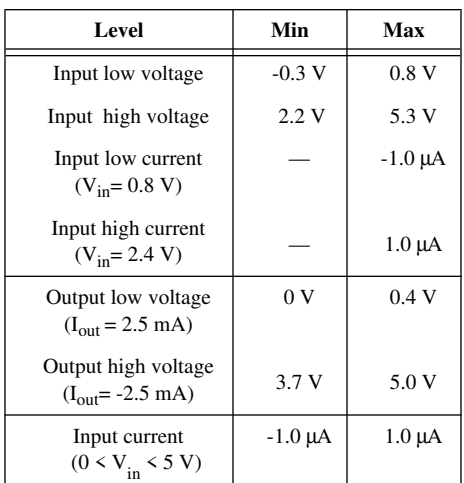

Output signals

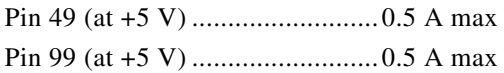

**Note:** *The total combined current output from pins 49 and 99 may be limited by*   $\mathbb{T}$ *the available current from your computer power supply. To determine the available current, subtract the maximum power consumption of the board from the maximum current per slot. The difference, if less than 1 A, is the maximum combined current available to pins 49 and 99. If the difference is equal to or greater than 1 A, the maximum current available is restricted by the limitations of the connector, as shown previously. If your external circuitry requires 0.5 to 1 A of current, connect pins 49 and 99 in parallel to distribute the current.*

Transfer rates .................................... Up to 780 kbytes/s

 $\mathbb{T}^*$ 

**Note:** *The upper limit on maximum transfer rates is constrained primarily by the software and operating system rather than hardware interface for non-DMA boards such as the PC-DIO-96/PnP. The maximum transfer rate listed here was obtained using inline assembly C code on a 90 MHz Pentium-based computer. Transfer rates will be significantly lower under typical high-level software environments and will vary.*

## **Power Requirement**

+5 VDC (±10%)................................ 0.45 A typ, 1 A max

## **Physical**

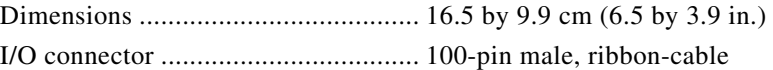

## **Environment**

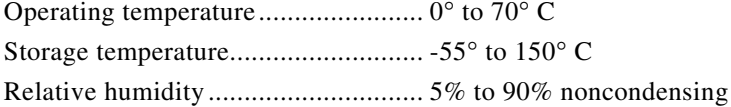

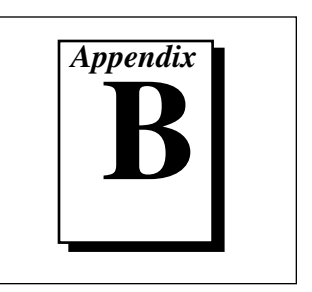

This appendix contains the manufacturer data sheet for the OKI 82C55A\* (OKI Semiconductor) CMOS programmable peripheral interface. This interface is used on the PC-DIO-96/PnP board.

\* Copyright © OKI Semiconductor 1993. Reprinted with permission of copyright owner. All rights reserved. OKI Semiconductor Data Book *Microprocessor,*  Seventh Edition, March 1993.

## $\mathbf{K}\mathbf{I}$  semiconductor  $\Box$ **MSM82C55A-2RS/GS/ V.IS**

CMOS PROGRAMMABLE PERIPHERAL INTERFACE

### **GENERAL DESCRIPTION**

The MSM82C55A is a programmable universal I/O interface device which operates as high speed and on low power consumption due to  $3 \mu$  silicon gate CMOS technology. It is the best fit as an I/O port in a system which employs the 8-bit parallel processing MSM80C85A CPU. This device has 24-bit I/O pins equivalent to three 8-bit I/O ports and all inputs/outputs are TTL interface compatible.

### **FEATURES**

- $\bullet$  High speed and low power consumption due to 3  $\mu$ silicon gate CMOS technology
- . 3 V to 6 V single power supply
- · Full static operation
- · Programmable 24-bit I/O ports
- · Bidirectional bus operation (Port A)
- · Bit set/reset function (Port C)
- · TTL compatible
- . Compatible with 8255A-5
- .40 pin Plastic DIP (DIP40-P-600)
- 44 pin PLCC (QFJ44-P-S650)
- 44 pin-V Plastic QFP (QFP44-P-910-VK)
- .44 pin-VI Plastic QFP (QFP44-P-910-VIK)

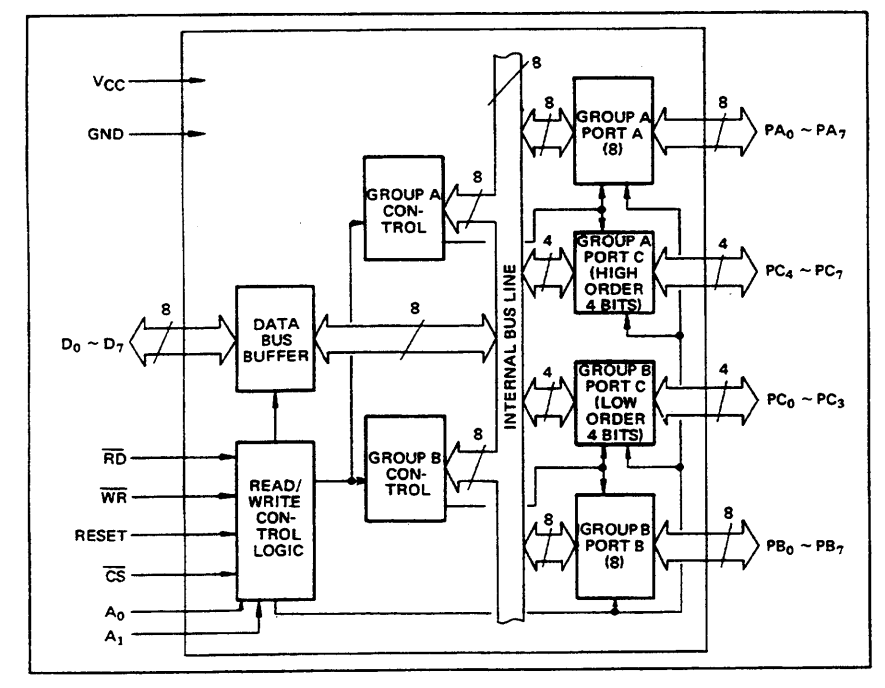

## **CIRCUIT CONFIGURATION**

### 278

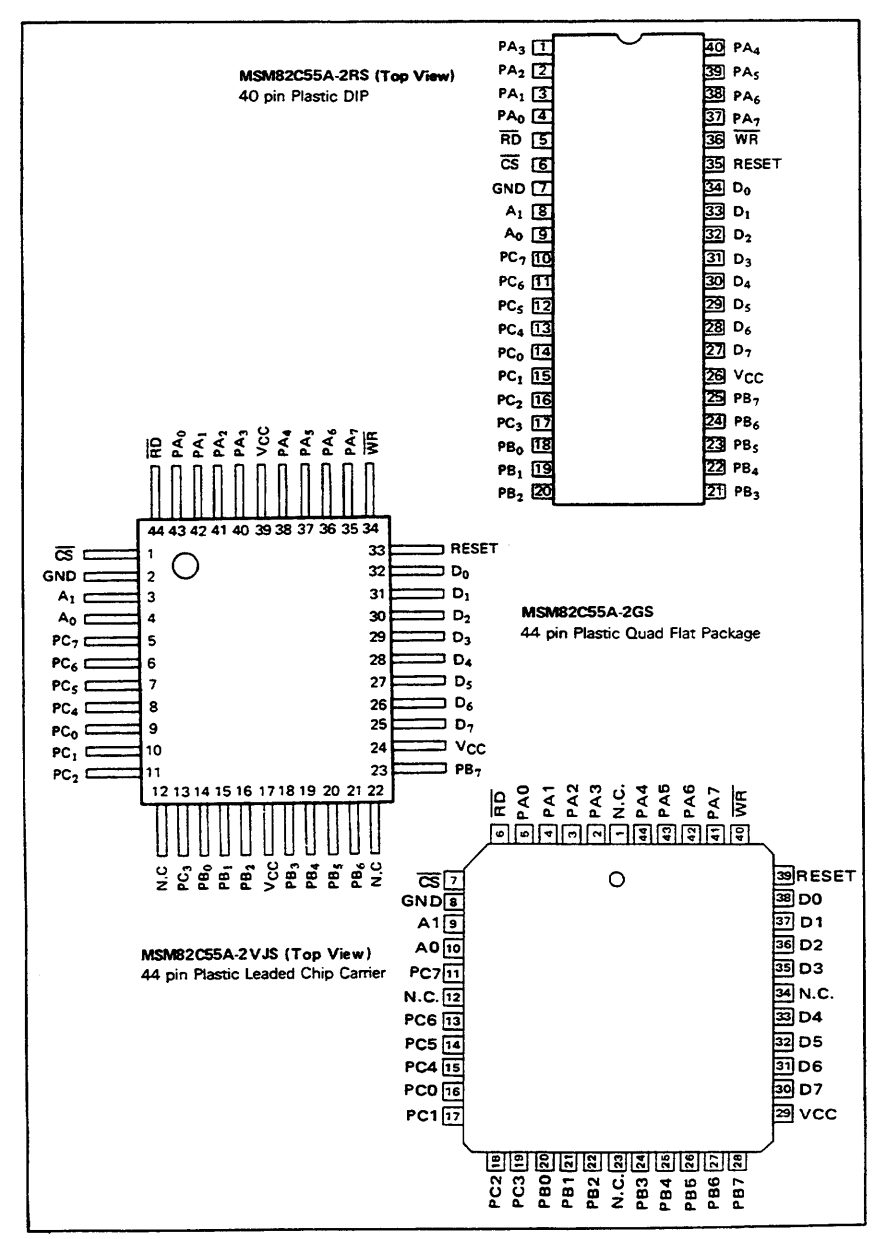

## PIN CONFIGURATION

279

© National Instruments Corporation

PC-DIO-96/PnP User Manual

## ■ I/O-MSM82C55A-2RS/GS/VJS ■

## ABSOLUTE MAXIMUM RATINGS

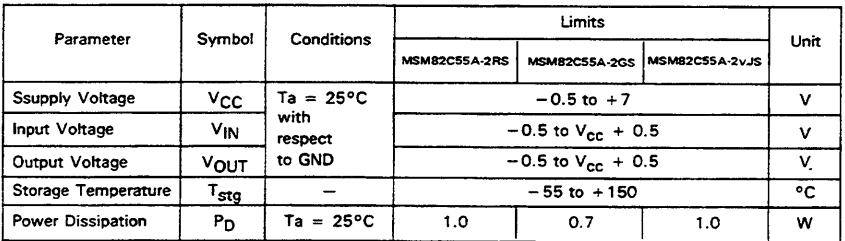

## OPERATING RANGE

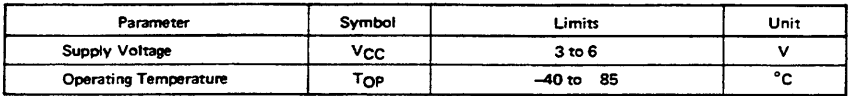

## RECOMMENDED OPERATING RANGE

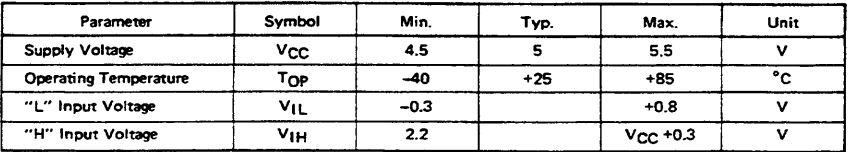

## DC CHARACTERISTICS

W,

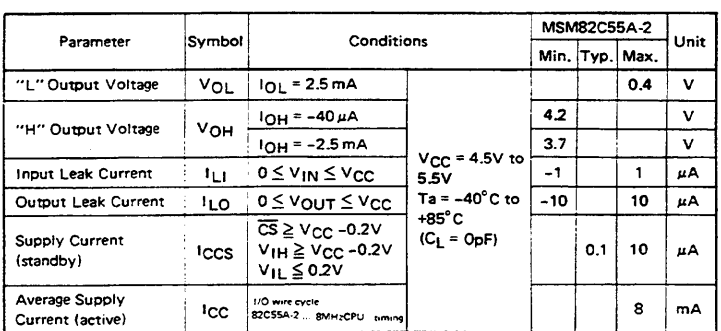

280

## $=$  1/0 MSM82C55A-2RS/GS/VJS

### AC CHARACTERISTICS

 $(V_{CC} = 4.5$  to 5.5V, Ta = -40 to +80°C)

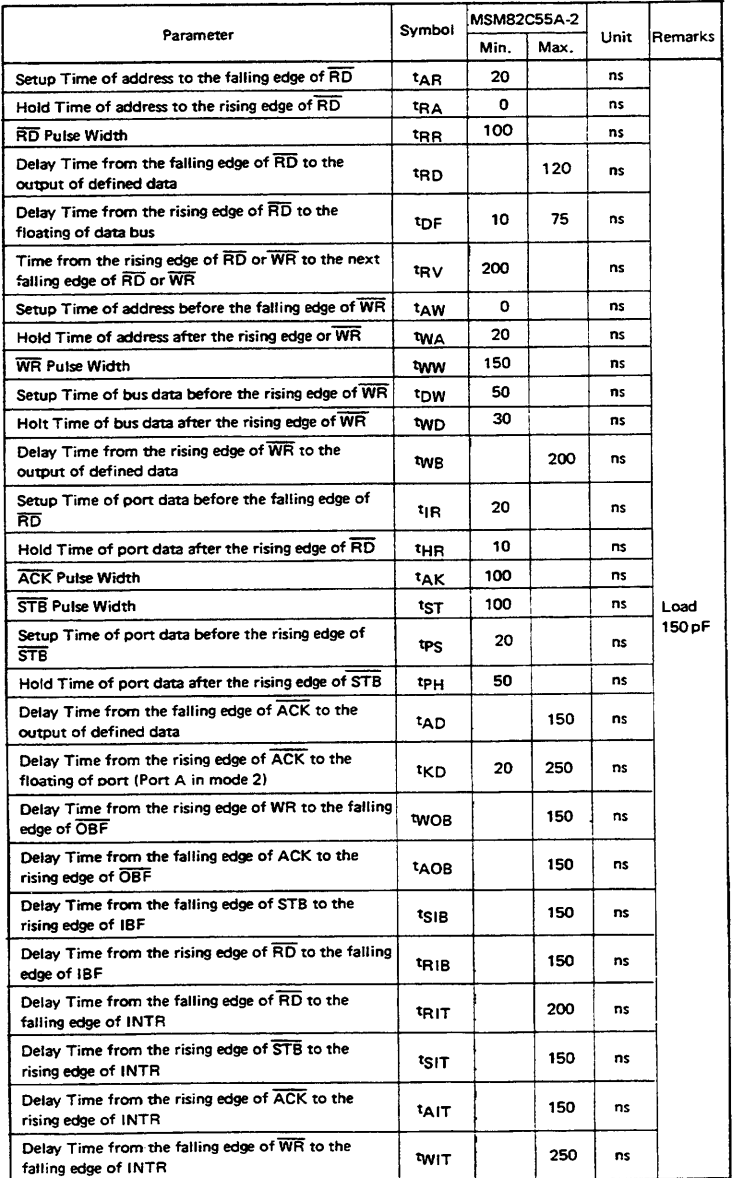

Note: Timing is measured at  $V_L = 0.8$  V and  $V_H = 2.2$  V for both input and outputs.

281

 $\ddot{\phantom{a}}$ 

## ■ I/O-MSM82C55A-2RS/GS/VJS ■

**Basic Input Operation (Mode 0)** 

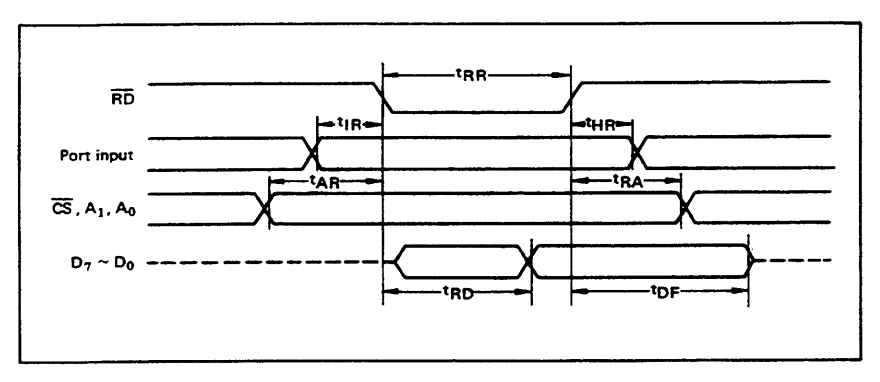

**Basic Output Operation (Mode 0)** 

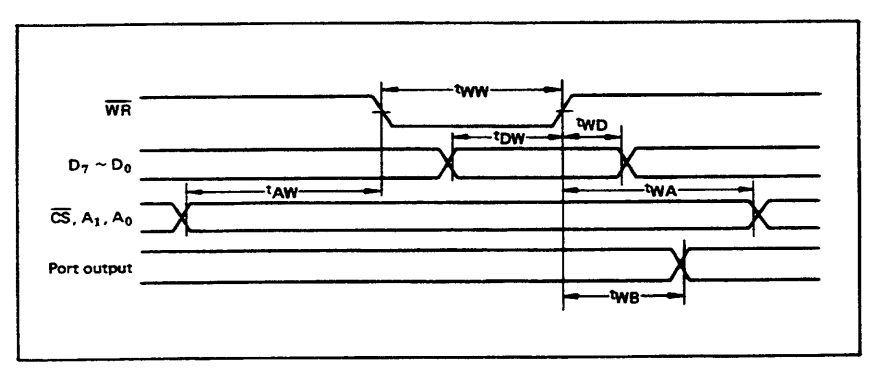

**Strobe Input Operation (Mode 1)** 

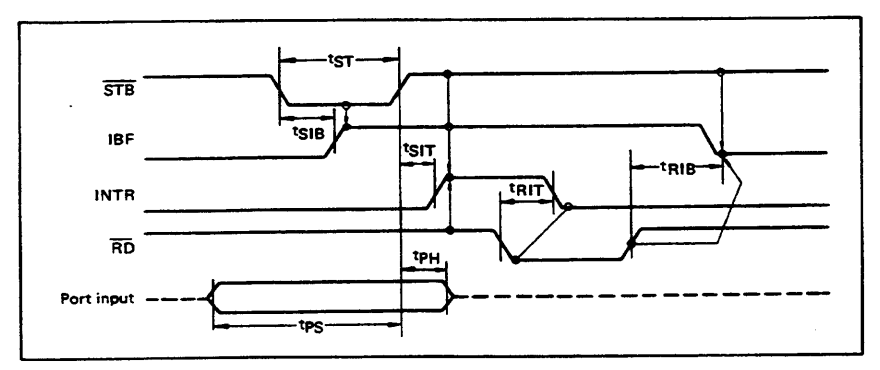

282

PC-DIO-96/PnP User Manual

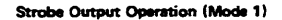

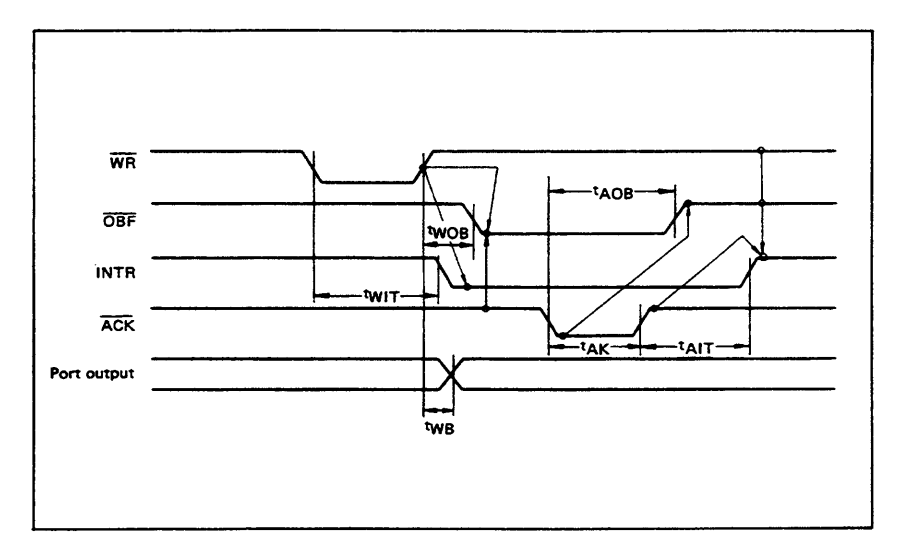

**Bidirectional Bus Operation (Mode 2)** 

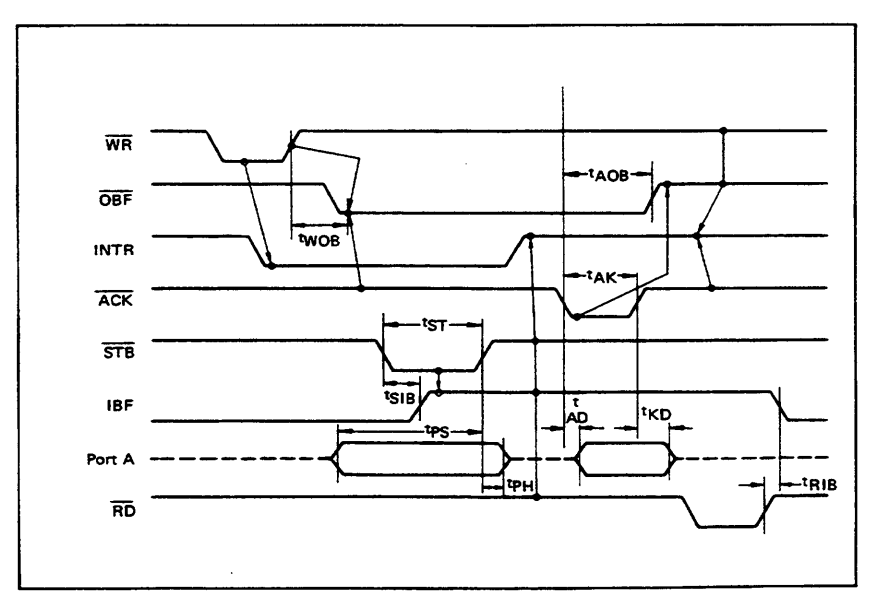

283

PC-DIO-96/PnP User Manual

## ■ I/O-MSM82C55A-2RS/GS/VJS ■

## OUTPUT CHARACTERISTICS (REFERENCE VALUE)

 $\pmb{\mathsf{t}}$ Output "H" Voltage (VOH) vs. Output Current (IOH)

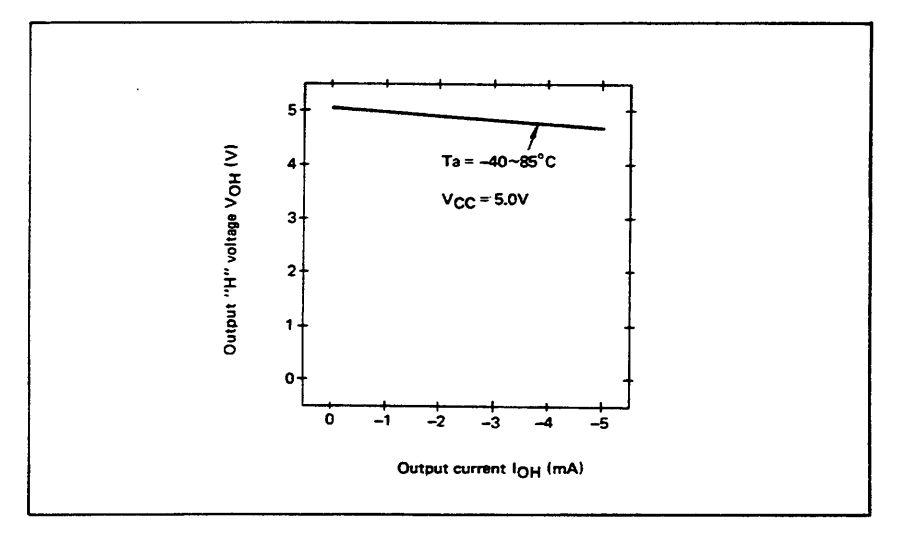

 $\mathbf{z}$ Output "L" Voltage (VOL) vs. Output Current (IOL)

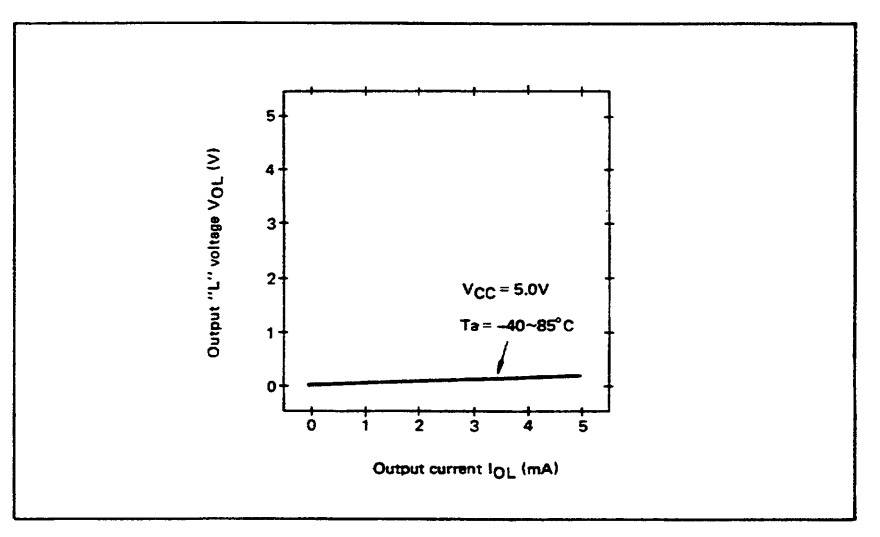

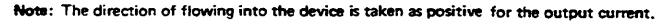

284

 $\omega \rightarrow \pi$ 

### - I/O-MSM82C55A-2RS/GS/VJS #

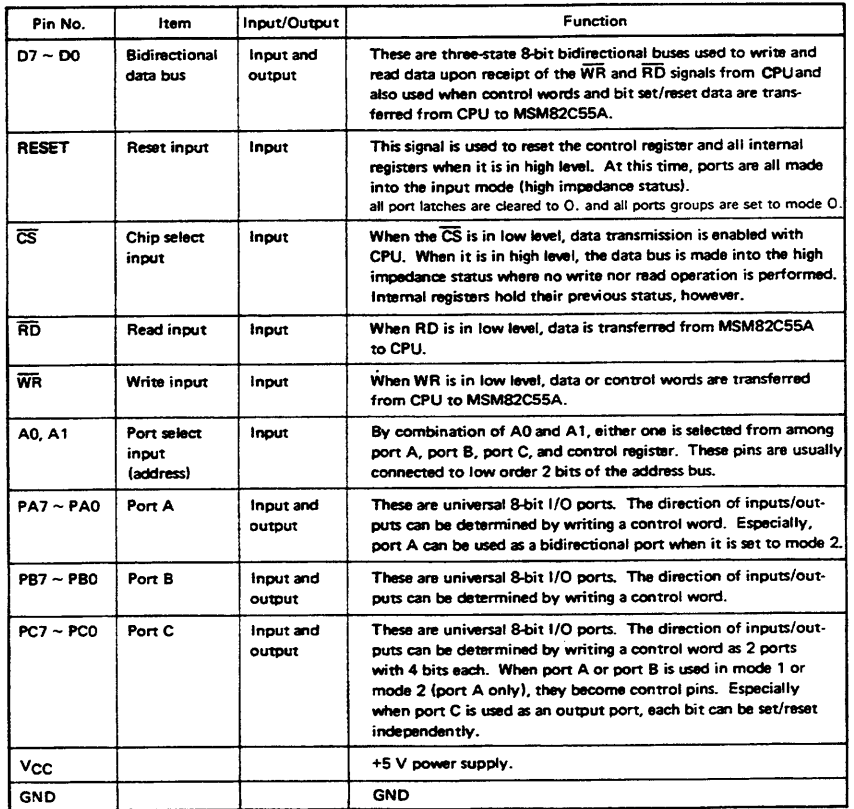

## FUNCTIONAL DESCRIPTION OF PIN

## **BASIC FUNCTIONAL DESCRIPTION**

#### Group A and Group B

When setting a mode to a port having 24 bits, set it by dividing it into two groups of 12 bits each.

- Group A: Port A (8 bits) and high order 4 bits of port C (PC7 ~ PC4)
- Group B: Port B (8 bits) and low order 4 bits of port C (PC3 ~ PC0)

#### Mode 0, 1, 2

There are 3 types of modes to be set by grouping as follows:

- Mode 0: Basic input operation/output operation (Available for both groups A and B)
- Strobe input operation/output opera-Mode 1: tion (Available for both groups A and B)
- Mode 2: **Bidirectional bus operation** (Available for group A only)

When used in mode 1 or mode 2, however, port C has bits to be defined as ports for control signal for operation ports (port A for group A and port B for group B) of their respective groups.

#### Port A, B, C

The internal structure of 3 ports is as follows:

- One 8-bit data output latch/buffer and Port A: one 8-bit data input latch
- One 8-bit data input/output latch/buf-Port B: fer and one 8-bit data input buffer
- Port C: One 8-bit data output latch/buffer and one 8-bit data input buffer (no latch for input)

### Single bit set/reset function for port C

When port C is defined as an output port, it is possible to set (to turn to high level) or reset (to turn to low level) any one of 8 bits individually without affecting other bits.

285

### ■ I/O-MSM82C55A-2RS/GS/VJS ■

### OPERATIONAL DESCRIPTION

**Control Logic** 

Operations by addresses and control signals, e.g., read and write, etc. are as shown in the table below:

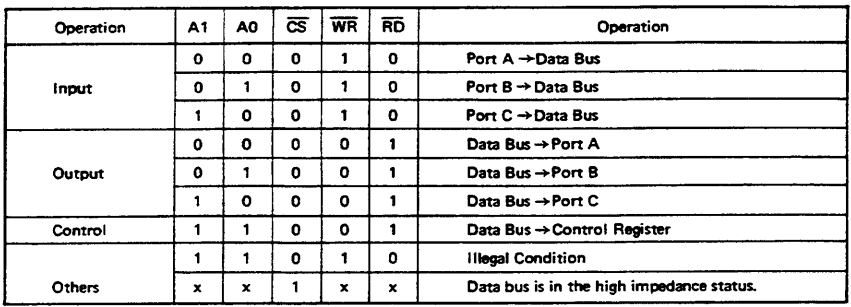

#### **Setting of Control Word**

The control register is composed of 7-bit latch circuit and 1-bit flag as shown below.

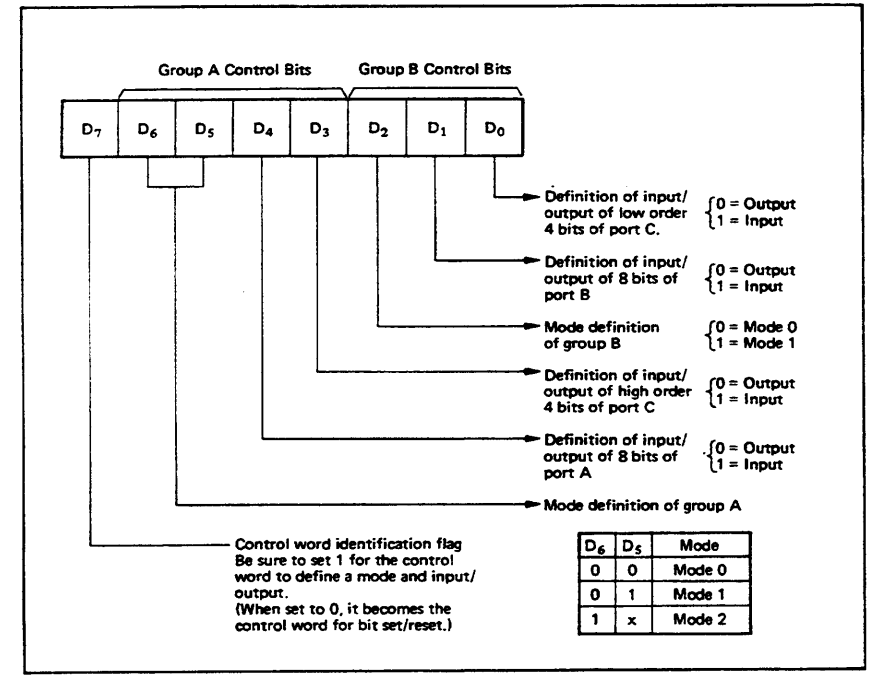

#### Precaution for mode selection

**Bit Set/Reset Function** 

The output registers for ports A and C are cleared to  $\phi$  each time data is written in the command register and the mode is changed, but the port B state is undefined.

When port C is defined as output port, it is possible to set (set output to 1) or reset (set output to 0) any one of 8 bits without affecting other bits as shown next page.

### 286

### **E I/O·MSM82C55A-2RS/GS/VJS B**

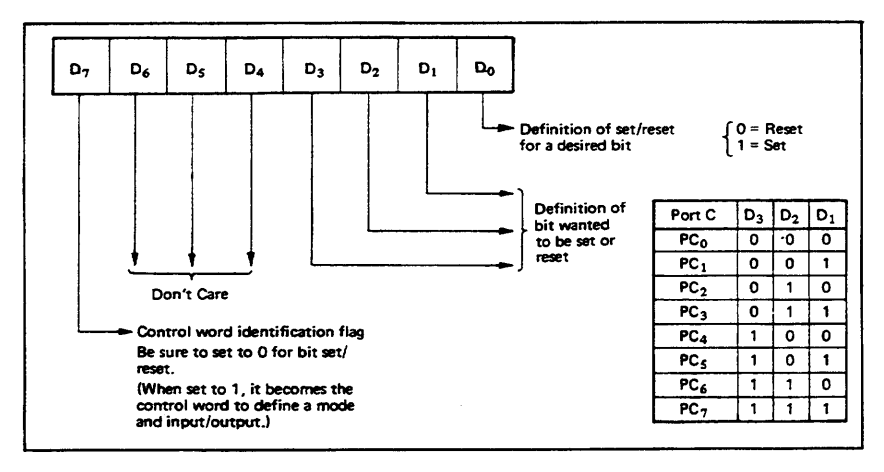

#### **Interrupt Control Function**

#### **Operational Description by Mode** 1. Mode 0 (Basic input/output operation)

When the MSM82C55A is used in mode 1 or mode 2, the interrupt signal for the CPU is provided. The interrupt request signal is output from port C. When the internal flip-flop INTE is set beforehand at this time, the desired interrupt request signal is output. When it is reset beforehand, however, the interrupt request signal is not output. The set/reset of the internal flip-flop is made by the bit set/reset operation for port C virtually.

Bit set → INTE is set → Interrupt allowed Bit reset → INTE is reset → Interrupt inhibited Mode 0 makes the MSM82C55A operate as a basic input port or output port. No control signals such as interrupt request, etc. are required in this mode. All 24 bits can be used as two-8-bit ports and two 4-bit ports. Sixteen combinations are then possible for inputs/outputs. The inputs are not latched, but the outputs are.

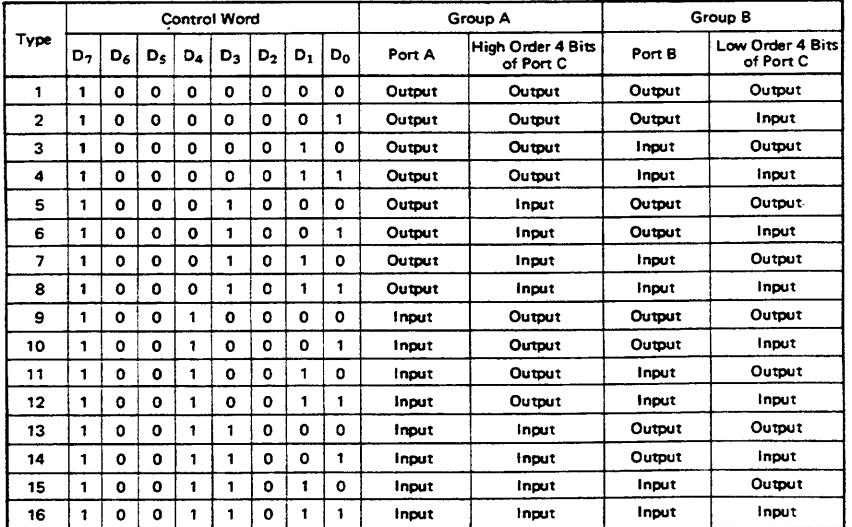

Note: When used in mode 0 for both groups A and B

#### 2. Mode 1 (Strobe input/output operation)

In mode 1, the strobe, interrupt and other control signals are used when input/output operations are made from a specified port. This mode is available for both groups A and B. In group A at this time, port A is used as the data line and port C as the control signal.

Following is a descrption of the input operation in mode 1.

#### STB (Strobe input).

When this signal is low level, the data output from terminal to port is fetched into the internal latch of the port. This can be made independent from the CPU, and the data is not output to the data bus until the RD signal arrives from the CPU.

#### IBF (input buffer full flag output)

. This is the response signal for the STB. This signal when turned to high level indicates that data is fetched into the input latch. This signal turns to high level at the falling edge of STB and to low level at the rising edge of RD.

#### INTR (Interrupt request output)

• This is the interrupt request signal for the CPU of the data fetched into the input latch. It is indicated by high level only when the internal INTE flip-flop is set. This signal turns to high level at the rising edge of the  $\overline{STB}$  (IBF = 1 at this time)

#### Mode 1 Input

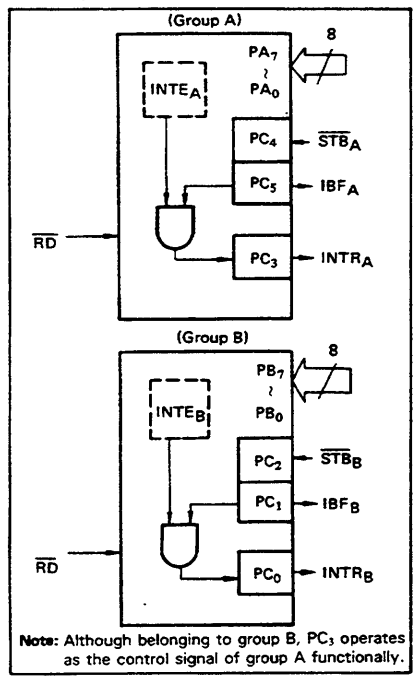

and low level at the falling edge of the RD when the INTE is set.

INTE<sub>A</sub> of group A is set when the bit for PC<sub>4</sub> is set, while INTE<sub>R</sub> of group B is set when the bit for  $PC_2$  is set.

Following is a description of the output operation of mode 1.

#### **OBF** (Output buffer full flag output)

This signal when turned to low level indicates that data is written to the specified port upon receipt of the WR signal from the CPU. This signal turns to low level at the rising edge of the WR and high level at the falling edge of the ACK.

#### **ACK (Acknowledge input)**

This signal when turned to low level indicates that the terminal has received data.

#### **INTR (Interrupt request output)**

This is the signal used to interrupt the CPU when a terminal receives data from the CPU via the MSM82C55A-5. It indicates the occurrence of the interrupt in high level only when the internal INTE flip-flop is set. This signal turns to high level at the rising edge of the ACK (OBF = 1 at this time) and low level at the falling edge of WR when the INTE<sub>B</sub> is set.

INTE<sub>A</sub> of group A is set when the bit for PC<sub>6</sub> is set, while INTE<sub>B</sub> of group B is set when the bit for PC<sub>2</sub> is set.

#### Mode 1 output

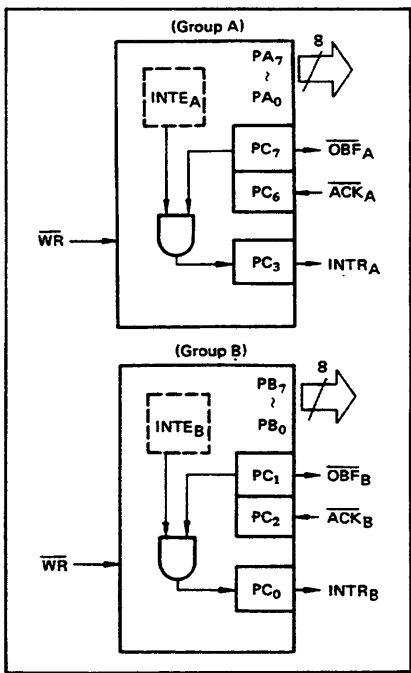

288

#### Port C Function Allocation in Mode 1

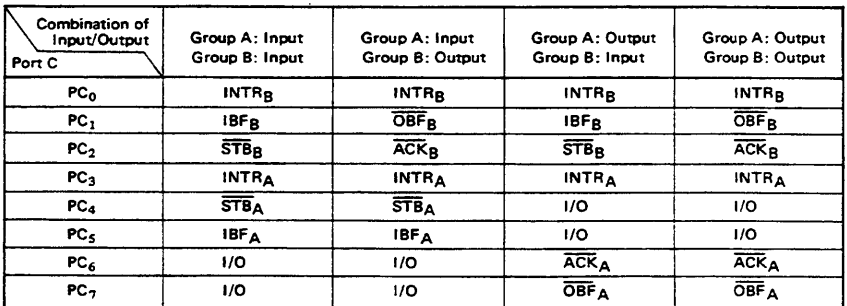

Note: I/O is a bit not used as the control signal, but it is available as a port of mode 0.

Examples of the relation between the control words and pins when used in mode 1 is shown below: (a) When group A is mode 1 output and group B is mode 1 input.

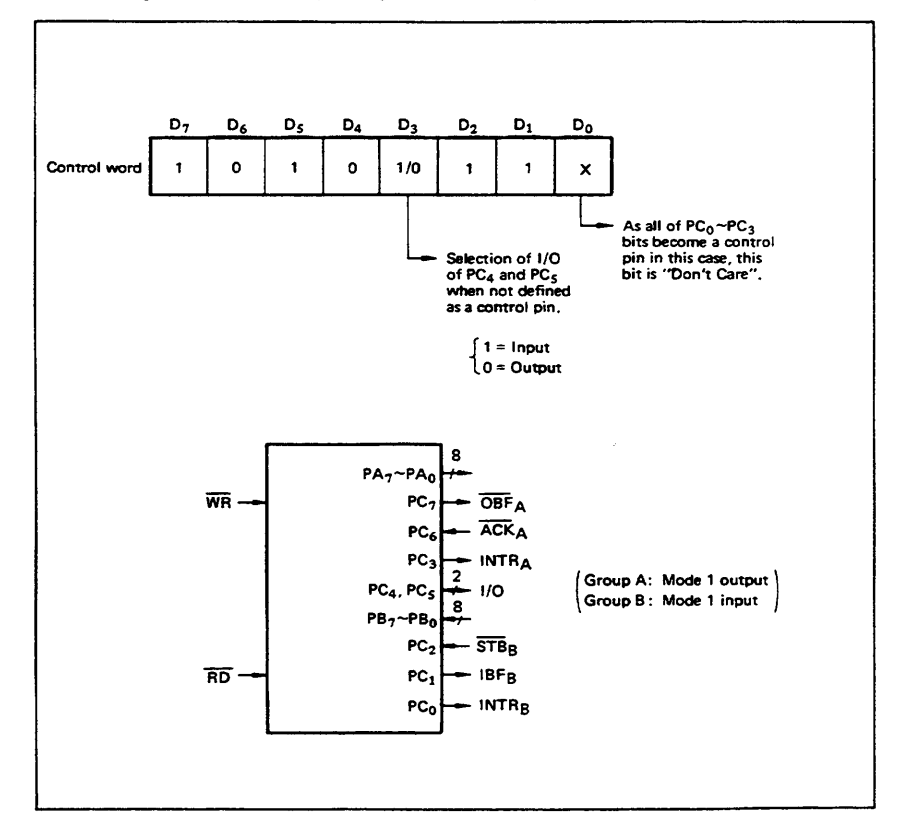

289

© National Instruments Corporation

PC-DIO-96/PnP User Manual

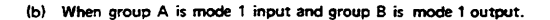

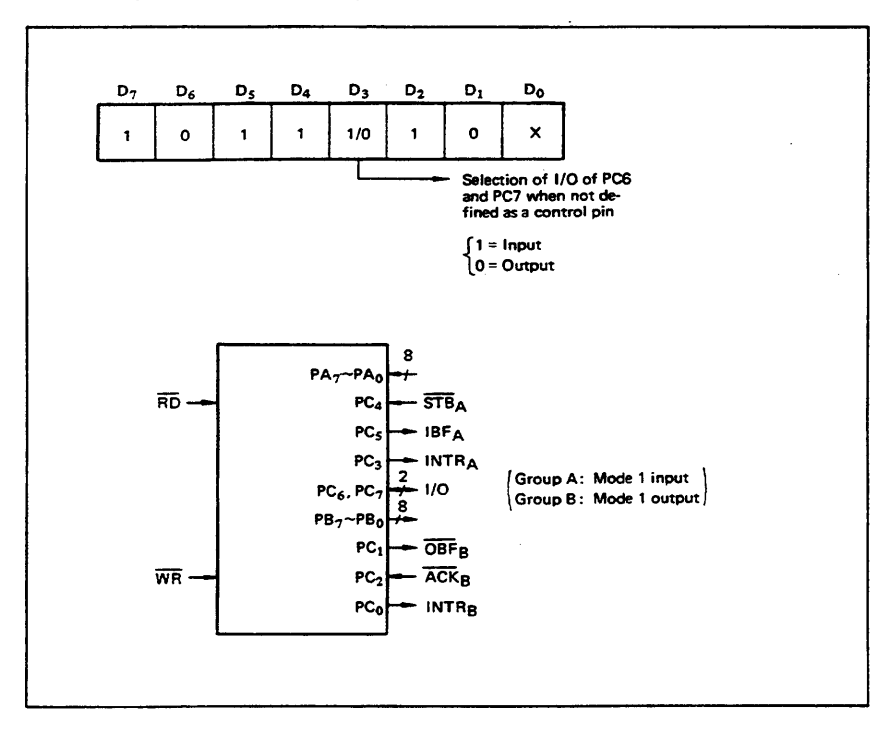

#### 3. Mode 2 (Strobe bidirectional bus I/O operation)

in mode 2, it is possible to transfer data in 2 directions through a single 8-bit port. This operation is akin to a combination between input and output operations. Port C waits for the control signal in this case, too. Mode 2 is available only for group A, however.

Next, a description is made on mode 2. OBF (Output buffer full flag output)

This signal when turned to low level indicates that data has been written to the internal output latch upon receipt of the WR signal from the CPU. At this time, port A is still in the high impedance status and the data is not yet output to the outside. This signal turns to low level at<br>the rising edge of the WR and high level at the falling edge of the ACK.

#### **ACK (Acknowledge input)**

When a low level signal is input to this pin, the high impedance status of port A is cleared, the buffer is enabled, and the data written to the internal output latch is output to port A. When the input returns to high level, port A is made into the high impedance status.

#### STB (Strobe input)

When this signal turns to low level, the data output to the port from the pin is fetched into the internal input latch. The data is output to the data bus upon receipt of the RD signal from the CPU, but it remains in the high impedance status until then.

### IBF (Input buffer full flag output)

This signal when turned to high level indicates that data from the pin has been fetched into the input latch. This signal turns to high level at the<br>falling edge of the STB and low level at the rising edge of the RD.

#### **INTR** (Interrupt request output)

This signal is used to interrupt the CPU and its operation in the same as in mode 1. There are two INTE flip-flops internally available for input and output to select either interrupt of input or output operation. The INTE1 is used to control the interrupt request for output operation and it can be reset by the bit set for PC6. INTE2 is used to control the interrupt request for the input operation and it can be set by the bit set for PC4.

290

## = I/O·MSM82C55A-2RS/GS/VJS =

#### Mode 2 1/0 Operation

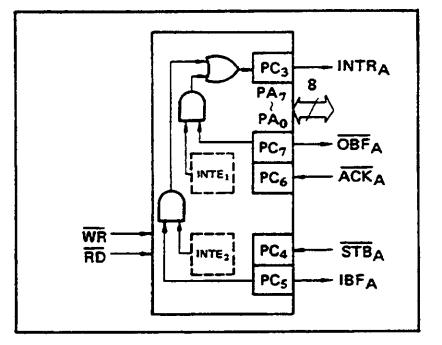

### Port C Function Allocation in Mode 2

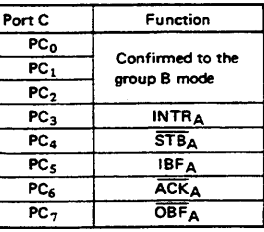

Following is an example of the relation between the control word and the pin when used in mode 2. When input in mode 2 for group A and in mode 1 for group B.

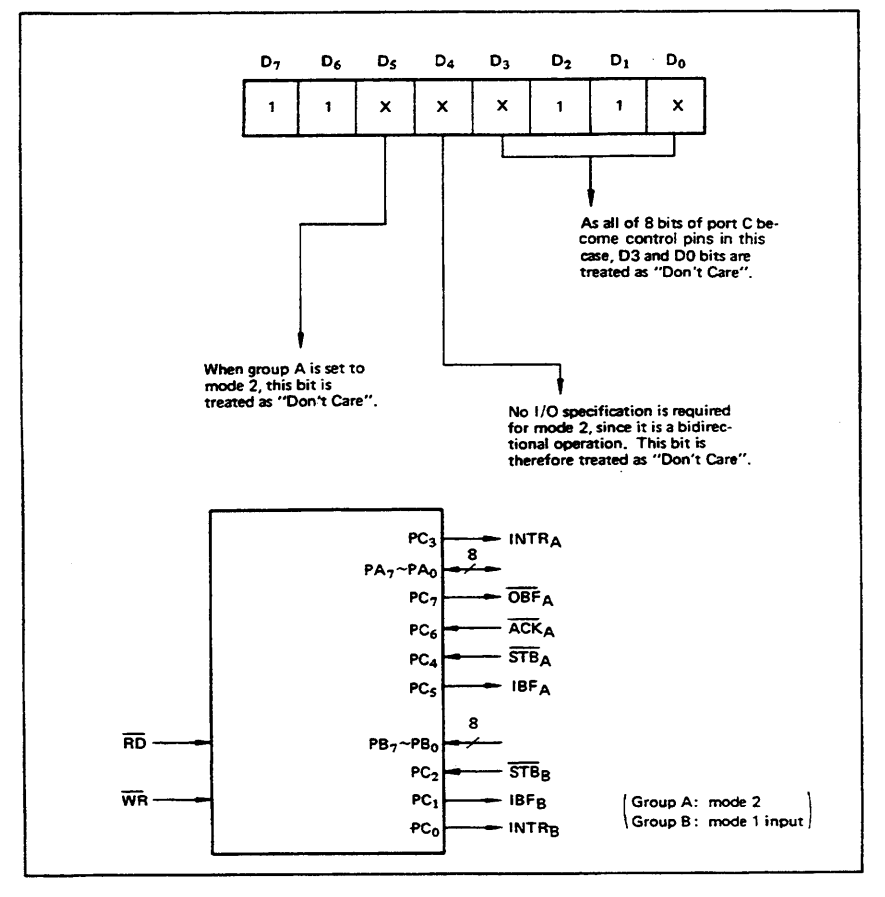

291

© National Instruments Corporation

PC-DIO-96/PnP User Manual

### ■ I/O-MSM82C55A-2RS/GS/VJS ■

4. When Group A is Different in Mode from Group B Group A and group B can be used by setting them in different modes each other at the same time. When either group is set to mode1 or mode 2, it is

possible to set the one not defined as a control pin in port C to both input and output as a port which operates in mode 0 at the 3rd and 0th bits of the control word.

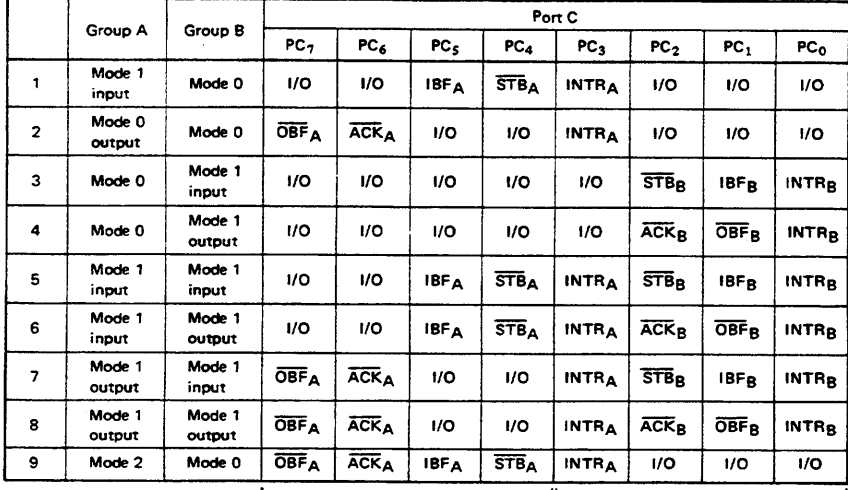

(Mode combinations that define no control bit at port C)

Controlled at the 3rd bit (D3) of the control word

Controlled at the Oth bit (DO) of the control word

When the I/O bit is set to input in this case, it is possible to access data by the normal port C read operation.

When set to output, PC7 ~ PC4 bits can be accessed by the bit set/reset function only. Meanwhile, 3 bits from PC2 to PC0 can be accessed by normal write operation.

The bit set/reset function can be used for all of PC3  $\sim$  PC0 bits. Note that the status of port C varies according to the combination of modes like this,

292

#### = i/o·msm82C55A-2RS/GS/VJS =

#### 5. Port C Status Read

When port C is used for the control signal, that is, in either mode 1 or mode 2, each control signal and bus status signal can be read out by reading the content of port C. The status read out is as follows:

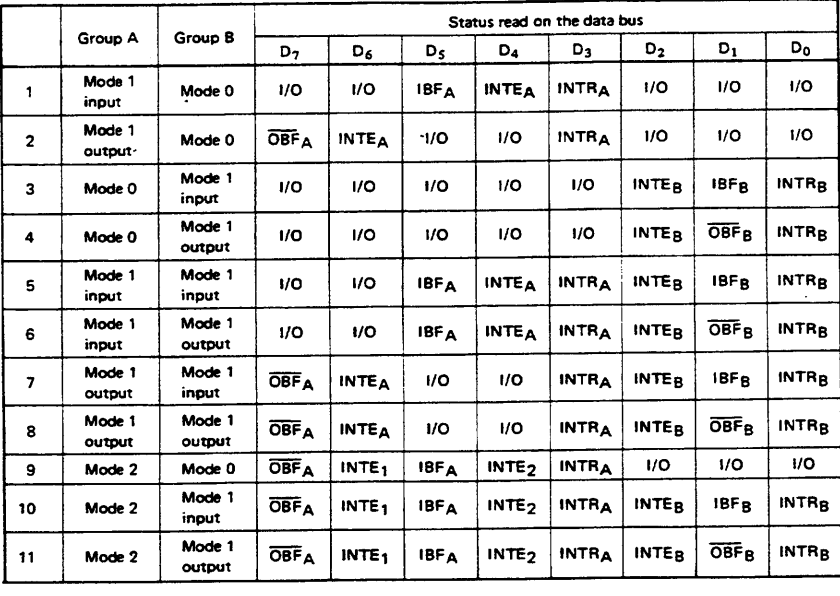

#### 6. Reset of MSM82C55A

Be sure to keep the RESET signal at power ON in the high level at least for 50 us. Subsequently, it becomes the input mode at a high level pulse above 500 ns.

#### Note: Comparison of MSM82C55A-5 and MSM82C55A-2

#### **MSM82C55A-5**

After a write command is executed to the command register, the internal latch is cleared in PORTA PORTC. For instance, OOH is output at the beginning of a write command when the output port is assigned. However, if PORTB is not cleared at this time, PORTB is unstable. In other words, PORTB only outputs ineffective data (unstable value according to the device) during the period from after a write command is executed till the first data is written to PORTB.

#### **MSM82C55A-2**

After a write command is executed to the command register, the internal latch is cleared in All Ports(PORTA,PORTB,PORTC). OOH is ontput at the beginning of a write command when the output port is assigned.

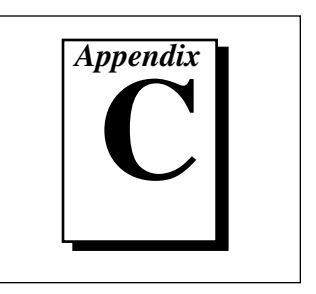

This appendix contains the manufacturer data sheet for the OKI 82C53\* integrated circuit (OKI Semiconductor). This circuit is used on the PC-DIO-96/PnP board.

\* Copyright © OKI Semiconductor 1995. Reprinted with permission of copyright owner. All rights reserved. *OKI Semiconductor Data Book Microprocessor*, Eighth Edition, January 1995.

## **OKI** semiconductor **MSM82C53-2RS/GS/JS**

CMOS PROGRAMMABLE INTERVAL TIMER

### **GENERAL DESCRIPTION**

The MSM82C53-2RS/GS/JS is programmable universal timers designed for use in microcomputer systems. Based on silicon gate CMOS technology, it requires a standby current of only 100µA (max.) when the chip is in the nonselected state. During timer operation, power consumption is still very low with only 8 mA (max.) at 8 MHz of current required.

The device consists of three independent counters, and can count up to a maximum of 8 MHz (MSM82C53-2) The timer features six different counter modes, and binary count/BCD count functions. Count values can be set in byte or word units, and all functions are freely programmable.

### **FEATURES**

- Maximum operating frequency of 8 MHz (MSM82C53-2) . Six counter modes abailable for each counter
- · High speed and low power consumption achieved through silicon gate CMOS technology
- Completely static operation
- · Three independent 16-bit down-counters
- 3V to 6V single power supply
- 
- . Binary and decimal counting possible
- 24 pin Plastic DIP (DIP24-P-600): MSM82C53-2RS
- 28 pin Plastic QFJ (QFJ28-P-S450): MSM82C53-2JS
- 32 pin-V Plastic SOP (SSOP32-P-430-VK): MSM82C53-2GS-VK

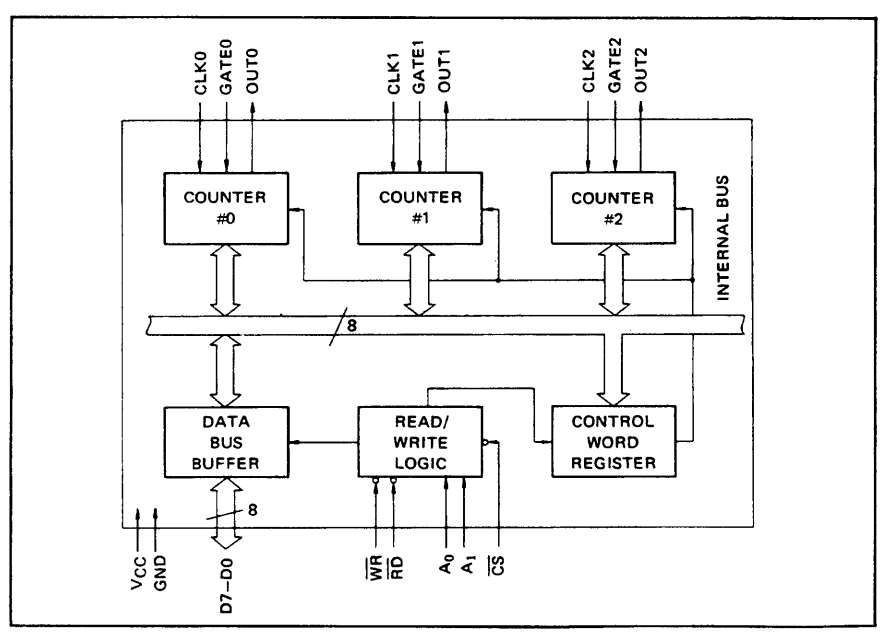

## FUNCTIONAL BLOCK DIAGRAM

## PIN CONFIGURATION (Top View)

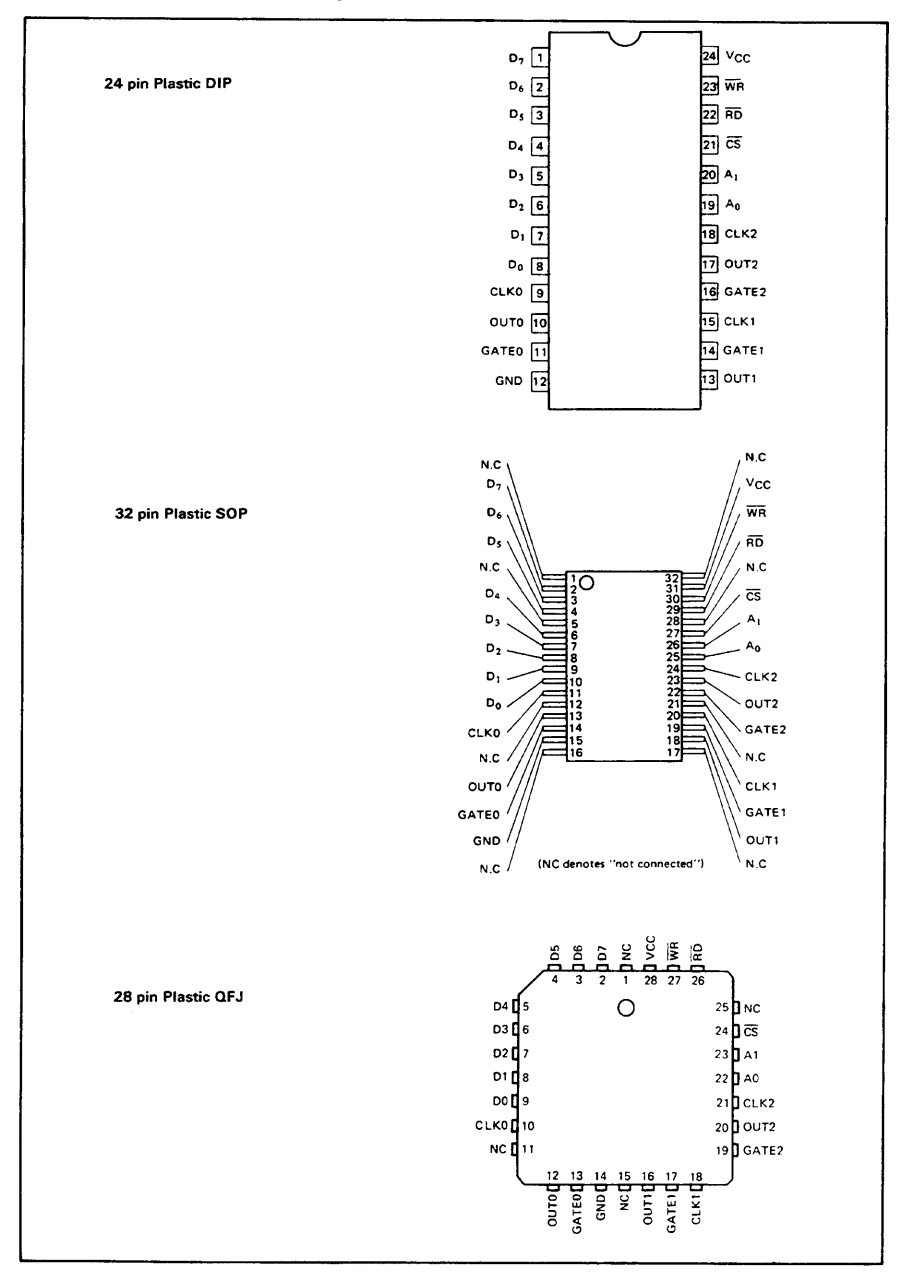

166

© National Instruments Corporation

PC-DIO-96/PnP User Manual

- I/O-MSM82C53-2RS/GS/JS =

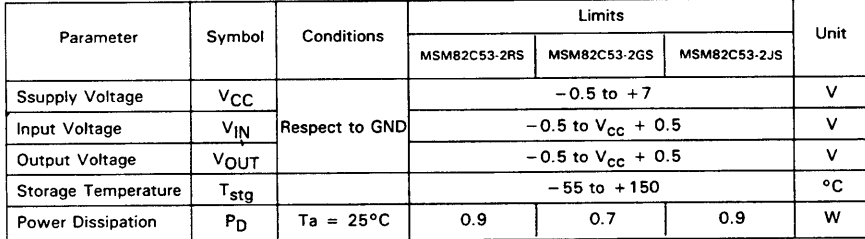

## ABSOLUTE MAXIMUM RATINGS

## **OPERATING RANGES**

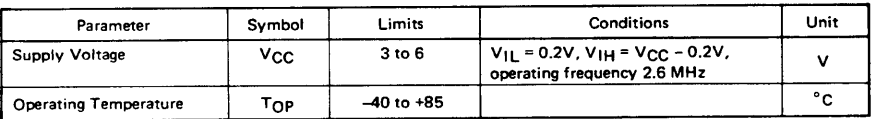

## RECOMMENDED OPERATING CONDITIONS

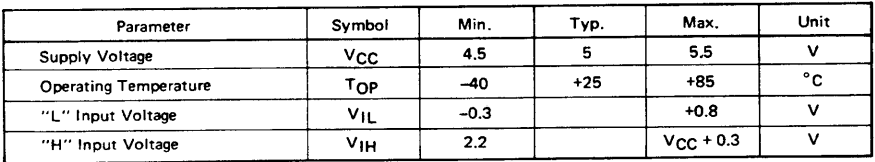

## DC CHARACTERISTICS

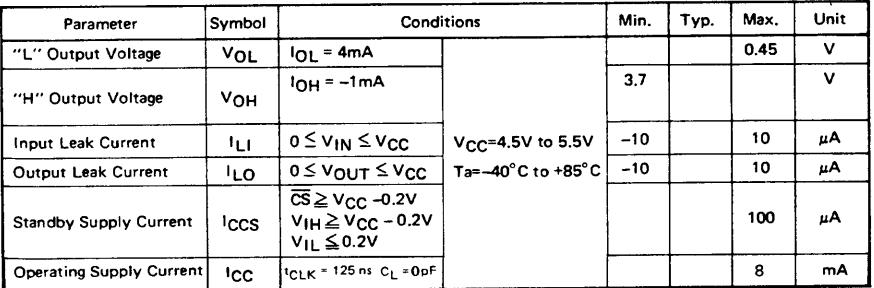

## **AC CHARACTERISTICS**

 $(V_{CC} = 4.5V \sim 5.5V, Ta = -40 \sim +85^{\circ}C)$ 

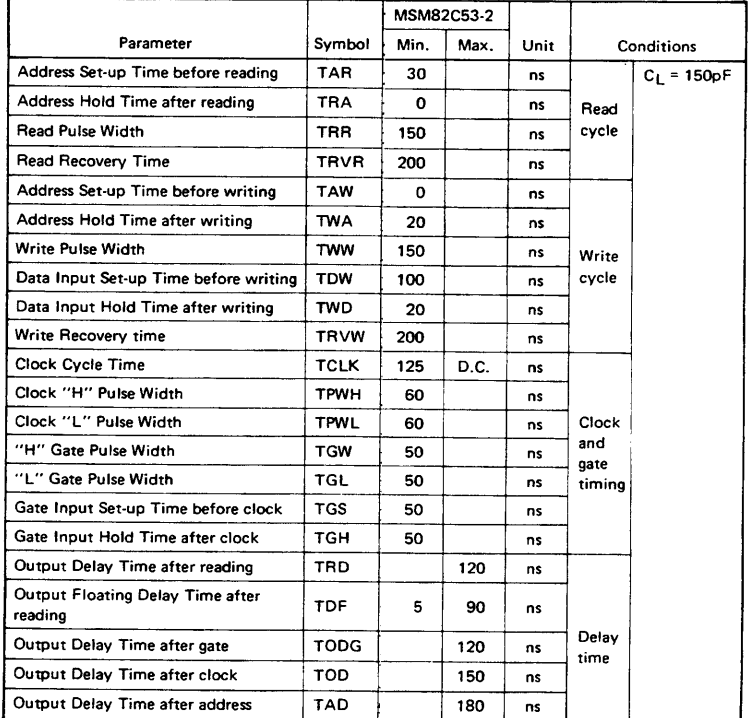

Note: Timing measured at  $V_L = 0.8V$  and  $V_H = 2.2V$  for both inputs and outputs.

## **TIME CHART**

**Write Timing** 

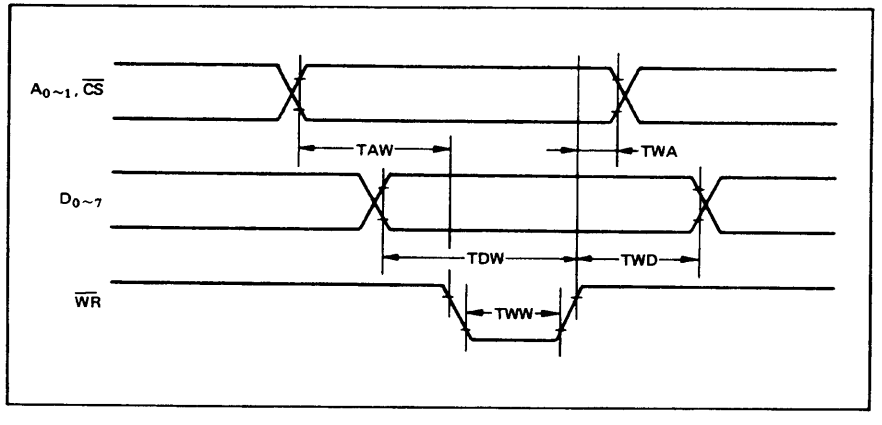

- II 1/O-MSM82C53-2RS/GS/JS =

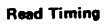

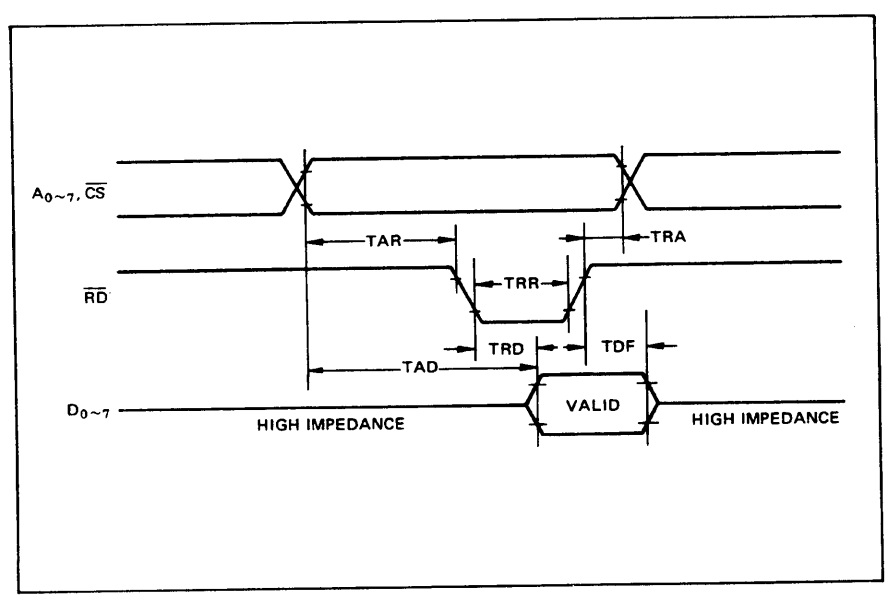

### **Clock & Gate Timing**

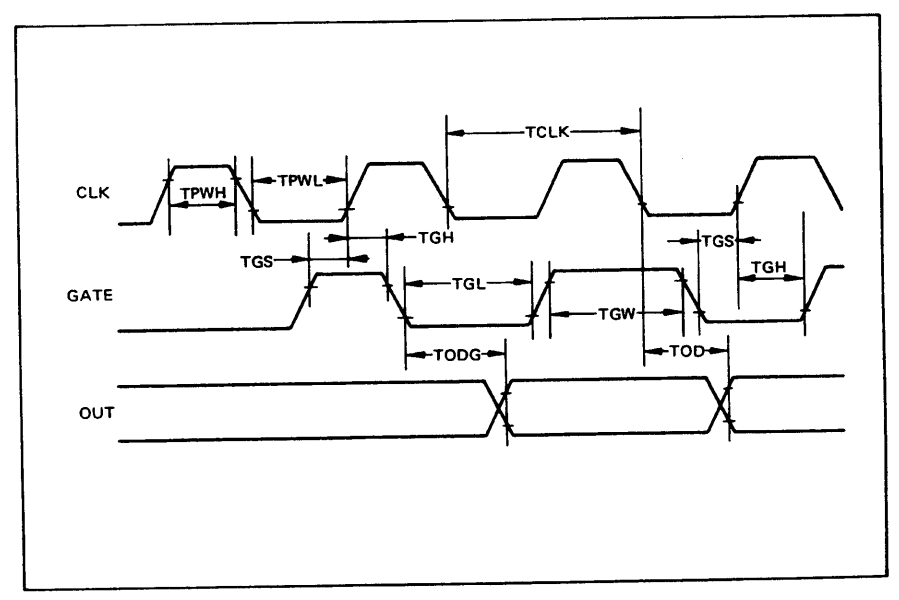

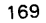

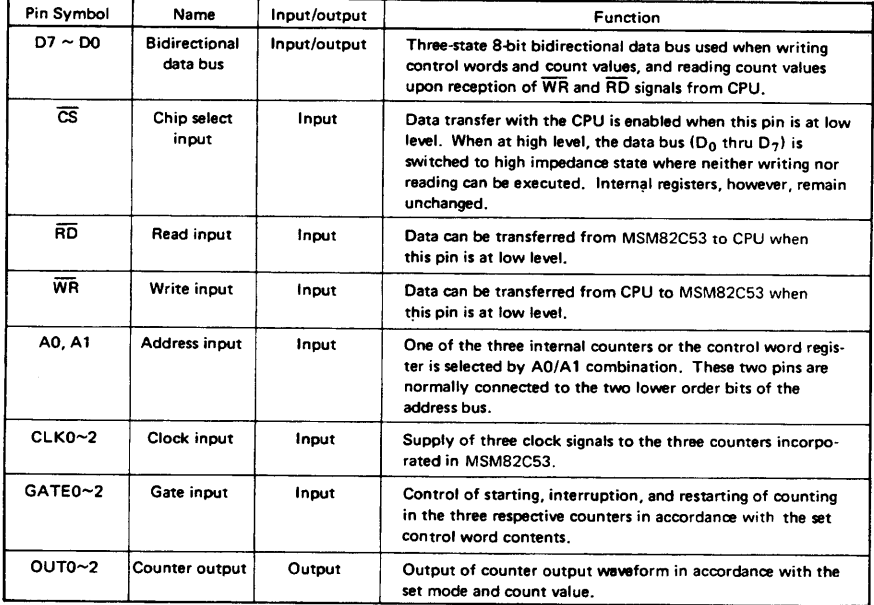

## DESCRIPTION OF PIN FUNCTIONS

## **SYSTEM INTERFACING**

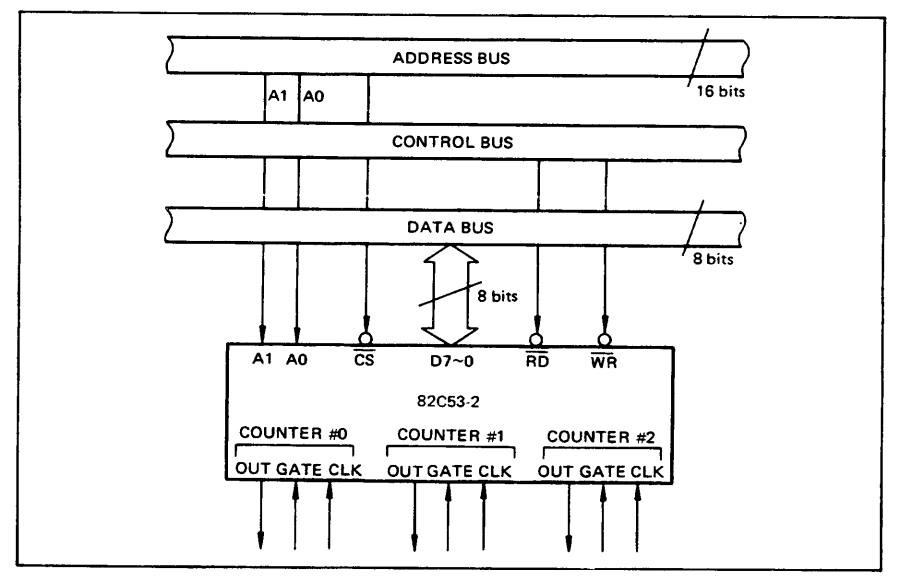

170

© National Instruments Corporation

## DESCRIPTION OF BASIC OPERATIONS

Data transfers between the internal registers and the external data bus is outlined in the following table.

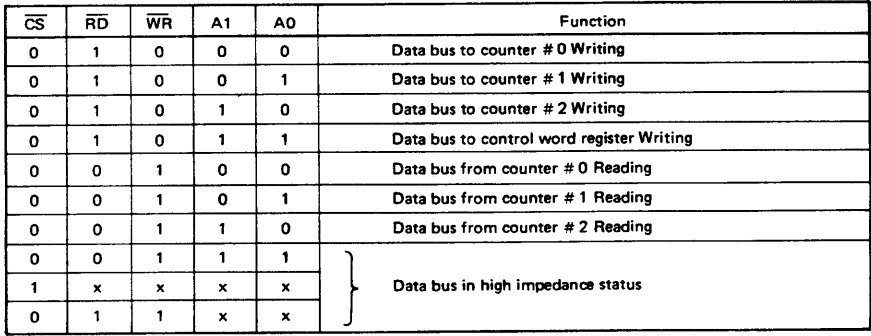

x denotes "not specified.".

## DESCRIPTION OF OPERATION

82C53 functions are selected by a control word from the CPU. In the required program sequence, the control word setting is followed by the count value setting and execution of the desired timer operation.

#### **Control Word and Count Value Program**

Each counter operation mode is set by control word programming. The control word format is outlined below.

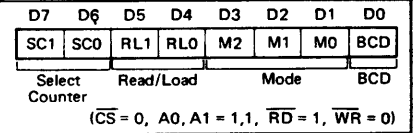

• Select Counter (SCO, SC1): Selection of set counter

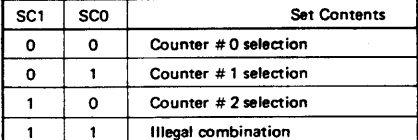

Read/Load (RL1, RL0): Count value Reading/ Loading format setting

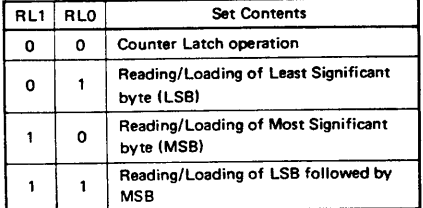

#### · Mode (M2, M1, M0): Operation waveform mode setting

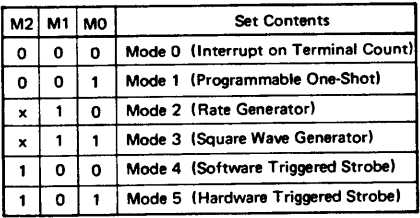

x denotes "not specified".

**BCD:** Operation count mode setting

| BCD | <b>Set Contents</b>                                  |
|-----|------------------------------------------------------|
| o   | <b>Binary Count (16-bits Binary)</b>                 |
|     | <b>BCD Count (4-decades Binary Coded</b><br>Decimal) |

After setting Read/Load, Mode, and BCD in each counter as outlined above, next set the desired count value. (In some Modes, counting is started immediately after the count value has been written). This count value setting must conform with the Read/Load format set in advance. Note that the internal counters are reset to OOOOH during control word setting. The counter value (OOOOH) can.t be read.

If the two bytes (LSB and MSB) are written at this stage (RLO and RL1 = 1,1), take note of the following precaution.

Although the count values may be set in the three counters in any sequence after the control word has been set in each counter, count values must be set consecutively in the LSB - MSB order in any one counter.

#### **.** Example of control word and count value setting

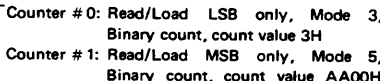

L Counter # 2: Read/Load LSB and MSB, Mode 0. BCD count, count value 1234

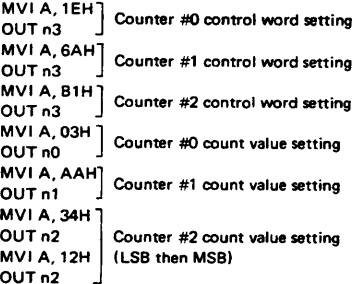

Notes: n0: Counter #0 address n1: Counter #1 address

- n2: Counter #2 address
- n3: Control word register address
- The minimum and maximum count values which can be counted in each mode are listed below.

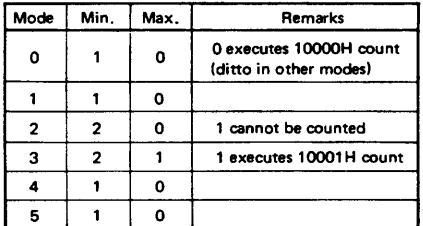

#### **Mode Definition**

#### Mode 0 (terminal count)

The counter output is set to "L" level by the mode setting. If the count value is then written in the counter with the gate input at "H" level (that is, upon completion of writing the MSB when there are two bytes), the clock input counting is started. When the terminal count is reached, the output is switched to "H" level and is maintained in this status until the control word and count value are set again.

Counting is interrupted if the gate input is switched to "L" level, and restarted when switched back to "H" level.

When Count Values are written during counting, the operation is as follows:

- 1-byte Read/Load.... When the new count value is written, counting is stopped immediately, and then restarted at the new count value by the next clock.
- 2-byte Read/Load.... When byte 1 (LSB) of the new count value is written, counting is stopped immediately. Counting is restarted at the new count value when byte 2 (MSB) is written

#### · Mode 1 (programmable one-shot)

The counter output is switched to "H" level by the mode setting. Note that in this mode, counting is not started if only the count value is written. Since counting has to be started in this mode by using the leading edge of the gate input as a trigger, the counter output is switched to "L" level by the next clock after the gate input trigger. This "L" level status is maintained during the set count value, and is switched back to "H" level when the terminal count is reached.

Once counting has been started, there is no interruption until the terminal count is reached, even if the gate input is switched to "L" level in the meantime. And although counting continues even if a new count value is written during the counting, counting is started at the new count value if another trigger is applied by the gate input.

#### Mode 2 (rate generator)

The counter output is switched to "H" level by the mode setting. When the gate input is at "H" level, counting is started by the next clock after the count value has been written. And if the gate input is at "L" level, counting is started by using the rising edge of the gate input as a trigger after the count value has been set.

An "L" level output pulse appears at the counter output during a single clock duration once every n clock inputs where n is the set count value. If a new count value is written during while counting is in progress, counting is started at the new count value following output of the pulse currently being counted. And if the gate input is switched to "L" level during counting, the counter output is forced to switch to "H" level, the counting being restarted by the rising edge of the gate input.

#### Mode 3 (square waveform rate generator)

The counter output is switched to "H" level by the mode setting. Counting is started in the same way as described for mode 2 above.

The repeated square wave output appearing at the counter output contains half the number of counts as the set count value. If the set count value (n) is an odd number, the repeated square wave output consists of only (n + 1)/2 clock inputs at "H" level and (n - 1)/2 clock inputs at "L" level.

If a new count value is written during counting, the new count value is reflected immediately after the

172

© National Instruments Corporation

change ("H" to "L" or "L" to "H") in the next counter output to be executed. The counting operation at the gate input is done the same as in mode 2.

#### Mode 4 (software trigger strobe)

The counter output is switched to "H" level by the mode setting. Counting is started in the same way as described for mode 0. A single "L" pulse equivalent to one clock width is generated at the counter output when the terminal count is reached.

This mode differs from 2 in that the "L" level output appears one clock earlier in mode 2, and that pulses are not repeated in mode 4. Counting is stopped when the gate input is switched to "L" level, and restarted from the set count value when switched back to "H" level.

#### Mode 5 (hardware trigger strobe)

The counter output is switched to "H" level by the mode setting. Counting is started, and the gate input used, in the same way as in mode 1.

The counter output is identical to the mode 4 output.

The various roles of the gate input signals in the above modes are summarized in the following table.

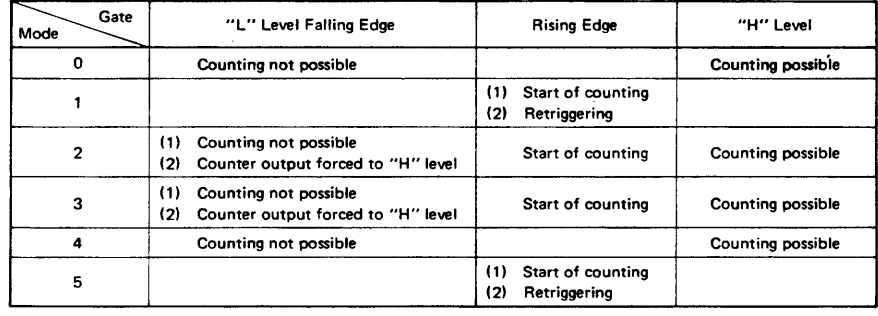

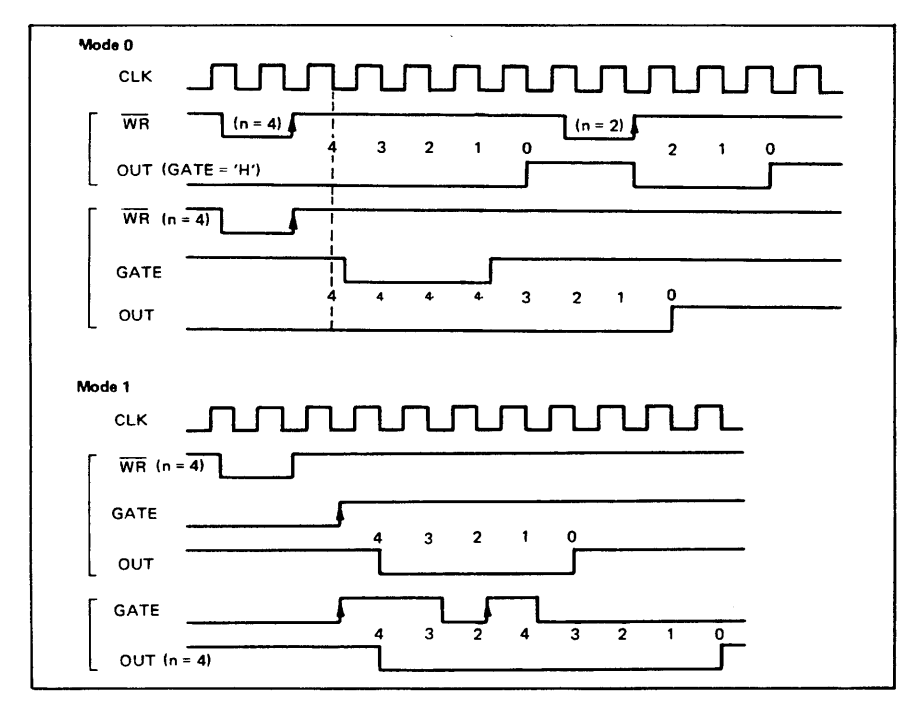
#### ■ I/O-MSM82C53-2RS/GS/JS ■-

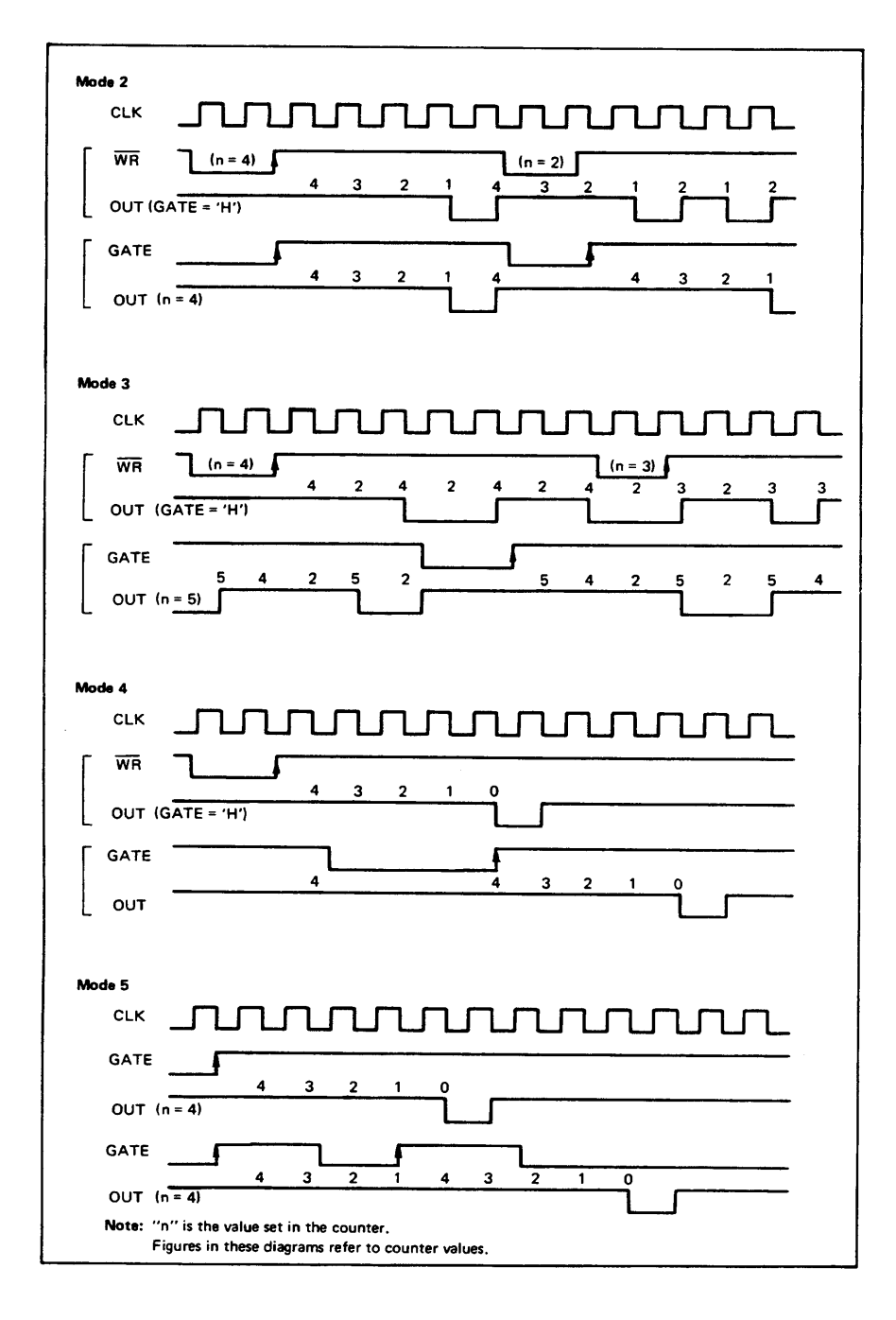

© National Instruments Corporation

#### **Reading of Counter Values**

All 82C53 counting is down-counting, the counting being in steps of 2 in mode 3. Counter values can be read during counting by (1) direct reading, and (2) counter latching ("read on the fly").

#### • Direct reading

Counter values can be read by direct reading operations.

Since the counter value read according to the timing of the RD and CLK signals is not guaranteed, it is necessary to stop the counting by a gate input signal, or to interrupt the clock input temporarily by an external circuit to ensure that the counter value is correctly read.

#### • Counter latching

In this method, the counter value is latched by writing a counter latch command, thereby enabling a stable value to be read without effecting the counting in any way at all. An example of a counter latching program is given below.

Counter latching executed for counter #1 (Read/ Load 2-byte setting)

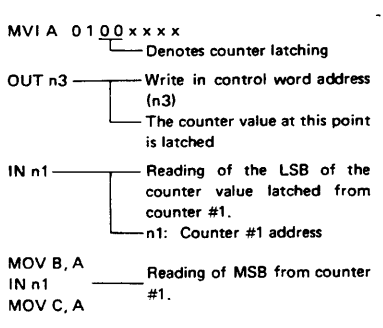

**Example of Practical Application** 

 $\bullet$ 82C53 used as a 32-bit counter.

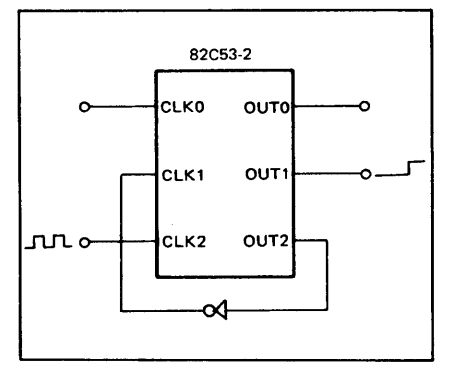

Use counter #1 and counter #2

- Counter #1: mode 0, upper order 16-bit counter value
- Counter #2: mode 2, lower order 16-bit counter value

This setting enables counting up to a maximum of 232

# **Register-Level Programming**

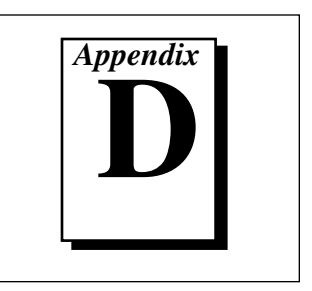

This appendix describes in detail the address and function of each of the PC-DIO-96/PnP control and status registers. This appendix also includes important information about register-level programming on the PC-DIO-96/PnP along with program examples written in C and assembly language.

『『 **Note:** *If you plan to use a programming software package such as LabWindows/CVI or NI-DAQ with your PC-DIO-96/PnP board, you need not read this appendix.*

# **Introduction**

「?

**Note:** *You can configure your PC-DIO-96/PnP board to use base addresses in the range of 100 to 3E0 hex. Your PC-DIO-96/PnP board occupies 16 bytes of address space and must be located on a 16-byte boundary. Therefore, valid addresses include 100, 110, 120..., 3E0 hex. The base I/O address is software configured and does not require you to manually change any settings on the board. For more information on configuring the PC-DIO-96PnP, see Chapter 2, Installation and Configuration.*

> The three 8-bit ports of the 82C55A are divided into two groups of 12 signals each: group A and group B. One 8-bit control word selects the mode of operation for each group. The group A control bits configure port A (A7 through A0) and the upper 4 bits (nibble) of port C (C7 through C4). The group B control bits configure port B (B7 through B0) and the lower nibble of port C (C3 through C0). These configuration bits are defined in the *Register Description for the 82C55A* section later in this appendix. Because there are four 82C55A PPI devices on the board, they are referenced as PPI A, PPI B, PPI C, and PPI D when differentiation is required.

> The three 16-bit counters of the 82C53 are accessed through individual data ports and controlled by one 8-bit control word. The control word selects how the counter data ports are accessed and what mode the

counter uses. The configuration bits are defined in the *Register Description for the 82C53* section later in this appendix.

In addition to the 82C55A devices and the 82C53 device, there are two registers that select which onboard signals are capable of generating interrupts. There are two interrupt signals from each of the four 82C55A devices and two interrupt signals from the 82C53 device. Individual enable bits select which of these 10 signals can generate interrupts. Also, a master enable signal determines whether the board can actually send a request to the host computer. The configuration bits for these registers are defined in the *Register Description for the Interrupt Control Registers* section later in this appendix.

# **Register Map**

The following table lists the address map for the PC-DIO-96/PnP.

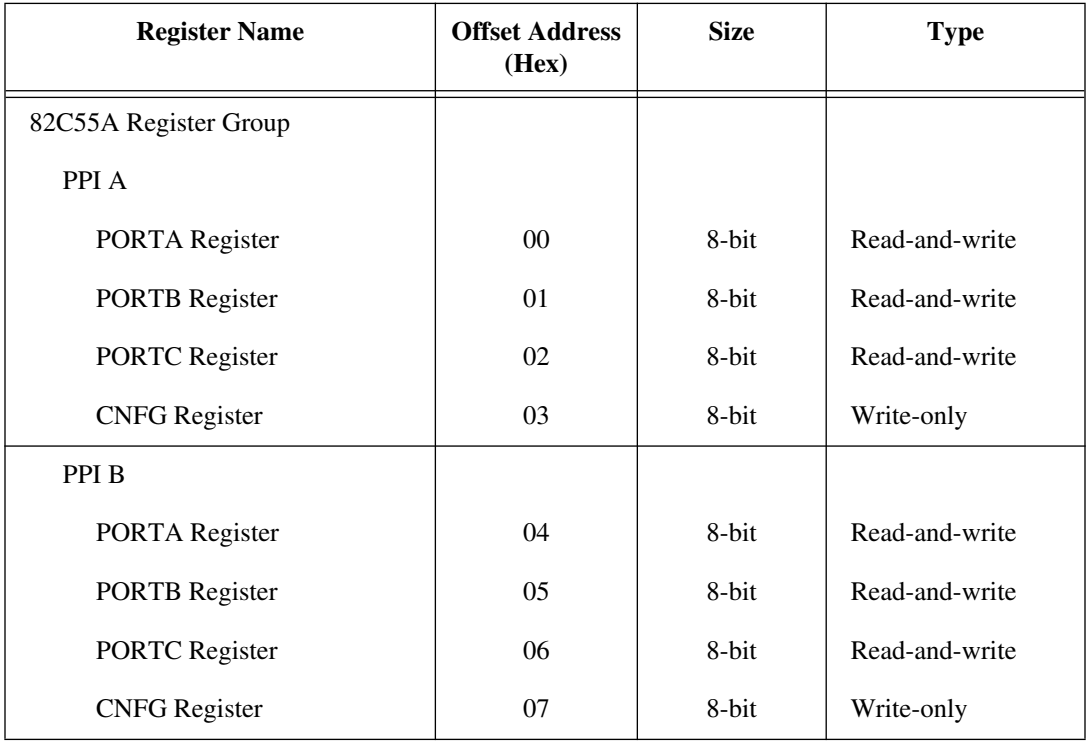

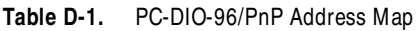

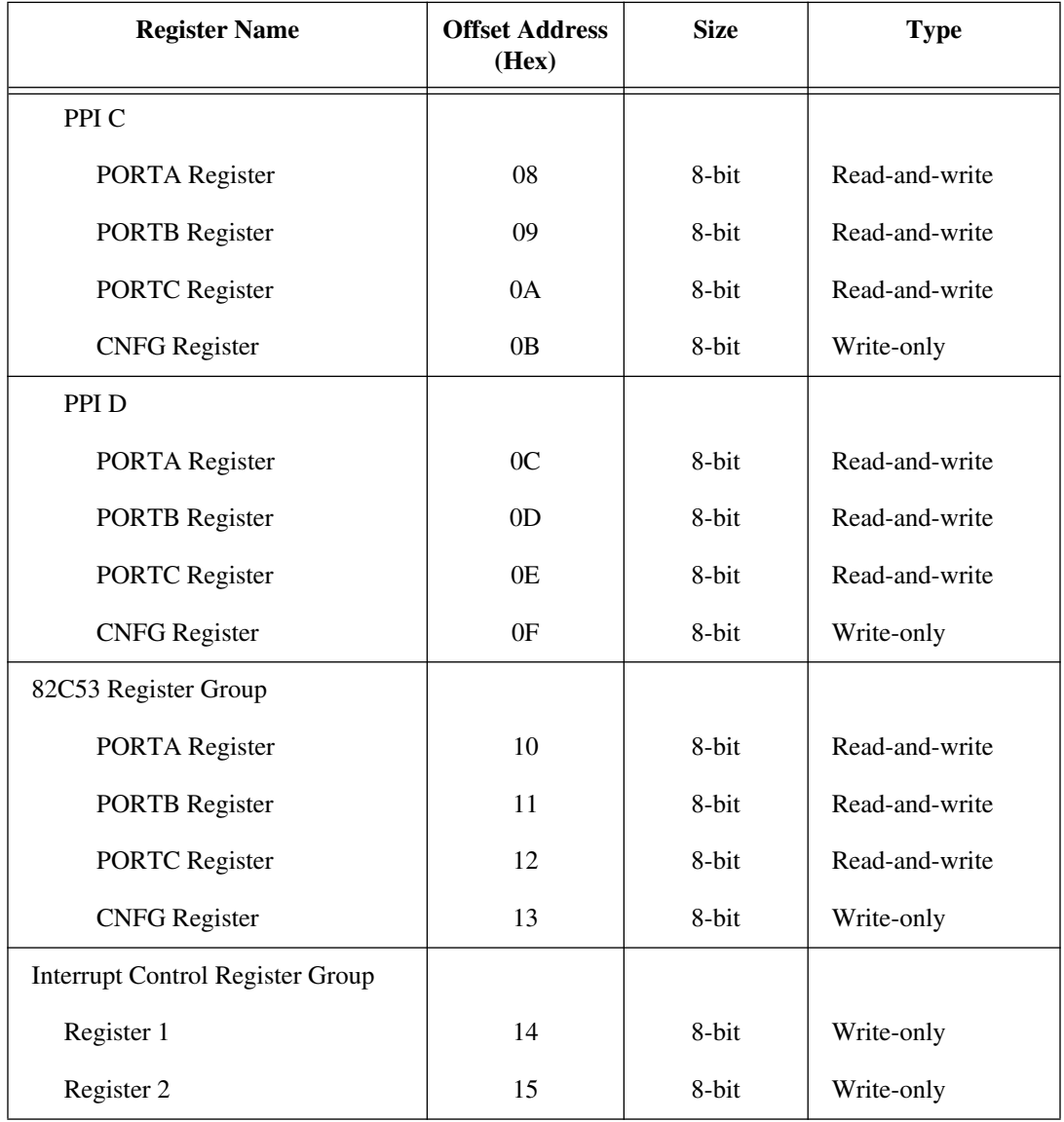

**Table D-1.** PC-DIO-96/PnP Address Map (Continued)

# **Register Descriptions**

The register descriptions for the devices on the PC-DIO-96/PnP, including the 82C55A, the 82C53, and each of the interrupt control registers, are given on the pages that follow.

#### **Register Description for the 82C55A**

Figure D-1 shows the two control word formats used to completely program the 82C55A. The control word flag determines which control word format is being programmed. When the control word flag is 1, bits 6 through 0 select the I/O characteristics of the 82C55A ports. These bits also select the mode in which the ports are operating (that is, mode 0, mode 1, or mode 2). When the control word flag is 0, bits 3 through 0 select the bit set/reset format of port C.

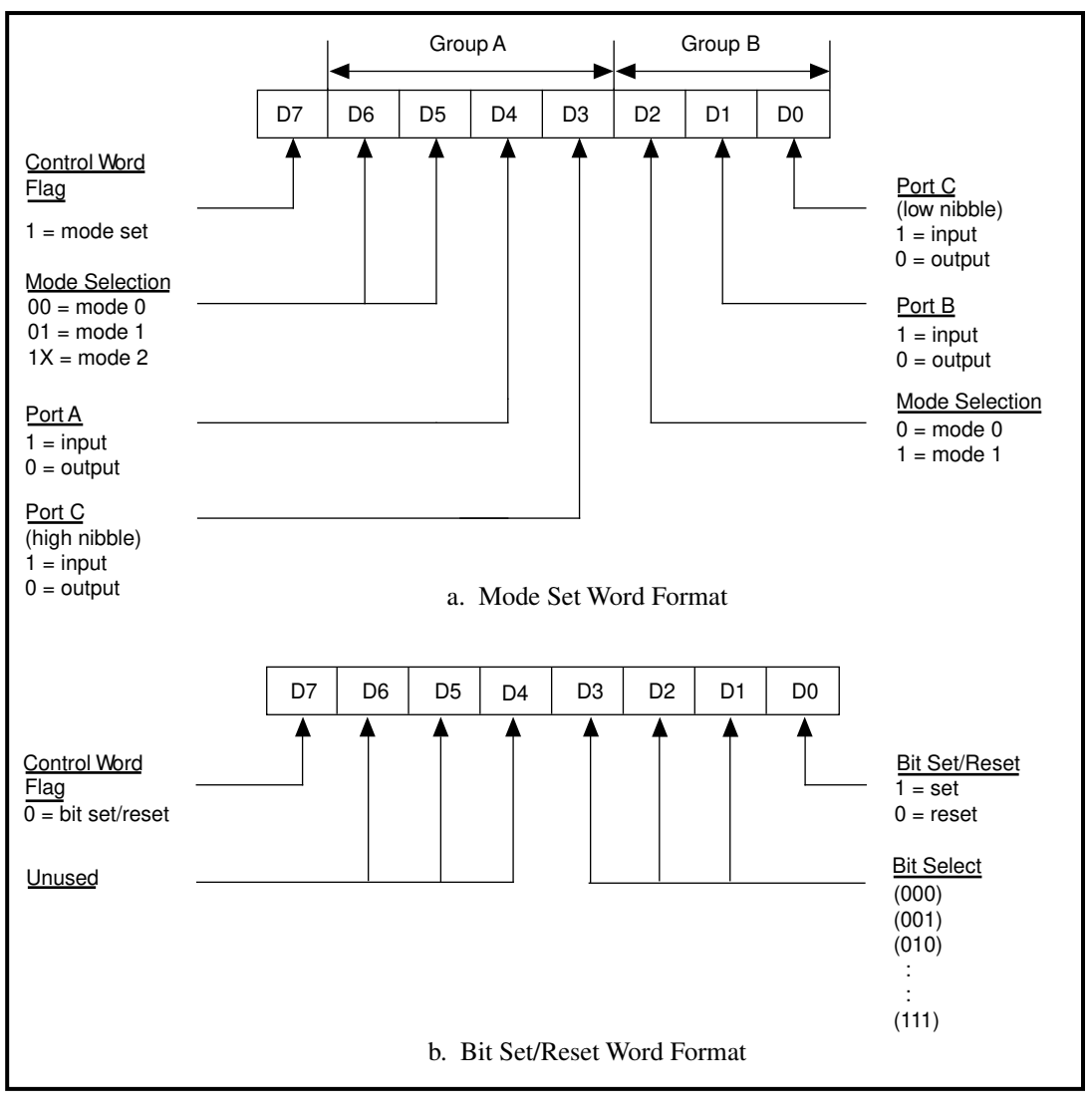

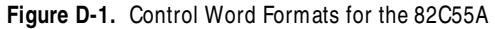

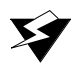

**Warning:** *During programming, note that each time a port is configured, output ports A and C are reset to 0, and output port B is undefined.*

Table D-2 shows the control words for setting or resetting each bit in port C. Notice that bit 7 of the control word is cleared when programming the set/reset option for the bits of port C.

| <b>Bit Number</b>           | <b>Bit Set Control</b><br>Word | <b>Bit Reset</b><br><b>Control Word</b> | The Bit Set or<br><b>Reset in Port C</b> |
|-----------------------------|--------------------------------|-----------------------------------------|------------------------------------------|
| $\mathbf{\Omega}$           | $0$ xxx $0001$                 | 0xxx0000                                | xxxxxxxb                                 |
|                             | $0$ xxx $0011$                 | $0$ xxx $0010$                          | xxxxxxbx                                 |
| $\mathcal{D}_{\mathcal{A}}$ | $0$ xxx $0101$                 | $0$ xxx $0100$                          | xxxxxbxx                                 |
| 3                           | $0$ xxx $0111$                 | $0$ xxx $0110$                          | xxxxbxxx                                 |
| 4                           | $0$ xxx $1001$                 | $0$ xxx1000                             | xxxbxxxx                                 |
| 5                           | $0$ xxx $1011$                 | $0$ xxx $1010$                          | xxbxxxxx                                 |
| 6                           | $0$ xxx $1101$                 | $0$ xxx $1100$                          | xbxxxxxx                                 |
|                             | $0$ xxx $1111$                 | $0$ xxx $1110$                          | hxxxxxxx                                 |

**Table D-2.** Port C Set/Reset Control Words

#### **Register Description for the 82C53**

Figure D-2 shows the control word format used to completely program the 82C53. Bits 7 and 6 of the control word select the counter to be programmed. Bits 5 and 4 select the mode by which the count data is written to and read from the selected counter. Bits 3, 2, and 1 select the mode for the selected counter. Bit 0 selects whether the counter counts in binary or BCD format.

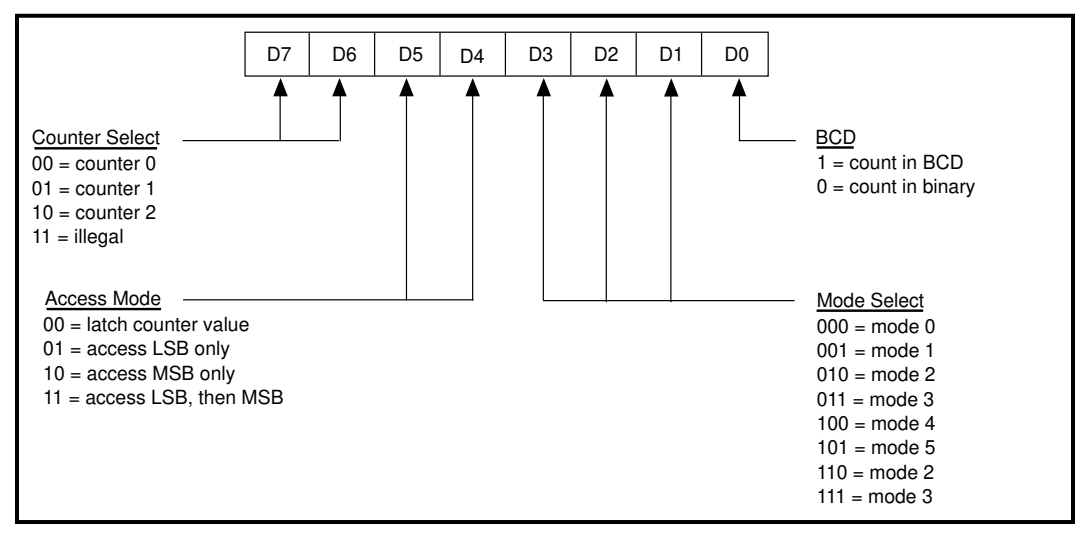

**Figure D-2.** Control Word Format for the 82C53

#### **Register Description for the Interrupt Control Registers**

There are two interrupt control registers on the PC-DIO-96/PnP. One of these registers has individual enable bits for the two interrupt lines from each of the 82C55A devices. The other register has a master interrupt enable bit and two bits for the timed interrupt circuitry. Of the latter two bits, one bit enables counter interrupts, while the other selects counter 0 or counter 1. The bit maps and signal definitions are listed as follows.

# **Interrupt Control Register 1**

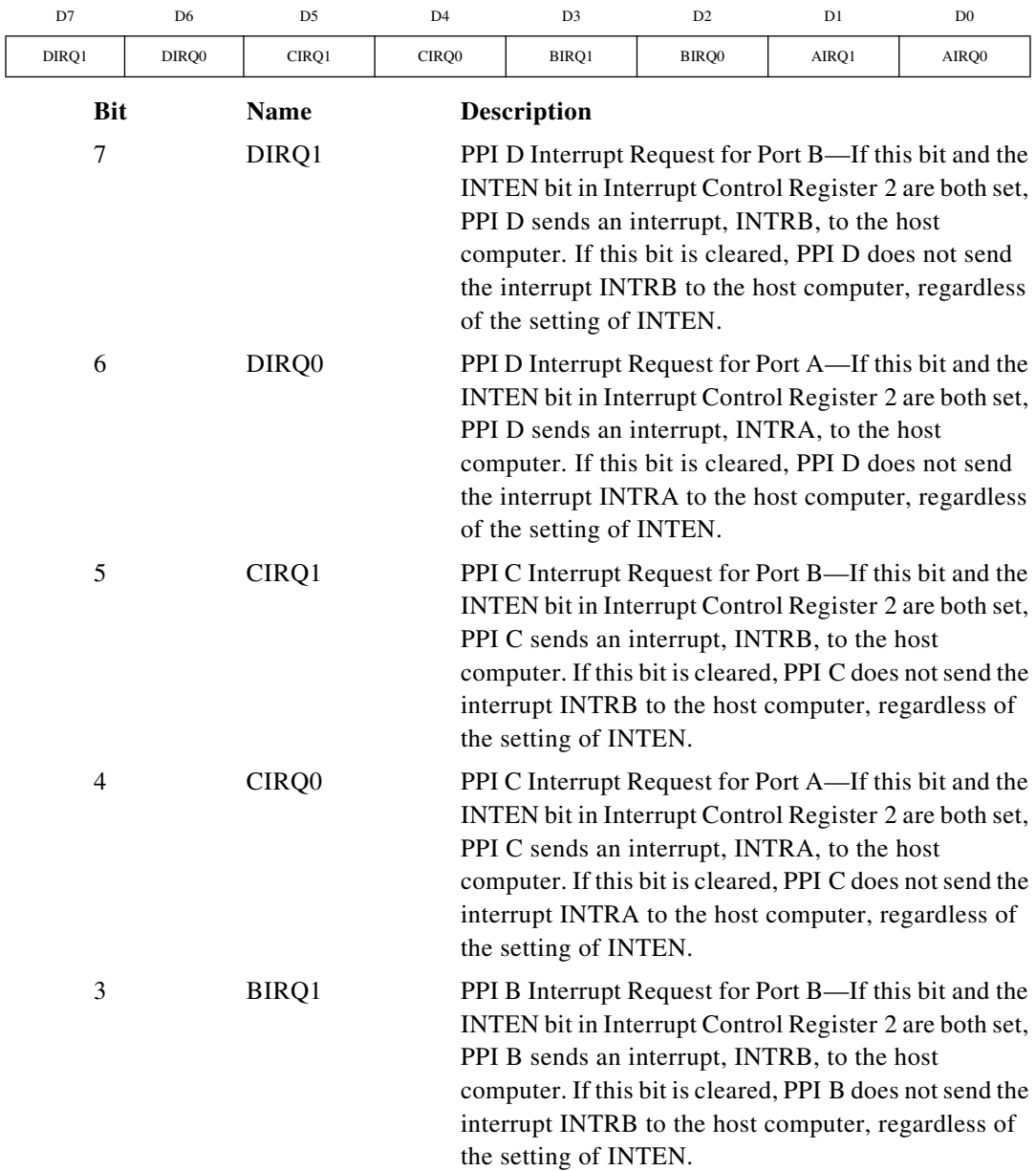

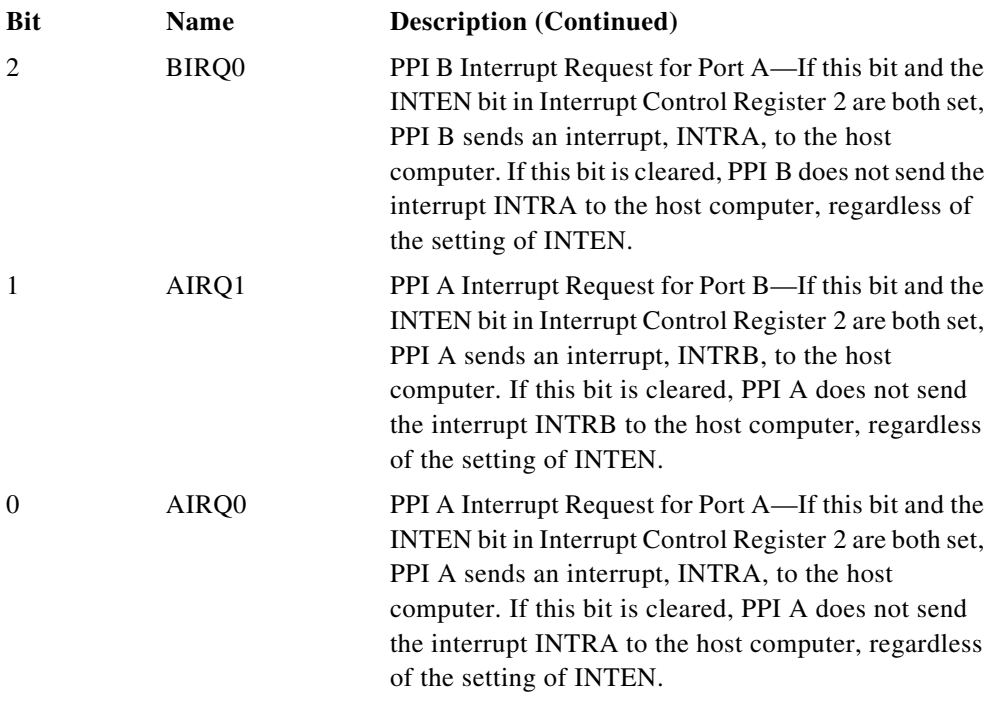

# **Interrupt Control Register 2**

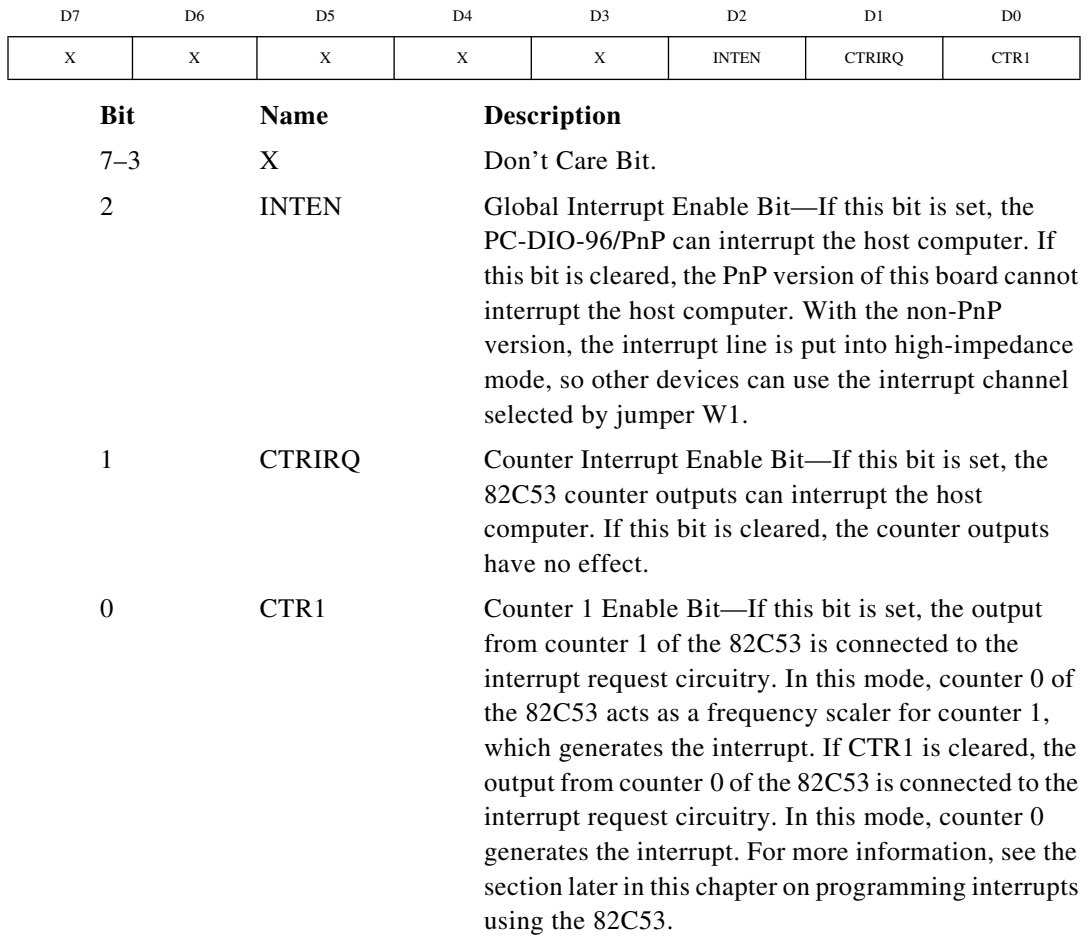

# **Programming Considerations for the 82C55A**

#### **Modes of Operation for the 82C55A**

The three basic modes of operation for the 82C55A are as follows:

- Mode 0—Basic I/O
- Mode 1-Strobed I/O
- Mode 2—Bidirectional bus

The 82C55A also has a single bit set/reset feature for port C, which is programmed by the 8-bit control word. For additional information, refer to Appendix B, *OKI 82C55A Data Sheet*.

## **Mode 0**

This mode can be used for simple input and output operations for each of the ports. No handshaking is required; data is simply written to or read from a specified port.

Mode 0 has the following features:

- Two 8-bit ports (A and B) and two 4-bit ports (upper and lower nibbles of port C).
- Any port can be input or output.
- Outputs are latched, but inputs are not latched.

## **Mode 1**

This mode transfers data that is synchronized by handshaking signals. Ports A and B use the eight lines of port C to generate or receive the handshake signals. This mode divides the ports into two groups (group A and group B) and includes the following features:

- Each group contains one 8-bit data port (port A or port B) and one 4-bit control/data port (upper or lower nibble of port C).
- The 8-bit data ports can be either input or output, both of which are latched.
- The 4-bit ports are used for control and status of the 8-bit data ports.
- Interrupt generation and enable/disable functions are available.

### **Mode 2**

This mode can be used for communication over a bidirectional 8-bit bus. Handshaking signals are used in a manner similar to mode 1. Mode 2 is available for use in group A only (port A and the upper nibble of port C). Other features of this mode include the following:

- One 8-bit bidirectional port (port A) and a 5-bit control/status port (port C).
- Latched inputs and outputs.
- Interrupt generation and enable/disable functions.

## **Single Bit Set/Reset Feature**

Any of the eight bits of port C can be set or reset with one control word. This feature generates control signals for port A and port B when these ports are operating in mode 1 or mode 2.

#### **Mode 0— Basic I/O**

Mode 0 can be used for simple I/O functions (no handshaking) for each of the three ports. Each port can be assigned as an input or an output port. The 16 possible I/O configurations are shown in Table D-3. Notice that bit 7 of the control word is set when programming the mode of operation for each port.

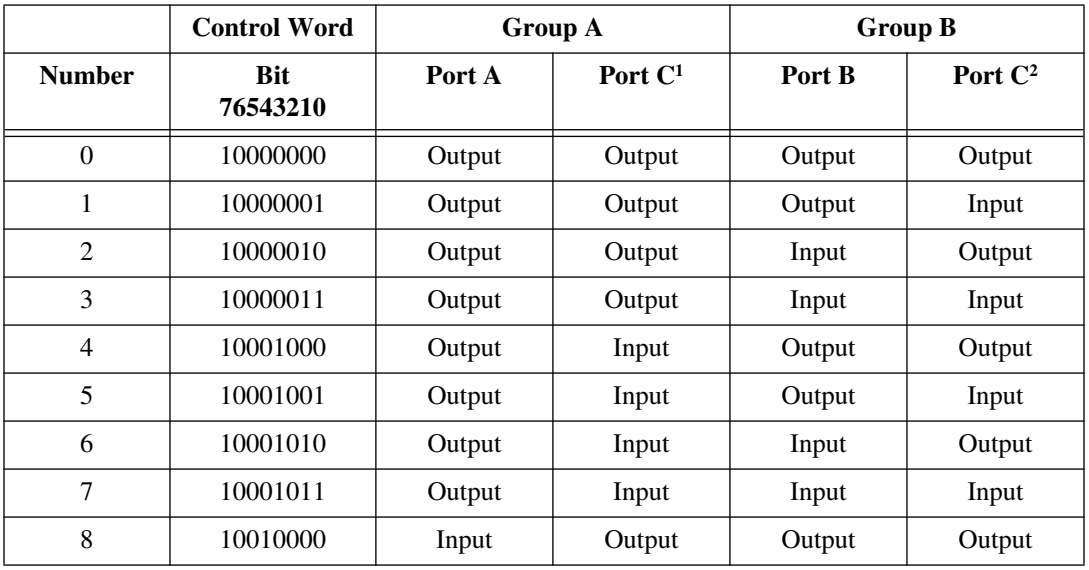

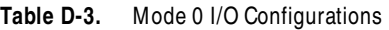

|                                                                              | <b>Control Word</b>    |        | <b>Group A</b> |        | <b>Group B</b> |  |
|------------------------------------------------------------------------------|------------------------|--------|----------------|--------|----------------|--|
| <b>Number</b>                                                                | <b>Bit</b><br>76543210 | Port A | Port $C^1$     | Port B | Port $C^2$     |  |
| 9                                                                            | 10010001               | Input  | Output         | Output | Input          |  |
| 10                                                                           | 10010010               | Input  | Output         | Input  | Output         |  |
| 11                                                                           | 10010011               | Input  | Output         | Input  | Input          |  |
| 12                                                                           | 10011000               | Input  | Input          | Output | Output         |  |
| 13                                                                           | 10011001               | Input  | Input          | Output | Input          |  |
| 14                                                                           | 10011010               | Input  | Input          | Input  | Output         |  |
| 15                                                                           | 10011011               | Input  | Input          | Input  | Input          |  |
| <sup>1</sup> Upper nibble of port $C$<br><sup>2</sup> Lower nibble of port C |                        |        |                |        |                |  |

**Table D-3.** Mode 0 I/O Configurations (Continued)

#### **Mode 0 Programming Example**

The following example shows how to configure PPI A for various combinations of mode 0 input and output. This code is strictly an example and is not intended to be used without modification in a practical situation.

```
Main() {
#define BASE_ADDRESS 0x180 /* Board located at address 180 */
#define APORTAoffset 0x00 /* Offset for PPI A, port A */
#define APORTBoffset 0x01 /* Offset for PPI A, port B */
#define APORTCoffset 0x02 /* Offset for PPI A, port C */
#define ACNFGoffset 0x03 /* Offset for PPI A, CNFG */
unsigned int porta, portb, portc, cnfg;
char valread; /* Variable to store data read from a port */
/* Calculate register addresses */
porta = BASE_ADDRESS + APORTAoffset;
portb = BASE_ADDRESS + APORTBoffset;
portc = BASE_ADDRESS + APORTCoffset;
cnfg = BASE_ADDRESS + ACNFGoffset;
```

```
/* EXAMPLE 1*/outp(cnfg,0x80); /* Ports A, B, and C are outputs. */
outp(porta,0x12); /* Write data to port A. */
outp(portb,0x34); /* Write data to port B. */
outp(portc,0x56); /* Write data to port C. */
/* EXAMPLE 2*/outp(cnfg,0x90); \frac{1}{2} /* Port A is input; ports B and C are outputs. */
outp(portb,0x22); /* Write data to port B. */
outp(portc,0x55); / /* Write data to port C. */
valread = inp(porta); \frac{1}{2} /* Read data from port A. */
/* EXAMPLE 3 */outp(cnfg,0x82); /* Ports A and C are outputs; 
                           port B is an input. */
/* EXAMPLE 4 */outp(cnfg,0x89); /* Ports A and B are outputs; 
                           port C is an input. */
}
```
#### **Mode 1— Strobed Input**

In mode 1, the digital I/O bits are divided into two groups: group A and group B. Each of these groups contains one 8-bit port and one 4-bit control/data port. The 8-bit port can be either an input or an output port, and the 4-bit port is used for control and status information for the 8-bit port. The transfer of data is synchronized by handshaking signals in the 4-bit port.

The control word written to the CNFG Register to configure port A for input in mode 1 is shown as follows. Bits PC6 and PC7 of port C can be used as extra input or output lines.

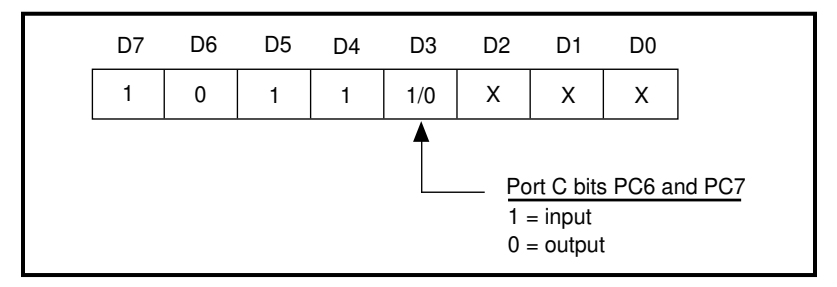

The control word written to the CNFG Register to configure port B for input in mode 1 is shown as follows. Notice that port B does not have extra input or output lines from port C.

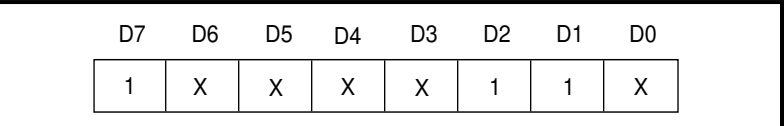

During a mode 1 data read transfer, the status of the handshaking lines and interrupt signals can be obtained by reading port C. The port C status-word bit definitions for an input transfer are shown as follows.

Port C status-word bit definitions for input (port A and port B):

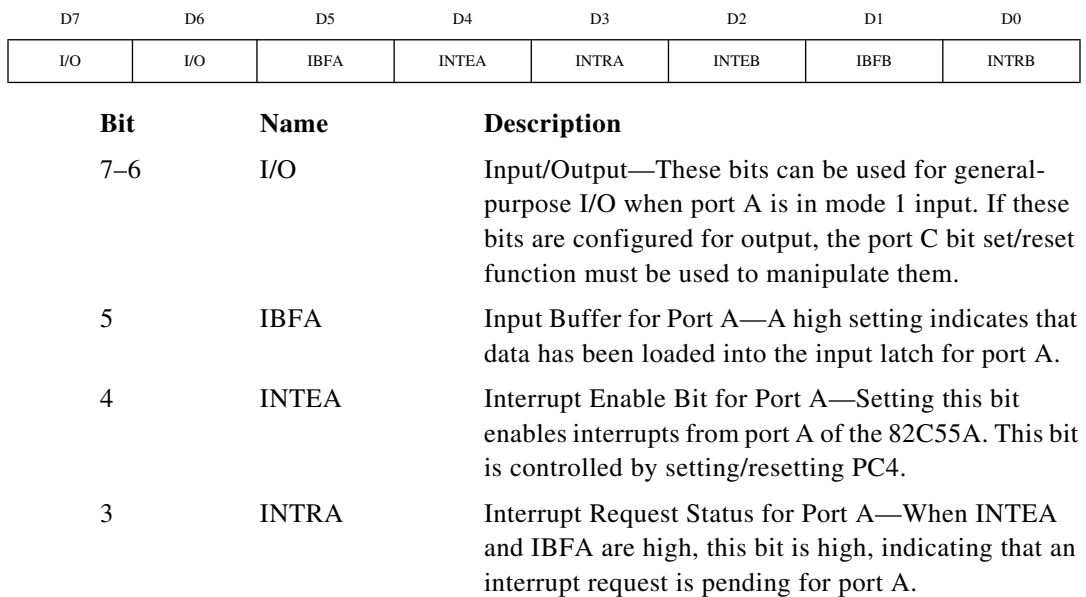

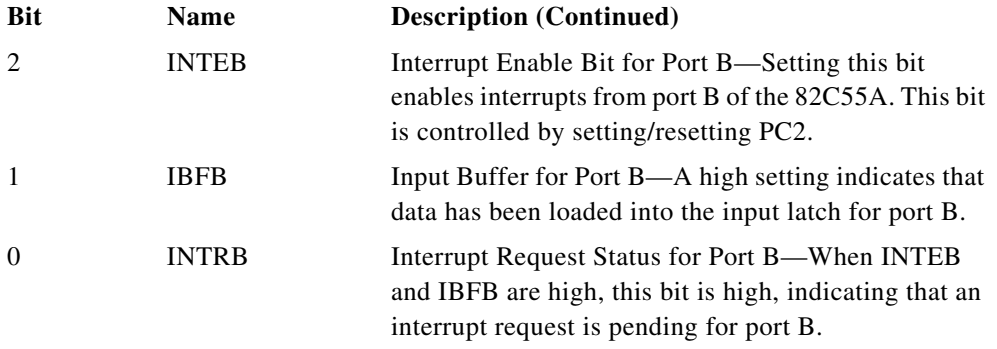

At the digital I/O connector, port C has the following pin assignments when in mode 1 input. Notice that the status of STBA\* and the status of STBB\* are not included in the port C status word.

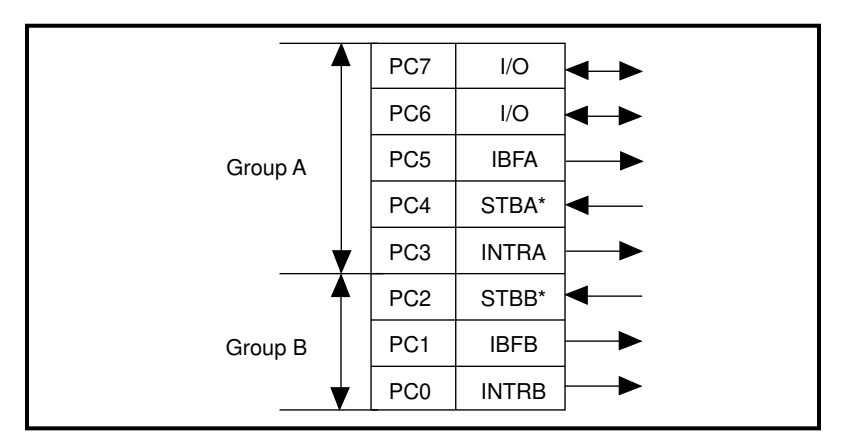

**Figure D-3.** Port C Pin Assignments, Mode 1 Input

#### **Mode 1 Input Programming Example**

The following example shows how to configure PPI A for various combinations of mode 1 input. This code is strictly an example and is not intended to be used without modification in a practical situation.

```
#define BASE_ADDRESS 0x180 /* Board located at address 180 */
#define APORTAoffset 0x00 /* Offset for PPI A, port A */
#define APORTBoffset 0x01 /* Offset for PPI A, port B */
#define APORTCoffset 0x02 /* Offset for PPI A, port C */
#define ACNFGoffset 0x03 /* Offset for PPI A, CNFG */
```
Main() {

```
unsigned int porta, portb, portc, cnfg;
char valread; /* Variable to store data read from a port */
/* Calculate register addresses */
porta = BASE_ADDRESS + APORTAoffset;
portb = BASE_ADDRESS + APORTBoffset;
portc = BASE_ADDRESS + APORTCoffset;
cnfg = BASE_ADDRESS + ACNFGoffset;
/* EXAMPLE 1–port A input */
outp(cnfg,0xB0); /* Port A is an input in mode 1. */
while (!(inp(portc) & 0x20); \frac{1}{x} Wait until IBFA is set,
                                        indicating that data has been 
                                        loaded in port A. */
valread = inp(porta); \frac{1}{2} /* Read the data from port A. */
/* EXAMPLE 2–Port B input */
outp(cnfg,0x86); /* Port B is an input in mode 1. */
while (!(inp(portc) & 0x02); \frac{1}{x} Wait until IBFB is set,
                                        indicating that data has been 
                                        loaded in port B. */
valread = inp(porth);}
```
#### **Mode 1— Strobed Output**

The control word written to the CNFG Register to configure port A for output in mode 1 is shown as follows. Bits PC4 and PC5 of port C can be used as extra input or output lines.

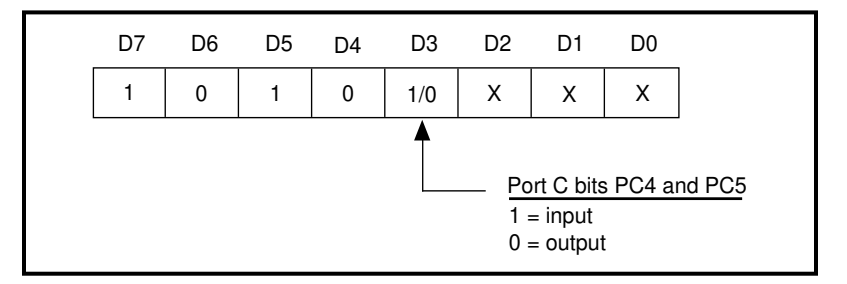

The control word written to the CNFG Register to configure port B for output in mode 1 is shown as follows. Notice that port B does not have extra input or output lines from port C.

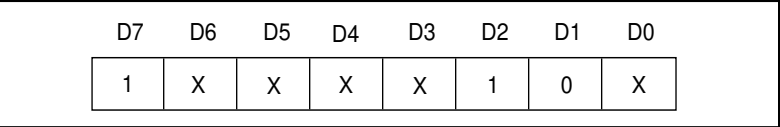

During a mode 1 data write transfer, the status of the handshaking lines and interrupt signals can be obtained by reading port C. Notice that the bit definitions are different for a write and a read transfer.

Port C status-word bit definitions for output (port A and port B):

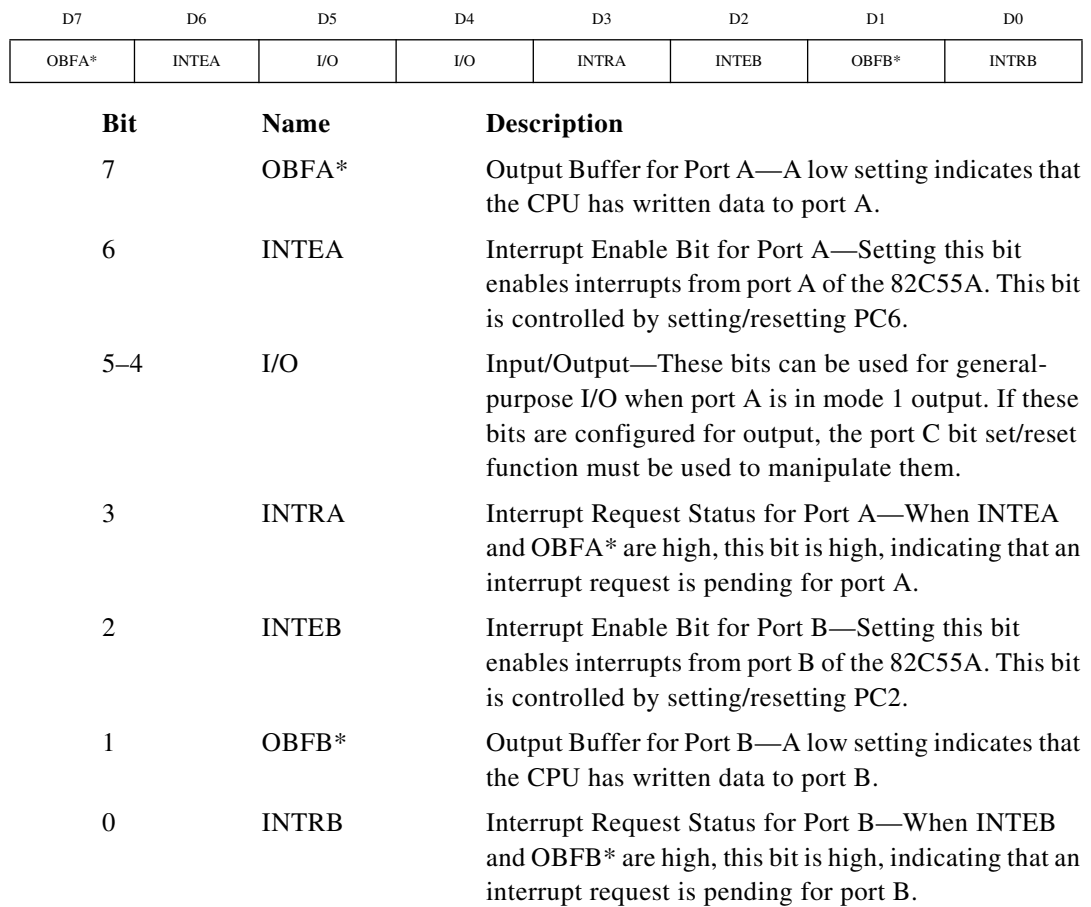

At the digital I/O connector, port C has the following pin assignments when in mode 1 output. Notice that the status of ACKA\* and the status of ACKB\* are not included when port C is read.

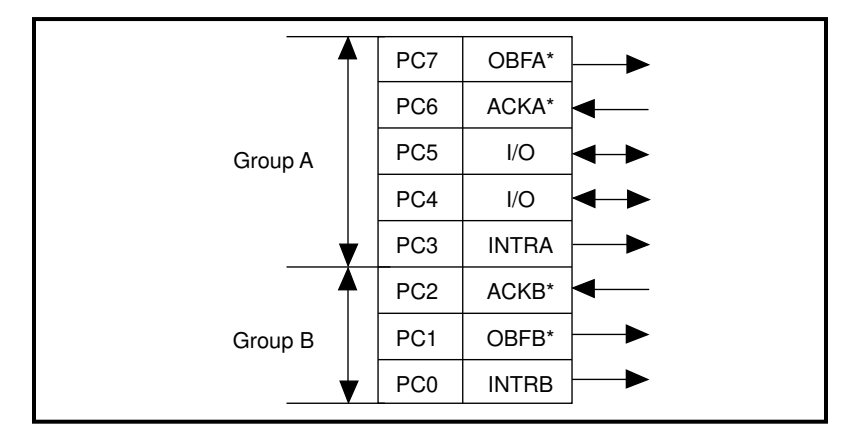

**Figure D-4.** Port C Pin Assignments, Mode 1 Output

## **Mode 1 Output Programming Example**

The following example shows how to configure PPI A for various combinations of mode 1 output. This code is strictly an example and is not intended to be used without modification in a practical situation.

```
Main() {
#define BASE_ADDRESS 0x180 /* Board located at address 180 */
#define APORTAoffset 0x00 /* Offset for PPI A, port A */
#define APORTBoffset 0x01 /* Offset for PPI A, port B */
#define APORTCoffset 0x02 /* Offset for PPI A, port C */
#define ACNFGoffset 0x03 /* Offset for PPI A, CNFG */
unsigned int porta, portb, portc, cnfg;
char valread; /* Variable to store data read from a port */
/* Calculate register addresses */
porta = BASE_ADDRESS + APORTAoffset;
portb = BASE_ADDRESS + APORTBoffset;
portc = BASE_ADDRESS + APORTCoffset;
cnfg = BASE_ADDRESS + ACNFGoffset;
```

```
/* EXAMPLE 1–port A output */
outp(cnfg,0xA0); /* Port A is an output in mode 1.*/
while (!(inp(portc) & 0x80)); \qquad \qquad /* Wait until OBFA* is set,
                                     indicating that the data last 
                                     written to port A has been 
                                     read.*/
outp(porta,0x12); /* Write data to port A. */
/* EXAMPLE 2–port B output */
outp(cnfg,0x84); /* Port B is an output in mode 1.*/
while (!(inp(portc) & 0x02); \frac{1}{x} Wait until OBFB* is set,
                                     indicating that the data last 
                                     written to port B has been 
                                     read.*/
outp(portb,0x34); /* Write the data to port B. */
}
```
#### **Mode 2— Bidirectional Bus**

Mode 2 has an 8-bit bus that can transfer both input and output data without changing the configuration. The data transfers are synchronized with handshaking lines in port C. This mode uses only port A; however, port B can be used in either mode 0 or mode 1 while port A is configured for mode 2.

The control word written to the CNFG Register to configure port A as a bidirectional data bus in mode 2 is shown as follows. If port B is configured for mode 0, then PC2, PC1, and PC0 of port C can be used as extra input or output lines.

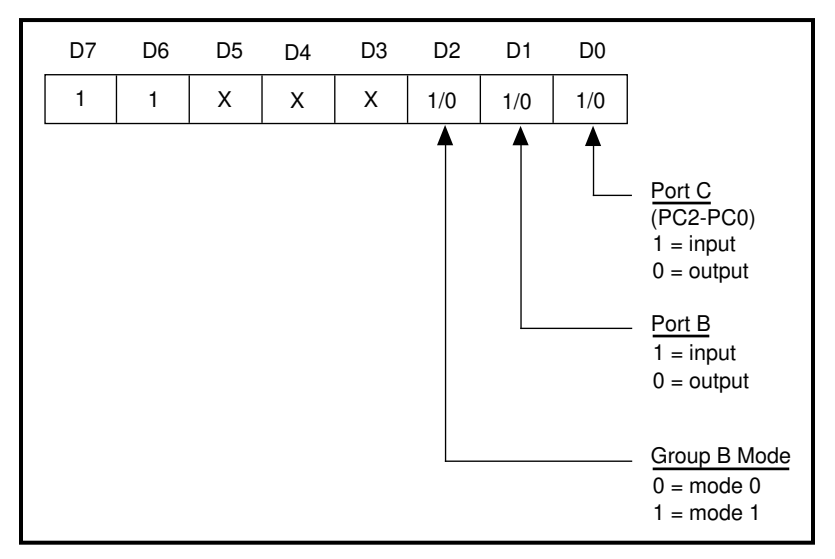

**Figure D-5.** Port A Configured as a Bidirectional Data Bus in Mode 2

During a mode 2 data transfer, the status of the handshaking lines and interrupt signals can be obtained by reading port C. The port C statusword bit definitions for a mode 2 transfer are shown as follows.

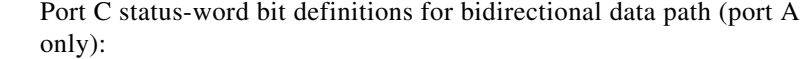

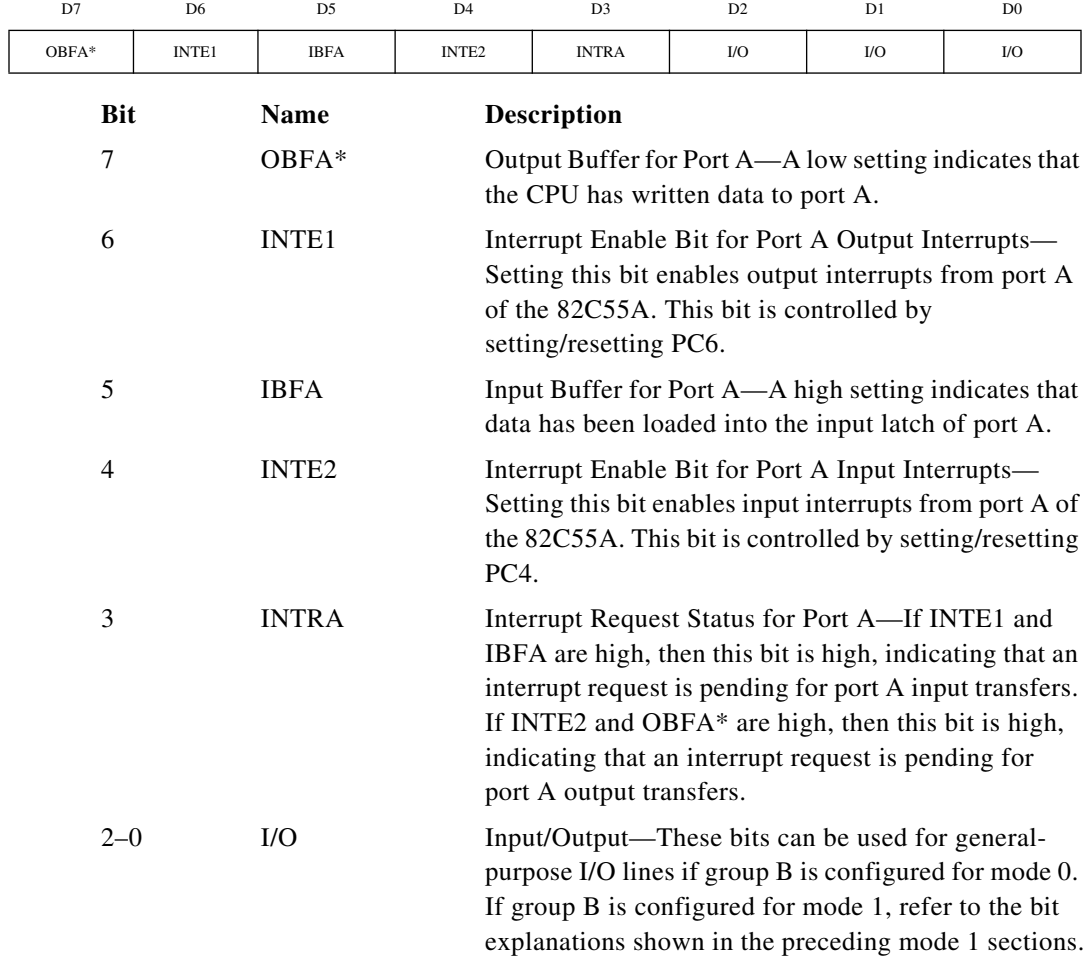

At the digital I/O connector, port C has the following pin assignments when in mode 2. Notice that the status of STBA\* and the status of ACKA\* are not included in the port C status word.

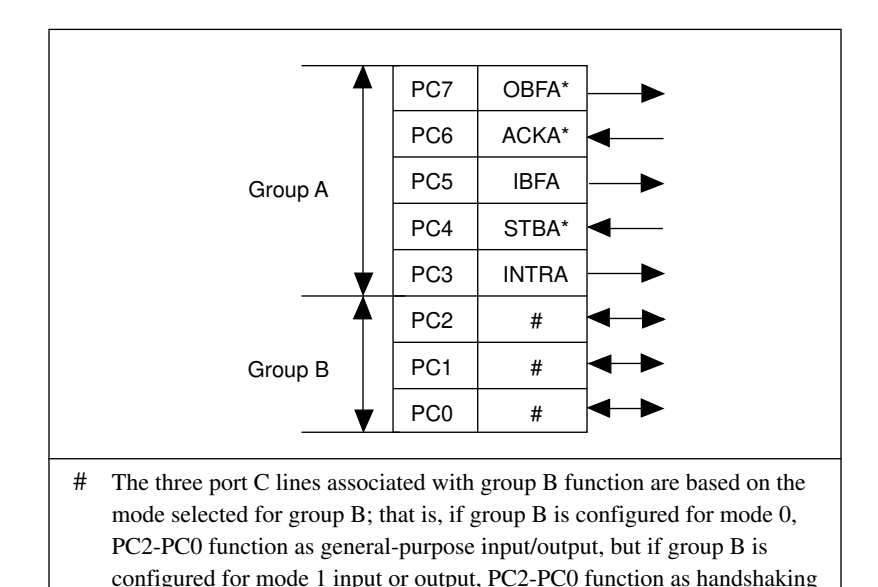

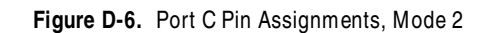

#### **Mode 2 Programming Example**

lines as shown in the preceding mode 1 sections.

The following example shows how to configure PPI A for mode 2 input and output and how to use the handshaking signals to control data flow. This code is strictly an example and is not intended to be used without modification in a practical situation.

```
Main() {
#define BASE_ADDRESS 0x180 /* Board located at address 180 */
#define APORTAoffset 0x00 /* Offset for PPI A, port A */
#define APORTBoffset 0x01 /* Offset for PPI A, port B */
#define APORTCoffset 0x02 /* Offset for PPI A, port C */
#define ACNFGoffset 0x03 /* Offset for PPI A, CNFG */
unsigned int porta, portb, portc, cnfg;
char valread; /* Variable to store data read from a port */
```

```
/* Calculate register addresses */
porta = BASE_ADDRESS + APORTAoffset;
portb = BASE_ADDRESS + APORTBoffset;
portc = BASE_ADDRESS + APORTCoffset;
cnfg = BASE_ADDRESS + ACNFGoffset;
/* EXAMPLE 1*/output(cnfg,0xC0); /* Port A is in mode 2. */
while (!(inp(portc) & 0x80)); x^* Wait until OBFA* is set,
                                         indicating that the data last 
                                         written to port A has been read. 
                                         */
outp(porta,0x67); \frac{1}{2} /* Write the data to port A. */
while (!(inp(portc) & 0x20); \frac{1}{x} Wait until IBFA is set,
                                         indicating that data is 
                                         available in port A to be read. 
                                         */
valread = inp(porta); \frac{1}{2} /* Read data from port A. */
}
```
#### **Interrupt Programming Examples for the 82C55A**

The following examples show the process required to enable interrupts for several different operating modes. The interrupt handling routines and interrupt installation routines for the 82C55A are not included; however, sample routines for the 82C53 are included later in the appendix. These routines can be modified to function for the 82C55A. Consult your computer's technical reference manual for additional information. Also, if you generate interrupts with the PC3 or PC0 lines of the 82C55A devices, you must maintain the active high level until the interrupt service routine is entered. Otherwise, the host computer considers the interrupt a spurious interrupt and routes the request to the channel responsible for handling spurious interrupts. To prevent this problem, try using some other I/O bit to send feedback to the device generating the interrupt. In this way, the interrupting device can be signaled that the interrupt service routine has been entered. For further information on using PC3 and PC0 for interrupts, see the *Interrupt Handling* section later in this appendix.

```
Main() {
```
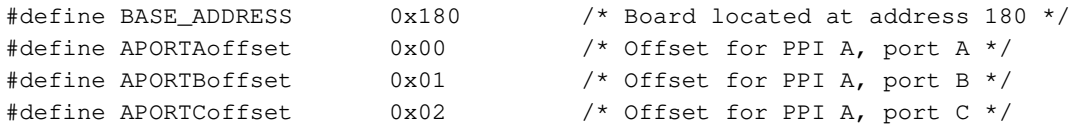

```
#define ACNFGoffset 0x03 /* Offset for PPI A, CNFG */
#define IREG1offset 0x14 /* Offset for Interrupt Reg. 1 */
#define IREG2offset 0x15 /* Offset for Interrupt Reg. 2 */
unsigned int porta, portb, portc, cnfg, ireg1, ireg2;
char valread; /* Variable to store data read from a port */
/* Calculate register addresses */
porta = BASE_ADDRESS + APORTAoffset;
portb = BASE_ADDRESS + APORTBoffset;
portc = BASE_ADDRESS + APORTCoffset;
cnfg = BASE_ADDRESS + ACNFGoffset;
ireg1 = BASE_ADDRESS + IREG1offset;
ireg2 = BASE_ADDRESS + IREG2offset;
/* EXAMPLE 1–Set up interrupts for mode 1 input for port A. Enable the 
   appropriate interrupt bits. */
output (cnfq,0xB0); \frac{1}{2} /* Port A is an input in mode 1. \frac{x}{2}outp(cnfg,0x09); \frac{1}{2} /* Set PC4 to enable interrupts from 82C55A. \frac{*}{2}outp(ireg1,0x01); /* Set AIRQ0 to enable PPI A, port A interrupts. */
outp(ireg2,0x04); /* Set INTEN bit. */
/* EXAMPLE 2–Set up interrupts for mode 1 input for port B. Enable the 
   appropriate interrupt bits. */ 
outp(cnfg,0x86); /* Port B is an input in mode 1. */
outp(cnfg,0x05); /* Set PC2 to enable interrupts from 82C55A. */
outp(ireg1,0x02); /* Set AIRQ1 to enable PPI A, port B interrupts. */
output(ireq2, 0x04); /* Set INTEN bit. */
/* EXAMPLE 3–Set up interrupts for mode 1 output for port A. Enable the 
   appropriate interrupt bits. */
output \in [cnfq,0xA0); /* Port A is an output in mode 1. */
outp(cnfg,0x0D); /* Set PC6 to enable interrupts from 82C55A. */
outp(ireg1,0x01); /* Set AIRQ0 to enable PPI A, port A interrupts. */
output(ireq2, 0x04); /* Set INTEN bit. */
/* EXAMPLE 4–Set up interrupts for mode 1 output for port B. Enable the 
                            appropriate interrupt bits. */
outp(cnfg,0x84); \frac{1}{2} /* Port B is an output in mode 1. */
outp(cnfg,0x05); \frac{1}{2} /* Set PC2 to enable interrupts from 82C55A. */
outp(ireg1,0x02); /* Set AIRQ1 to enable PPI A, port B interrupts. */
output(ireq2, 0x04); /* Set INTEN bit. */
```

```
/* EXAMPLE 5–Set up interrupts for mode 2 output transfers. Enable the 
   appropriate interrupt bits. */
outp(cnfg,0xC0); /* Mode 2 output. */
outp(cnfg,0x0D); /* Set PC6 to enable interrupts from 82C55A. */
outp(ireg1,0x01); /* Set AIRQ0 to enable PPI A, port A interrupts. */
output(ireq2, 0x04); /* Set INTEN bit. */
/* EXAMPLE 6–Set up interrupts for mode 2 input transfers. Enable the 
   appropriate interrupt bits. */
output, 0xD0; /* Mode 2 input. */
outp(cnfg,0x09); /* Set PC4 to enable interrupts from 82C55A. */
outp(ireg1,0x01); /* Set AIRQ0 to enable PPI A, port A interrupts. */
output(ireq2, 0x04); /* Set INTEN bit. */
}
```
## **Programming Considerations for the 82C53**

A general overview of the 82C53 and how it is configured on the PC-DIO-96/PnP are presented as follows. This section also includes an in-depth example of handling interrupts generated by the 82C53.

#### **General Information**

The 82C53 contains three counter/timers, each of which can operate in one of six different modes. As the PC-DIO-96/PnP is designed, however, only counter 0 and counter 1 are configured for operation; counter 2 is not connected, nor is it available on the external I/O connector. In addition, counter 0 and counter 1 are wired to the interrupt circuitry in such a way that only four of the modes are available for use.

The source for counter 0 is a 2 MHz clock. If counter 0 is used for interrupting the host computer, configure the counter for rate generation, or mode 2. If counter 1 is used for interrupting the host computer, counter 0 is used as a frequency scaler which feeds the source input for counter 1. In this case, configure both counters for rate generation, or mode 2. To determine the time between pulses generated by counter 0, multiply the load value by 500 ns (1/(2 MHz)). To determine the time between pulses generated by counter 1, multiply the load value by the time between pulses of counter 0. A sample configuration procedure is presented in the next section.

#### **Interrupt Programming Example for the 82C53**

An in-depth example of handling interrupts generated by the 82C53 is presented as follows. The main program is presented in C, while sample interrupt routines are presented in assembly language.

```
Main() {
#define BASE_ADDRESS 0x180 /* Board located at address 180 */
#define CTR0offset 0x10 /* Offset for counter 0 */
#define CTR1offset 0x11 /* Offset for counter 1 */
#define CTRCNFGoffset 0x13 /* Offset for 82C53 CNFG */
#define IREG1offset 0x14 /* Offset for Interrupt Reg. 1 */
#define IREG2offset 0x15 /* Offset for Interrupt Reg. 2 */
#define channel 5 /* Interrupt channel selected */
#define use_ctr1 0 /* 0 for ctr0, 1 for ctr1 */#define ctr0_data 10000 /* Pulse every 5 msec */
#define ctr1_data 1000 /* Pulse every 5 sec */
unsigned int ctr0, ctr1, cnfg, ireg1, ireg2;
/* Calculate register addresses */
ctr0 = BASE_ADDRESS + CTR0offset;
ctr1 = BASE_ADDRESS + CTR1offset;
cnfg = BASE_ADDRESS + CTRCNFGoffset;
ireg1 = BASE_ADDRESS + IREG1offset;
ireg2 = BASE_ADDRESS + IREG2offset;
/* Disable interrupts */
outp(ireg1,0x00); /* Disable all 82C55A interrupts */
outp(ireg2,0x00); /* Disable counter interrupts */
/* Set up the counter modes--do not write out the counter load values at this 
   time, as this starts the counter. */
output(cnfg, 0x34); /* Set counter 0 to mode 2 */
if (use_ctr1) {
 outp(cnfg,0x74); \frac{1}{2} /* Set counter 1 to mode 2 */
  outp(ireg2,0x07); /* Enable interrupts, enable counter interrupts, 
                           and select counter 1's output */
   }
  else outp(ireg2, 0x06); /* Enable interrupts, enable counter interrupts, 
                           and select counter 0's output */
/* At this point, you should install your interrupt service routine using the 
   interrupt channel selected. */
/* install_isr(channel,...); */
```

```
/* Now write out the counter load values for the selected counters. */
if (use_ctr1) {
   outp(ctr1, ((unsigned char) (ctr1_data & 0x00ff)));
                           /* Send the least significant byte of the counter 
                              data for counter 1 */
   outp(ctr1, ((unsigned char) ((ctr1_data & 0xff00) >> 8)));
                           /* Send the most significant byte of the counter 
                              data for counter 1 */
   }
outp(ctr0, ((unsigned char) (ctr0_data & 0x00ff)));
                           /* Send the least significant byte of the counter 
                              data for counter 0 */
outp(ctr0, ((unsigned char) ((ctr0_data & 0xff00) >> 8)));
                           /* Send the most significant byte of the counter 
                              data for counter 0 */
/* As soon as the last byte is written to counter 0, the counter begins
   counting, and the PC-DIO-96/PnP starts to interrupt the host computer. At 
   this point, you can run other code.... */
/* call_foreground_code(...); */
/* When you are ready to exit your program, you should deactivate the counters 
   and interrupts as shown below. */
if (use_ctr1) outp(cnfg,0x70); \frac{1}{2} /* Turn off counter 1 */
\text{output}(cnfg, 0x30); /* Turn off counter 0 \times/outp(ireg2,0x00); /* Disable PC-DIO-96/PnP interrupts */
/* After you have deactivated interrupts, you must remove your interrupt 
   service routine before exiting your program--do this now. */
/* remove isr(); */
```
Sample code for the functions install\_isr() and remove\_isr() is presented as follows. Be sure to pass a 32-bit structure pointer to the install\_isr() function, because the main program's data will probably be stored in a different memory segment than the one where the interrupt functions are located. In addition, if you call the installation function from a language besides C, make sure the parameters are passed in the proper order. C pushes parameters on the stack from right to left, but most other languages, most notably Pascal, push parameters from left to right. Finally, be sure to make the calls to the functions using 32-bit addresses, because all of the code assumes data is offset with respect to a 32-bit return address. The code can be modified to use 16-bit addresses by changing far to near and

```
decrementing all references to the base page register, bp, by two in 
                  install_isr() and remove_isr() only. Do not modify 
                  isr_handler().
; assemble this file with the following command:
; masm /MX filename;
; /MX preserves case sensitivity
;
;
; function prototypes:
;
; void install_isr(int level, isr_block_type far * isr_block);
;
; on input, level indicates the interrupt level that is to be modified
; on input, isr_block points to the data structure that will be used by
; the isr_handler function
;
; void isr_handler(void);
;
; the isr_handler() function will never be called from C.....
;
; void remove isr(void);
;
public _install_isr, _isr_handler, _remove_isr
DATA segment word public 'DATA'
; declarations
ackm equ 00020h
acks equ 000a0h
eoi equ 00020h
maskm equ 00021h
masks equ 000a1h
int_addr dd 0
int_mask dw 0
isrb_addr dd 0
slave ack db 0
vect_num db 0
_DATA ends
```
*©* National Instruments Corporation D-29 PC-DIO-96/PnP User M anual

```
_TEXT segment word public 'CODE'
       assume cs:_TEXT, ss:_TEXT, ds:_DATA
; install_isr
;
; bp reg at [bp+0]
; ret addr ofs at [bp+2]
; ret addr seg at [bp+4]
; level at [bp+6]
; isr_block ofs at [bp+8]
; isr_block seg at [bp+10]
;
_install_isr proc far
           cli
          push bp
           mov bp,sp
          push ax
          push bx
          push cx
          push dx
          push ds
          push es
           mov ax,seg _DATA
           mov ds,ax
; save the pointer for the isr_block structure--used in isr_handler
          mov ax,[bp+8] ; Get ofs into ax
           mov word ptr isrb_addr[0],ax ; Save address in variable
           mov ax,[bp+10] ; Get seg into ax
           mov word ptr isrb_addr[2],ax ; Save address in variable
; set interrupt vector--save the current vector before writing out new one
           mov ax,[bp+6] ; Get interrupt level
           cmp al,7 ; Check to see if it belongs to master
           ja short slave ; or slave interrupt chip
           add al, 008h ; Offset for master vector list
           jmp short setvec ; Go set the vector
```
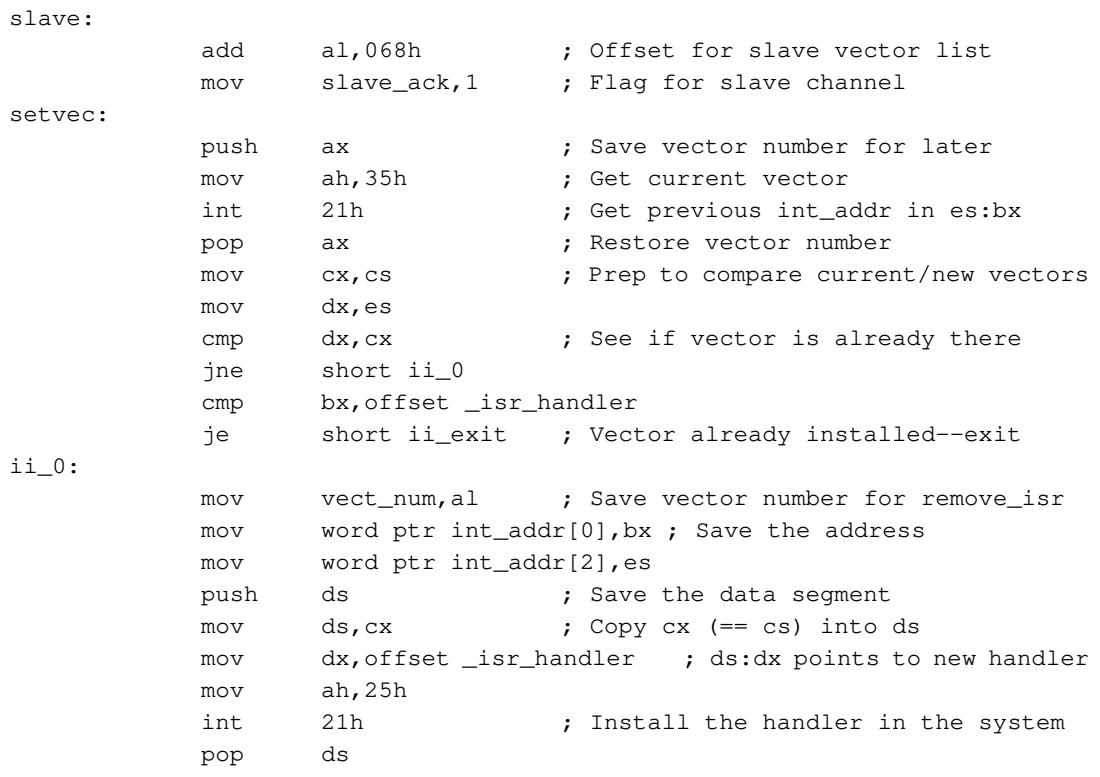

; mask interrupt level in the interrupt controller register and store ; the original setting of the mask bit for the selected interrupt level

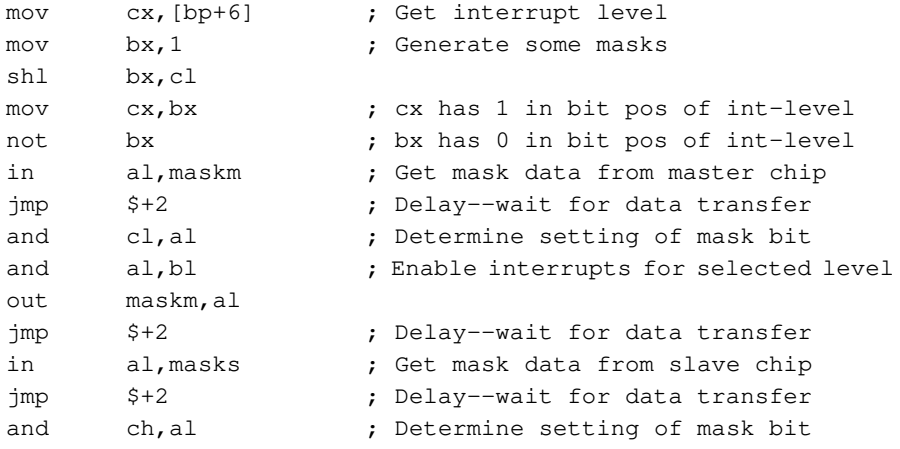

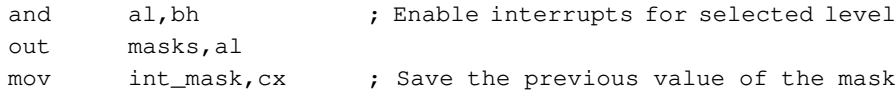

; restore saved registers

ii\_exit:

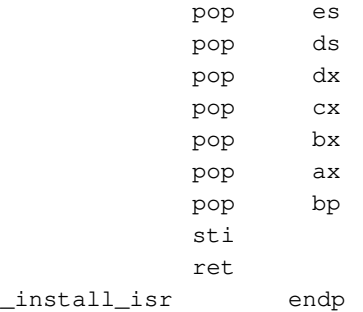

```
; remove_isr
;
; bp reg at [bp+0]
; ret addr ofs at [bp+2]
; ret addr seg at [bp+4]
;
```
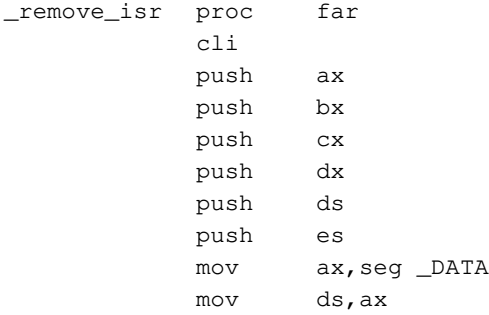

; see if our vector is installed--if not, do not remove the vector

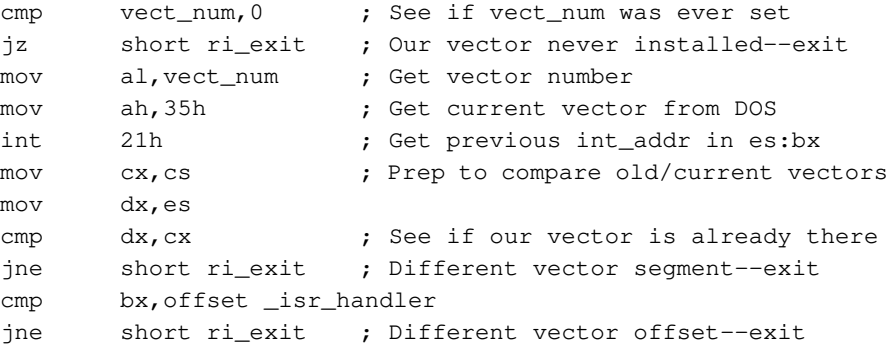

#### ; restore old mask and vector values

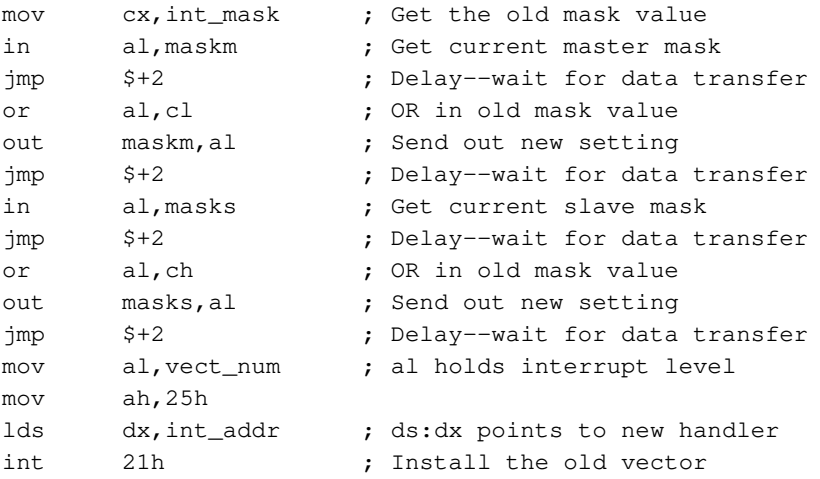

;

```
; restore saved registers
ri_exit:
           pop es
           pop ds
           pop dx
           pop cx
           pop bx
           pop ax
           sti
           ret
_remove_isr endp
; isr_handler
_isr_handler proc far
           cli
           push ax
           push ds
; service interrupt
           ; Your code here...
           ; if this was not your interrupt, jump to 'ih_0'
           ; if this was your interrupt, service it as appropriate;
           ; the pointer for the data structure 'isr_block' is stored
           ; at _DATA:isrb_addr; to access the structure, use the
           ; following steps:
           ;
           ; mov ax,seg _DATA
           ; mov ds,ax
           ; lds si,isrb_addr
           ;
```
; you need not use ds:si, but be sure to save any ; registers you use...
```
; acknowledge the interrupt
ih_0:
          mov ax,seg _DATA
          mov ds,ax
          mov al, eoi ; Signify end of interrupt
          cmp slave_ack, 0 ; See if we need to acknowledge slave
          je short ih_1 ; Jump if not
          out acks, al \qquad \qquad ; Send slave acknowledge
          jmp $+2 ; Delay--wait for data transfer
ih_1:
          out ackm, al ; Send master acknowledge
; restore saved registers
          pop ds
          pop ax
          sti
          iret
_isr_handler endp
_TEXT ends
          end
```
# **Interrupt Handling**

The INTEN bit of Interrupt Register 2 must be set to enable interrupts from the PC-DIO-96/PnP. This bit must first be cleared to disable unwanted interrupts. After all sources of interrupts have been disabled or placed in an inactive state, you can set INTEN.

To interrupt the host computer using one of the 82C55A devices, program the selected 82C55A for the I/O mode desired. In mode 1, set either the INTEA or the INTEB bit to enable interrupts from port A or port B, respectively. In mode 2, set either INTE1 or INTE2 for interrupts on output or input transfers, respectively. The INTE1 and INTE2 interrupt outputs are cascaded into a single interrupt output for port A. After interrupts have been enabled from the 82C55A, set the appropriate enable bit for the selected 82C55A; for example, if you selected both mode 2 interrupts for PPI C, you would set CIRQ0 in order to interrupt the host computer.

To interrupt the host computer using one of the 82C53 counter outputs, program the counter(s) as described in the section, *Interrupt Programming Example for the 82C53,* of this chapter.

External signals can be used to interrupt the PC-DIO-96/PnP when port A or port B is in mode 0 and the low nibble of port C is configured for input. If port A is in mode 0, use PC3 to generate an interrupt; if port B is in mode 0, use PC0 to generate an interrupt. Once you have configured the selected 82C55A, you must set the corresponding interrupt enable bit in Interrupt Register 1. If you are using PC3, set xIRQ0; if you are using PC0, set xIRQ1. When the external signal becomes logic high, an interrupt request occurs. Although the host computer's interrupt-monitoring circuitry is triggered by the positivegoing edge of the interrupt signal, the signal must remain high until the interrupt routine has been entered and interrupts have been masked out. Make sure your external interrupt signal meets these qualifications. To disable the external interrupt, clear the appropriate xIRQy bit or clear the INTEN bit.

# **Using Your PC-DIO-96 (Non-PnP) Board**

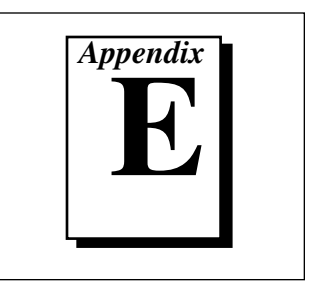

This appendix describes the differences between the PC-DIO-96PnP and PC-DIO-96 boards, the PC-DIO-96 board configuration, and the installation of the PC-DIO-96 into your computer. Read this appendix only if you do *not* have the Plug and Play version of the board.

# **Differences between the PC-DIO-96PnP and the PC-DIO-96**

The PC-DIO-96PnP is a Plug and Play upgrade from a legacy board, the PC-DIO-96. *Legacy* refers to the original board with switches and jumpers used to set the addresses. The original legacy board was replaced with a backwards-compatible, revised PC-DIO-96 that has the same functionality as the Plug and Play version (except for the base address and interrupt selection), but differs somewhat from the original board. The following list compares the specifications and functionality of the newer boards with the obsolete legacy board.

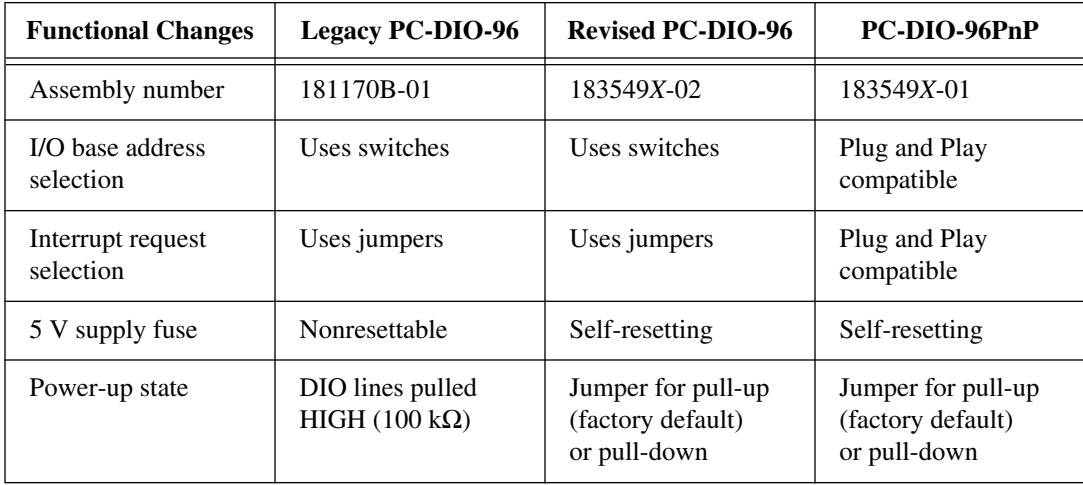

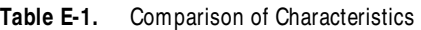

© National Instruments Corporation **E-1** PC-DIO-96/PnP User Manual

# **Configuration and Installation of the PC-DIO-96**

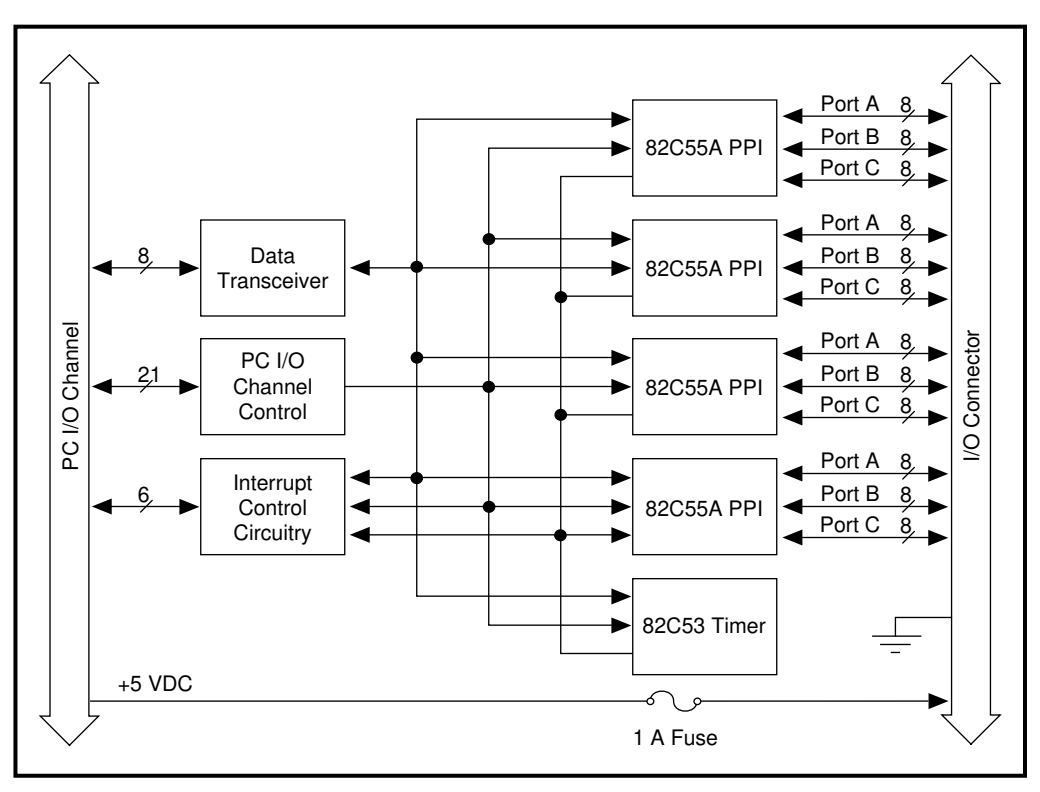

**Figure E-1.** PC-DIO-96 Block Diagram

The block diagram in Figure E-1 illustrates the key functional components of the PC-DIO-96 board.

#### **Board Configuration**

The PC-DIO-96 contains one jumper and one DIP switch to configure the PC bus interface settings. The DIP switch U16 sets the base I/O address. Jumper W2 selects the interrupt level. The DIP switch and jumper are shown in the parts locator diagram in [Figure E-2.](#page-112-0)

<span id="page-112-0"></span>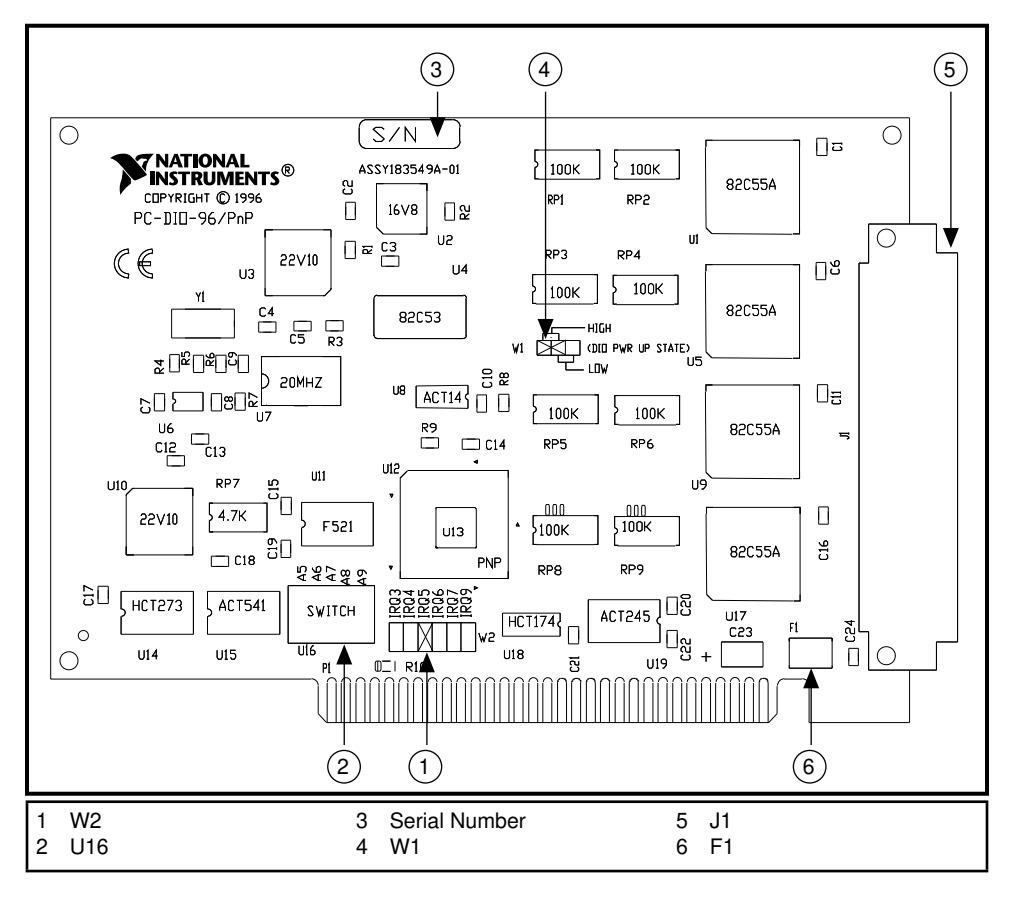

**Figure E-2.** PC-DIO-96 Parts Locator Diagram

The PC-DIO-96 is configured at the factory to a base I/O address of hex 180 and to interrupt level 5. These settings (shown in Table E-2) are suitable for most systems. However, if your system has other hardware at this base I/O address or interrupt level, you need to change these settings on the PC-DIO-96 (as instructed on the following pages) or on the other hardware. Record your settings in the *PC-DIO-96/PnP Hardware and Software Configuration Form* in [Appendix F](#page-120-0), *[Customer](#page-120-0)  [Communication](#page-120-0)*.

| <b>PC-DIO-96</b><br><b>Board</b>  | <b>Default Settings</b>                         | <b>Hardware Implementation</b>                                                             |
|-----------------------------------|-------------------------------------------------|--------------------------------------------------------------------------------------------|
| <b>Base I/O</b><br><b>Address</b> | Hex 180<br>(factory setting)                    | U16<br>A <sub>9</sub><br>윾<br>A8<br>N<br>A7<br>ω<br>A6<br>4<br>A <sub>5</sub><br><b>CT</b> |
| Interrupt<br>Level                | Interrupt level 5 selected<br>(factory setting) | W2: Row 5                                                                                  |

**Table E-2.** PC-DIO-96 Factory-Set Switch and Jumper Settings

#### **Base I/O Address Selection**

An onboard switch setting determines the board base address. The address on the PC I/O channel bus is monitored by the address decoder, which is part of the I/O channel control circuitry. If the address on the bus matches the selected I/O base address of the board, the board is enabled and the corresponding register on the PC-DIO-96 is accessed.

The base I/O address for the PC-DIO-96 is determined by the switches at position U16 (see [Figure E-2\)](#page-112-0). The switches are set at the factory for the I/O address hex 180. With this default setting, the PC-DIO-96 uses the I/O address space hex 180 through 19F.

**Note:** *Verify that this space is not already used by other equipment installed in*   $\mathbb{T}$ *your computer. If any equipment in your computer uses this I/O address space, you must change the base I/O address for the PC-DIO-96 or for the other device.*

> Each switch in U16 corresponds to one of the address lines A9 through A5. Thus, the range for possible base I/O address settings is hex 000 through 3E0. Base I/O address values hex 000 through 0FF are reserved for system use. Base I/O values hex 100 through 3FF are available on the I/O channel. A4, A3, A2, A1, and A0 are used by the PC-DIO-96 to decode accesses to the onboard registers. On the U16 DIP switch, press the side marked OFF to select a binary value of 1 for the corresponding address bit. Press the other side of the switch to select a binary value of 0 for the corresponding address bit. [Figure E-3](#page-115-0) shows two possible switch settings. The black side indicates the side of the switch that is pushed down.

<span id="page-115-0"></span>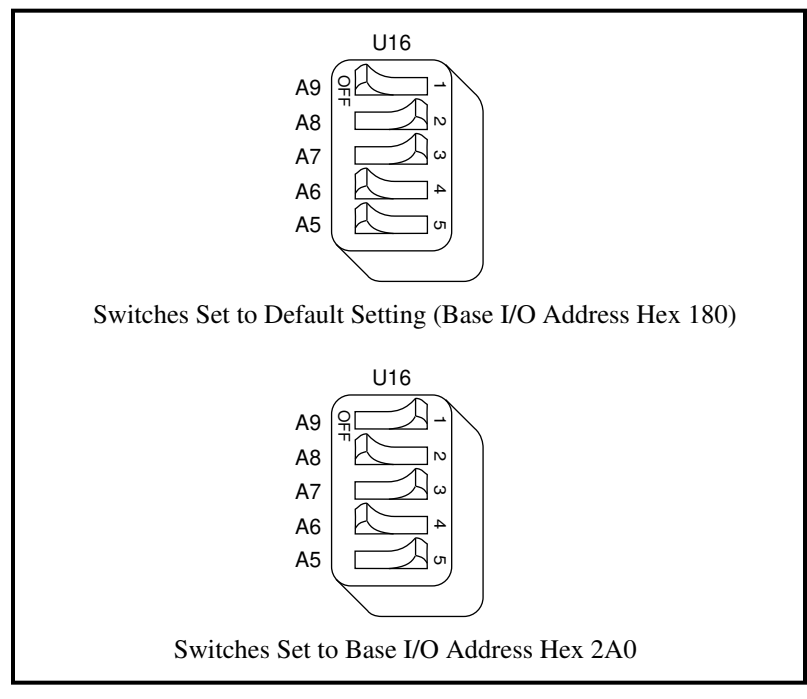

**Figure E-3.** Example Base I/O Address Switch Settings

[Table E-3](#page-116-0) shows all possible switch settings and their corresponding address ranges.

<span id="page-116-0"></span>

| <b>Switch Setting</b> |                  |                  |                  |                  | <b>Base I/O</b>      | <b>Base I/O Address</b> |
|-----------------------|------------------|------------------|------------------|------------------|----------------------|-------------------------|
|                       | A9 A8 A7 A6 A5   |                  |                  |                  | <b>Address (hex)</b> | Space Used (hex)        |
| $\Omega$              | $\boldsymbol{0}$ | $\boldsymbol{0}$ | $\overline{0}$   | $\Omega$         | 000                  | $000 - 01F$             |
| $\overline{0}$        | $\overline{0}$   | $\overline{0}$   | $\boldsymbol{0}$ | $\mathbf{1}$     | 020                  | 020-03F                 |
| $\boldsymbol{0}$      | $\boldsymbol{0}$ | $\boldsymbol{0}$ | $\mathbf{1}$     | $\overline{0}$   | 040                  | 040-05F                 |
| $\boldsymbol{0}$      | $\boldsymbol{0}$ | $\boldsymbol{0}$ | $\mathbf{1}$     | $\mathbf{1}$     | 060                  | 060-07F                 |
| $\theta$              | $\overline{0}$   | $\mathbf{1}$     | $\mathbf{0}$     | $\boldsymbol{0}$ | 080                  | 080-09F                 |
| $\overline{0}$        | $\overline{0}$   | $\mathbf{1}$     | $\mathbf{0}$     | $\mathbf{1}$     | 0A0                  | 0A0-0BF                 |
| $\boldsymbol{0}$      | $\overline{0}$   | $\mathbf{1}$     | $\mathbf{1}$     | $\boldsymbol{0}$ | 0C0                  | 0C0-0DF                 |
| $\theta$              | $\boldsymbol{0}$ | $\mathbf{1}$     | $\mathbf{1}$     | $\mathbf{1}$     | 0E <sub>0</sub>      | 0E0-0FF                 |
| $\boldsymbol{0}$      | $\mathbf{1}$     | $\boldsymbol{0}$ | $\boldsymbol{0}$ | $\overline{0}$   | 100                  | $100 - 11F$             |
| $\boldsymbol{0}$      | $\mathbf{1}$     | $\boldsymbol{0}$ | $\boldsymbol{0}$ | $\mathbf{1}$     | 120                  | 120-13F                 |
| $\boldsymbol{0}$      | $\mathbf{1}$     | $\boldsymbol{0}$ | $\mathbf{1}$     | $\boldsymbol{0}$ | 140                  | 140-15F                 |
| $\boldsymbol{0}$      | $\mathbf{1}$     | $\boldsymbol{0}$ | $\mathbf{1}$     | 1                | 160                  | $160 - 17F$             |
| $\boldsymbol{0}$      | $\mathbf{1}$     | $\mathbf{1}$     | $\boldsymbol{0}$ | $\boldsymbol{0}$ | 180                  | 180-19F                 |
| $\boldsymbol{0}$      | $\mathbf{1}$     | $\mathbf{1}$     | $\boldsymbol{0}$ | $\mathbf{1}$     | 1A0                  | $1A0-1BF$               |
| $\boldsymbol{0}$      | $\mathbf{1}$     | $\mathbf{1}$     | $\,1$            | $\boldsymbol{0}$ | 1 <sub>CO</sub>      | $1CO-1DF$               |
| $\overline{0}$        | $\mathbf{1}$     | $\mathbf{1}$     | $\mathbf{1}$     | $\mathbf{1}$     | 1E0                  | 1E0-1FF                 |
| $\mathbf{1}$          | $\mathbf{0}$     | $\overline{0}$   | $\boldsymbol{0}$ | $\overline{0}$   | 200                  | 200-21F                 |
| $\mathbf{1}$          | $\overline{0}$   | $\overline{0}$   | $\boldsymbol{0}$ | $\mathbf{1}$     | 220                  | 220-23F                 |
| $\mathbf{1}$          | $\overline{0}$   | $\overline{0}$   | $\mathbf{1}$     | $\boldsymbol{0}$ | 240                  | 240-25F                 |
| $\mathbf{1}$          | $\overline{0}$   | $\boldsymbol{0}$ | $\mathbf{1}$     | $\mathbf{1}$     | 260                  | 260-27F                 |
| $\mathbf{1}$          | $\overline{0}$   | $\mathbf{1}$     | $\boldsymbol{0}$ | $\boldsymbol{0}$ | 280                  | 280-29F                 |
| $\mathbf{1}$          | $\boldsymbol{0}$ | $\mathbf{1}$     | $\boldsymbol{0}$ | $\mathbf{1}$     | 2A0                  | $2A0-2BF$               |
| $\mathbf{1}$          | $\boldsymbol{0}$ | $\mathbf{1}$     | $\mathbf{1}$     | $\boldsymbol{0}$ | 2C <sub>0</sub>      | $2C0-2DF$               |
| $\mathbf{1}$          | $\boldsymbol{0}$ | $\mathbf{1}$     | $\,1$            | $\,1$            | 2E0                  | $2E0-2FF$               |
| $\mathbf 1$           | $\mathbf{1}$     | $\boldsymbol{0}$ | $\boldsymbol{0}$ | $\boldsymbol{0}$ | 300                  | 300-31F                 |

**Table E-3.** Switch Settings with Corresponding Base I/O Address and Base I/O Address Space

| <b>Switch Setting</b>                                                                                                    |    |          |             |          | <b>Base I/O</b>      | <b>Base I/O Address</b> |
|----------------------------------------------------------------------------------------------------|----|----------|-------------|----------|----------------------|-------------------------|
| A9                                                                                                    |    |          | A8 A7 A6 A5 |          | <b>Address (hex)</b> | Space Used (hex)        |
| 1                                                                                                    | 1  | $\Omega$ | $\Omega$    | 1        | 320                  | 320–33F                 |
| 1                                                                                                    | 1  | $\Omega$ | 1           | 0        | 340                  | 340–35F                 |
| 1                                                                                                    | 1  | $\Omega$ | 1           | 1        | 360                  | 360–37F                 |
| 1                                                                                                    | 1  | 1        | 0           | 0        | 380                  | 380–39F                 |
| 1                                                                                                    | -1 | 1        | 0           | 1        | 3A0                  | $3A0-3BF$               |
| 1                                                                                                    | 1  | 1        | 1           | $\Omega$ | 3C <sub>0</sub>      | $3C0 - 3DF$             |
|                                                                                                    | 1  | 1        | 1           | 1        | 3E <sub>0</sub>      | 3E0-3FF                 |
| <b>Base I/O address values 000 through OFF hex are reserved</b><br>Note:<br>for system use. Base I/O address values 100 through 3FF<br>hex are available on the I/O channel. |    |          |             |          |                      |                         |

**Table E-3.** Switch Settings with Corresponding Base I/O Address and Base I/O Address Space (Continued)

#### **Interrupt Selection**

There is one set of jumpers for interrupt selection on the PC-DIO-96 board. Use W2 for selecting the interrupt level. The location of this jumper is shown in [Figure E-2.](#page-112-0)

The PC-DIO-96 board can connect to any one of six interrupt lines of the PC I/O Channel: IRQ3, IRQ4, IRQ5, IRQ6, IRQ7, or IRQ9. Select the interrupt line by setting a jumper on W2. The default interrupt line is IRQ5. To change to another line, remove the jumper from IRQ5 and place it on the pins for another request line. [Figure E-4](#page-118-0) shows the default factory setting for IRQ5.

<span id="page-118-0"></span>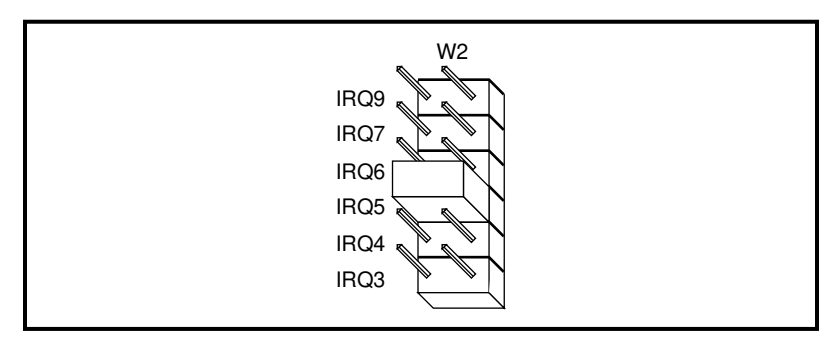

**Figure E-4.** Interrupt Jumper Setting for IRQ5 (Default Setting)

The PC-DIO-96 can share interrupt lines with other devices because it uses a tri-state driver to drive its selected interrupt line. For information on how to disable this driver, see [Appendix D,](#page-74-0) *[Register-Level](#page-74-0)  [Programming](#page-74-0)*.

# **Installation**

You can install the PC-DIO-96 in any unused 8-bit, 16-bit, or 32-bit expansion slot in your computer. To optimize the board's noise performance, install the board away from the video card and leave a slot vacant on each side of the PC-DIO-96, if possible. After you make any necessary changes and verify the switch and jumper settings, record them using the *[PC-DIO-96/PnP Hardware and Software Configuration](#page-123-0)  [Form](#page-123-0)* in [Appendix F,](#page-120-0) *[Customer Communication](#page-120-0)*. You are now ready to install the PC-DIO-96.

The following are general installation instructions, but consult your computer's user manual or technical reference manual for specific instructions and warnings. If you want to install this board in an EISAclass computer, you can obtain a configuration file for the board by contacting National Instruments.

- 1. Turn off your computer.
- 2. Remove the top cover or access port to the I/O channel.
- 3. Remove the expansion slot cover on the back panel of the computer.
- 4. Insert the PC-DIO-96 in an unused 8-bit, 16-bit, or 32-bit slot. It may be a tight fit, but *do not* force the board into place.
- 5. Screw the mounting bracket of the PC-DIO-96 to the back panel rail of the computer.
- 6. Visually verify the installation.
- 7. Replace the cover to the computer.

**Note:** *If you have an ISA-class computer and you are using a configurable*   $\mathbb{T}$ *software package, such as NI-DAQ, you may need to reconfigure your software to reflect any changes in jumper or switch settings. If you have an EISA-class computer, you need to update the computer's resource allocation (or configuration) table by reconfiguring your computer. See your computer's user manual for information about updating the configuration table.*

The PC-DIO-96 board is now installed and ready for operation.

# <span id="page-120-0"></span>**Customer Communication**

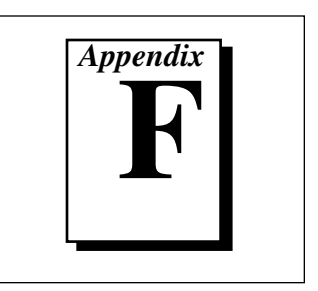

For your convenience, this appendix contains forms to help you gather the information necessary to help us solve your technical problems and a form you can use to comment on the product documentation. When you contact us, we need the information on the Technical Support Form and the configuration form, if your manual contains one, about your system configuration to answer your questions as quickly as possible.

National Instruments has technical assistance through electronic, fax, and telephone systems to quickly provide the information you need. Our electronic services include a bulletin board service, an FTP site, a FaxBack system, and e-mail support. If you have a hardware or software problem, first try the electronic support systems. If the information available on these systems does not answer your questions, we offer fax and telephone support through our technical support centers, which are staffed by applications engineers.

#### **Electronic Services**

### **Bulletin Board Support**

National Instruments has BBS and FTP sites dedicated for 24-hour support with a collection of files and documents to answer most common customer questions. From these sites, you can also download the latest instrument drivers, updates, and example programs. For recorded instructions on how to use the bulletin board and FTP services and for BBS automated information, call (512) 795-6990. You can access these services at:

United States: (512) 794-5422 or (800) 327-3077 Up to 14,400 baud, 8 data bits, 1 stop bit, no parity United Kingdom: 01635 551422 Up to 9,600 baud, 8 data bits, 1 stop bit, no parity France: 1 48 65 15 59 Up to 9,600 baud, 8 data bits, 1 stop bit, no parity

#### **FTP Support**

To access our FTP site, log on to our Internet host, ftp.natinst.com, as anonymous and use your Internet address, such as joesmith@anywhere.com, as your password. The support files and documents are located in the /support directories.

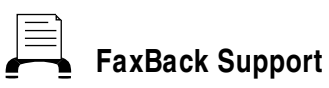

FaxBack is a 24-hour information retrieval system containing a library of documents on a wide range of technical information. You can access FaxBack from a touch-tone telephone at (512) 418-1111.

#### **E-M ail Support (currently U. S. only)**

You can submit technical support questions to the appropriate applications engineering team through e-mail at the Internet addresses listed below. Remember to include your name, address, and phone number so we can contact you with solutions and suggestions.

GPIB: gpib.support@natinst.com LabVIEW: lv.support@natinst.com DAQ: daq.support@natinst.com HiQ: hiq.support@natinst.com VXI: vxi.support@natinst.com VISA: visa.support@natinst.com

LabWindows: lw.support@natinst.com Lookout: lookout.support@natinst.com

#### **Fax and Telephone Support**

National Instruments has branch offices all over the world. Use the list below to find the technical support number for your country. If there is no National Instruments office in your country, contact the source from which you purchased your software to obtain support.

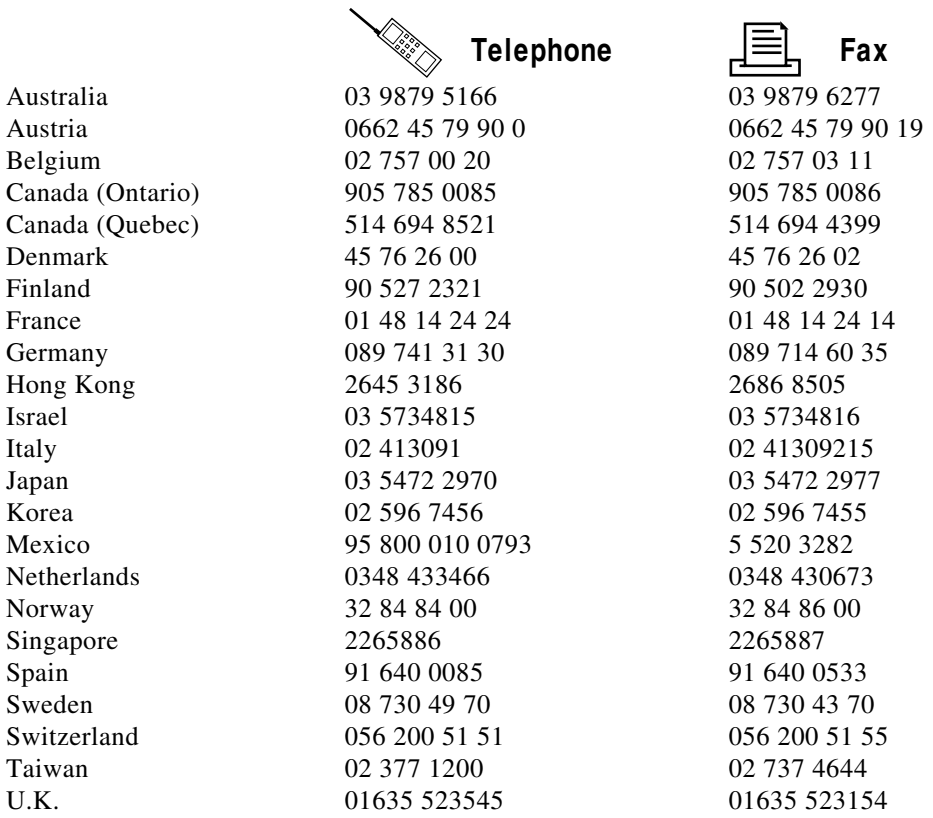

# **Technical Support Form**

Photocopy this form and update it each time you make changes to your software or hardware, and use the completed copy of this form as a reference for your current configuration. Completing this form accurately before contacting National Instruments for technical support helps our applications engineers answer your questions more efficiently.

If you are using any National Instruments hardware or software products related to this problem, include the configuration forms from their user manuals. Include additional pages if necessary.

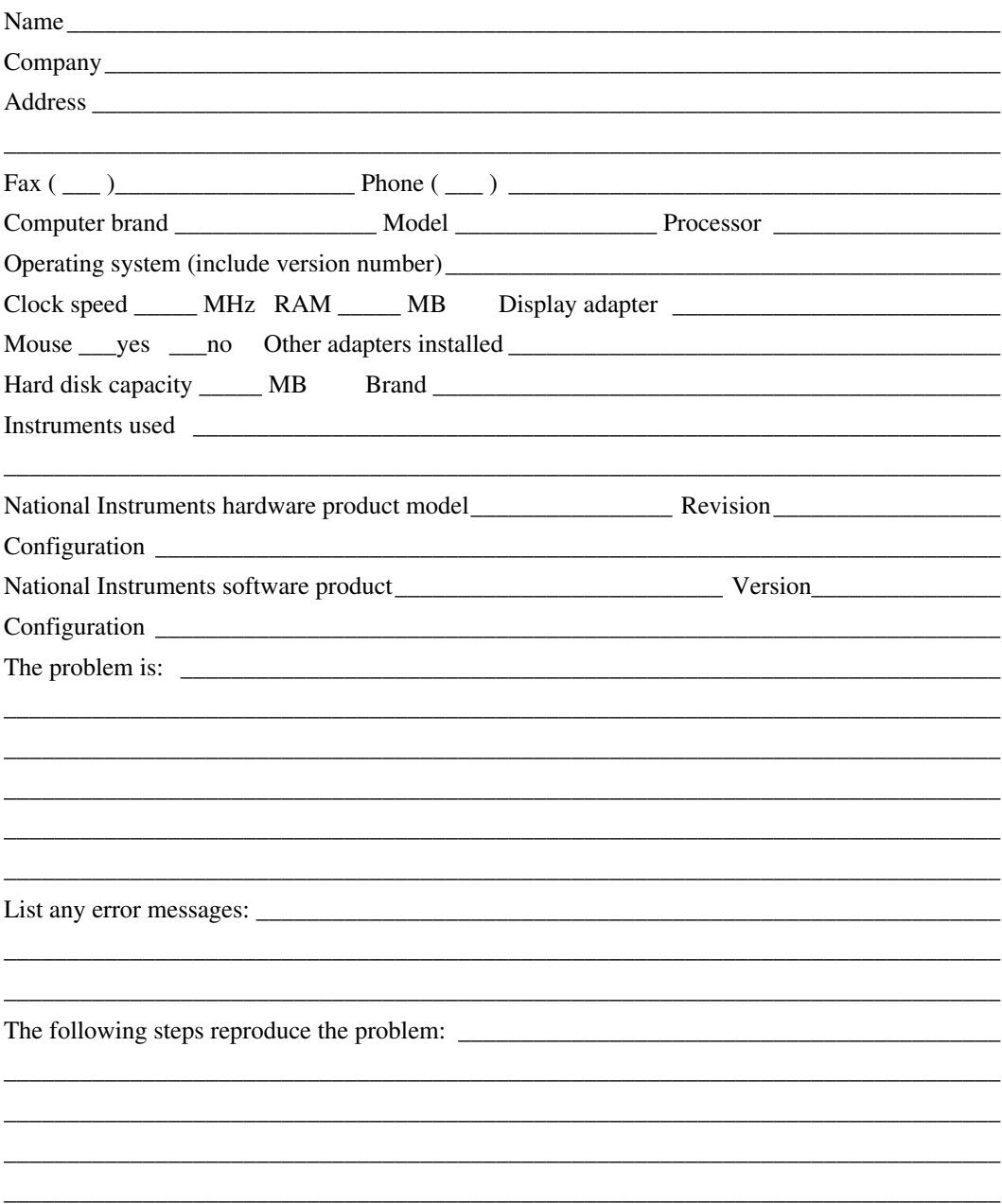

# <span id="page-123-0"></span>**PC-DIO-96/PnP Hardware and Software Configuration Form**

Record the settings and revisions of your hardware and software on the line to the right of each item. Also fill out the hardware and software configuration forms for all modules in the chassis, all relevant DAQ boards, and all other chassis in the application. By completing these forms accurately, our applications engineers will be able to answer your questions efficiently.

#### **National Instruments Products**

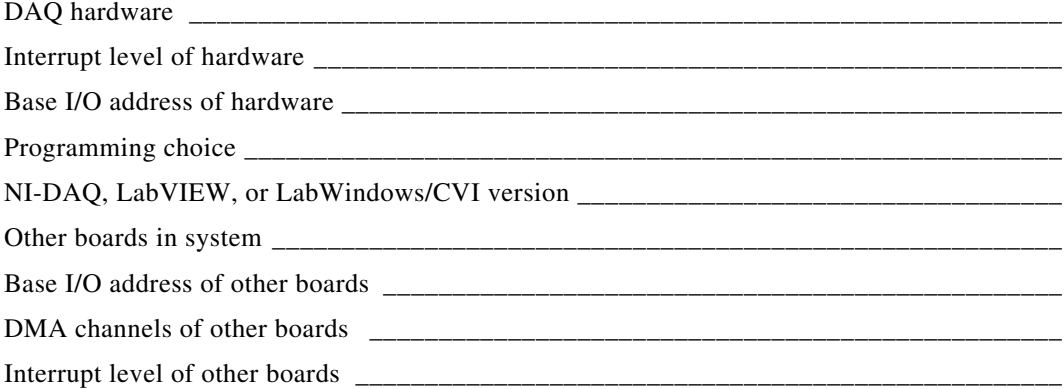

#### **Other Products**

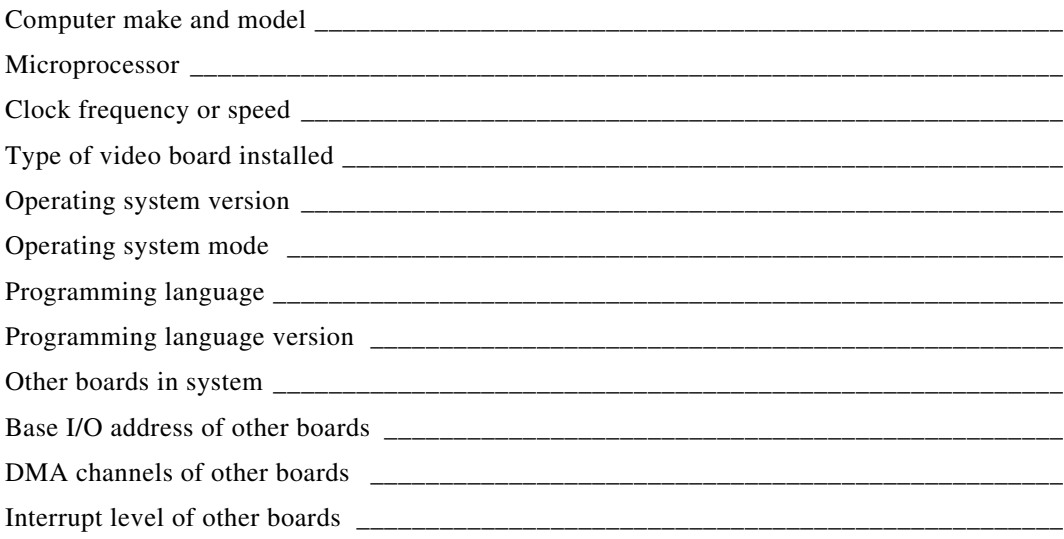

# **Documentation Comment Form**

National Instruments encourages you to comment on the documentation supplied with our products. This information helps us provide quality products to meet your needs.

Title: PC-DIO-96/PnP User Manual

**Edition Date:** September 1996

Part Number: 320289C-01

Please comment on the completeness, clarity, and organization of the manual.

If you find errors in the manual, please record the page numbers and describe the errors.

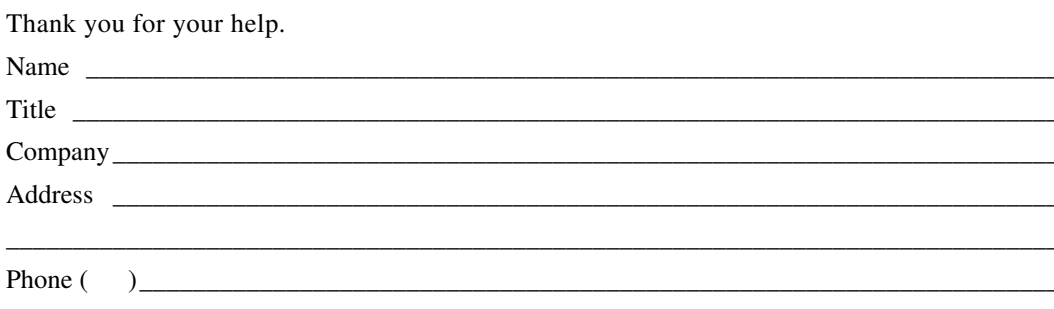

- Mail to: Technical Publications National Instruments Corporation 6504 Bridge Point Parkway Austin, TX 78730-5039
- $\mathsf{Fax}$  to: **Technical Publications** National Instruments Corporation  $(512)$  794-5678

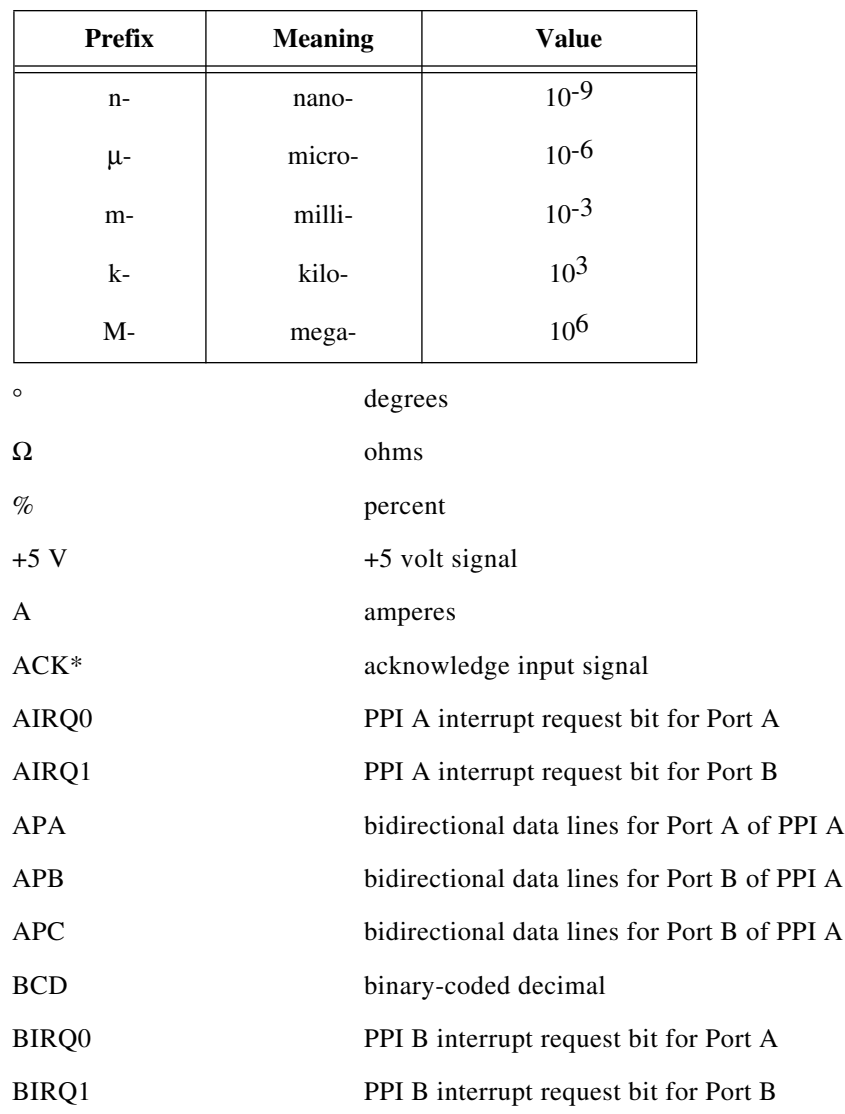

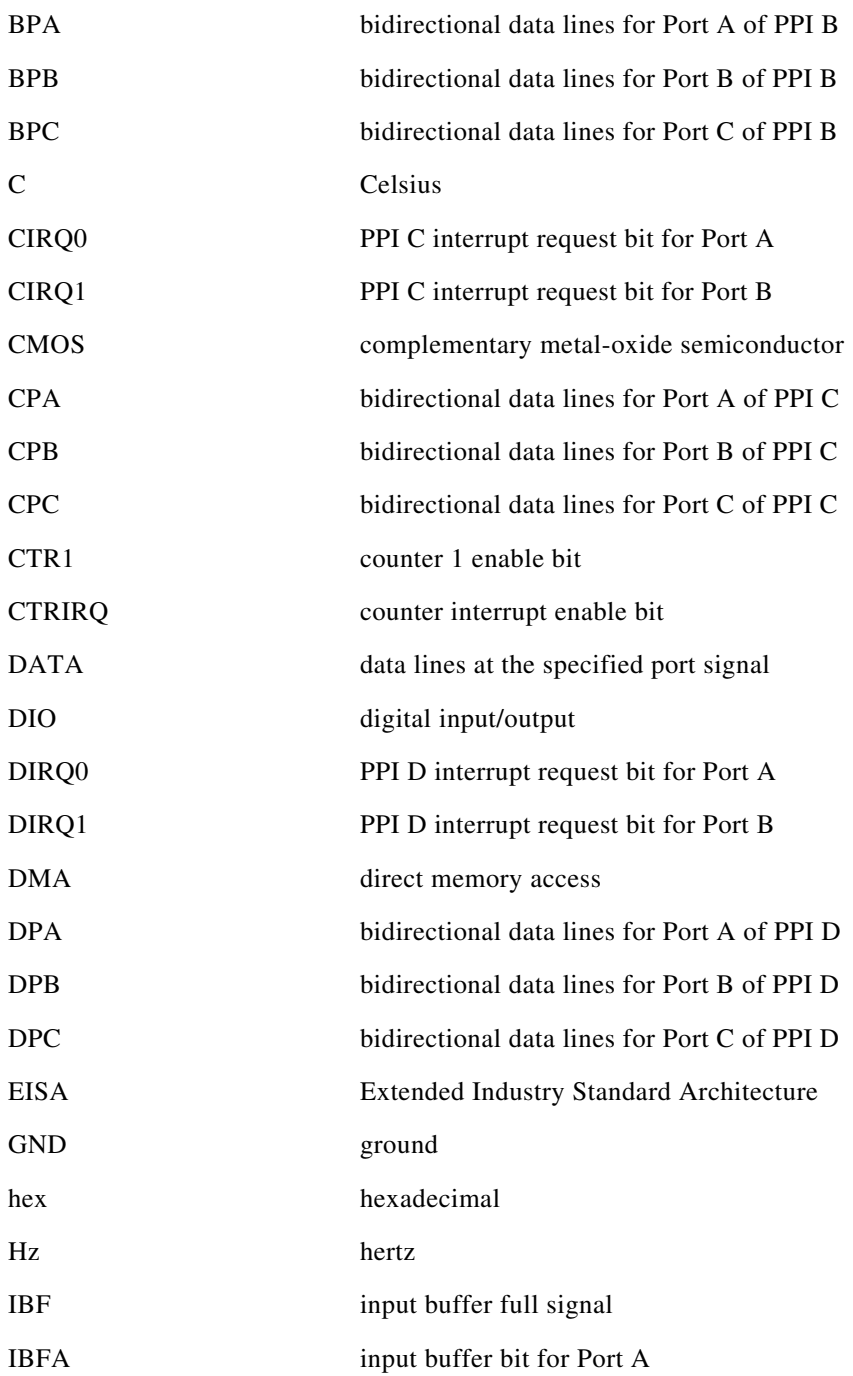

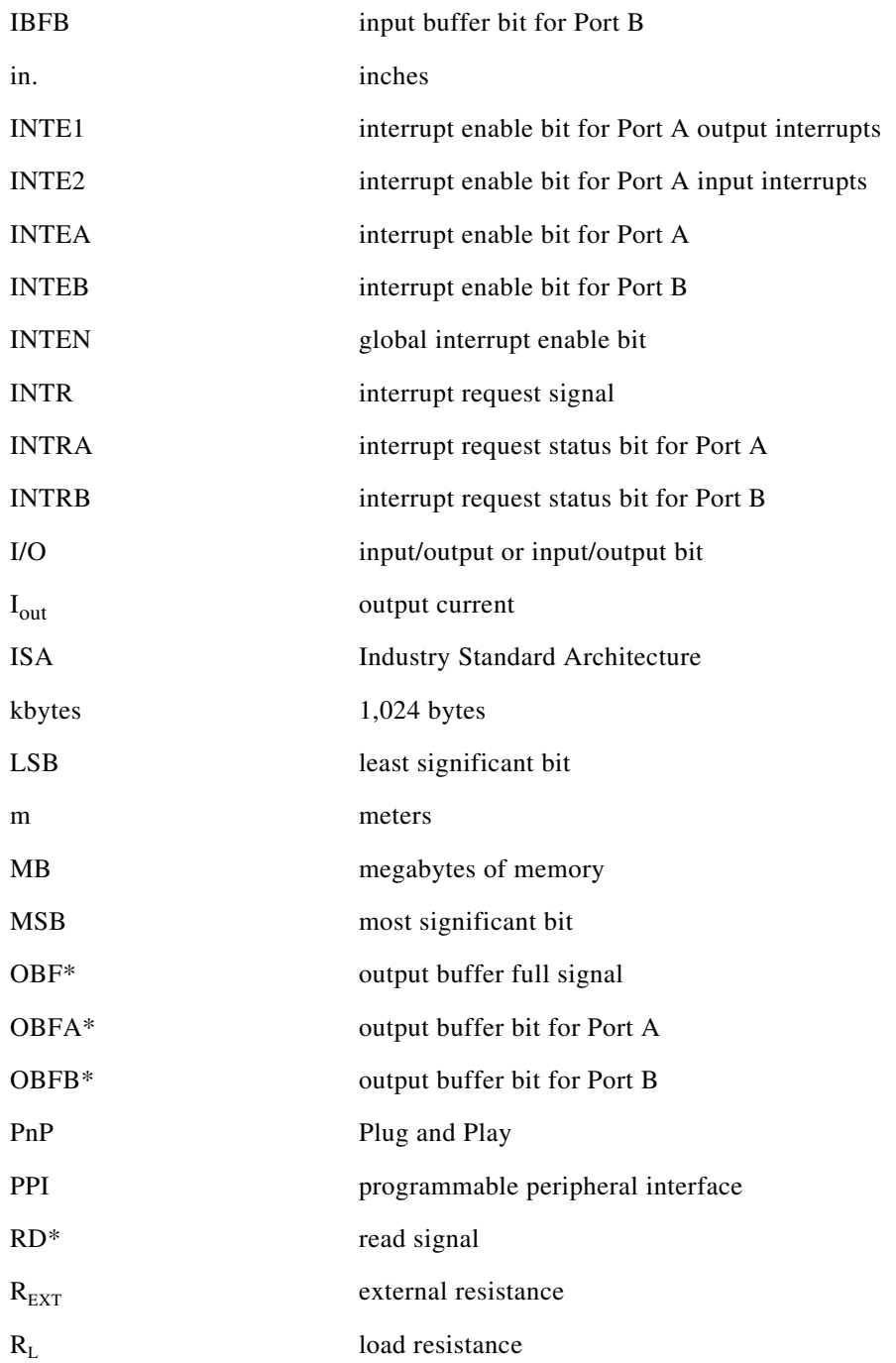

#### **Glossary**

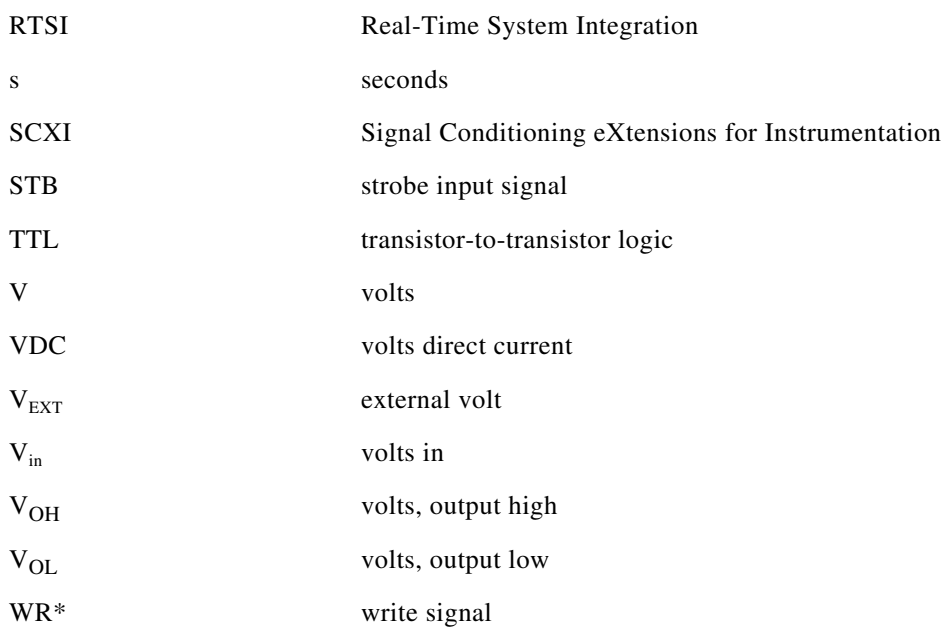

# *Index*

#### **Numbers**

+5 V signal. *See also* fuses. connection to ground or other voltage source (warning), 3-9 description (table), 3-3 82C53 Programmable Interval Timer OKI 82C53 data sheet, C-1 to C-12 register-level programming, D-26 to D-35 general information, D-26 interrupt programming example, D-27 to D-35 theory of operation, 4-3 82C53 Register Group control-word formats (figure), D-7 description, D-6 to D-7 register map, D-3 82C55A Programmable Peripheral Interface OKI 82C55A data sheet, B-1 to B-17 register-level programming, D-11 to D-26 interrupt programming examples, D-23 to D-26 mode 0 operation basic I/O, D-12 to D-14 I/O configurations (table), D-12 to D-13 programming example, D-13 to D-14 purpose and use, D-11 mode 1 operation, D-11 mode 1 strobed input, D-14 to D-17 control words written to CNFG Register (figure), D-15 Port C pin assignments (figure), D-16

Port C status-word bit definitions for input, D-15 to D-16 programming example, D-16 to D-17 mode 1 strobed output, D-17 to D-20 control word written to CNFG Register (figure), D-17 to D-18 Port C pin assignments (figure), D-19 Port C status-word bit definitions for output, D-18 programming example, D-19 to D-20 mode 2 operation bidirectional bus, D-21 to D-24 control word written to CNFG Register, D-21 Port C pin assignments (figure), D-23 Port C status-word bit definitions, D-22 programming example, D-23 to D-24 purpose and use, D-12 single-bit reset feature, D-12 theory of operation, 4-3 82C55A Register Group control word formats (figure), D-5 description, D-4 to D-6 Port C set/reset control words (table), D-6 register map, D-2 to D-3

*©* National Instruments Corporation I -1 PC-DIO-96/PnP User Manual

#### **A**

ACK\* signal description (table), 3-13 mode 1 output timing (figure), 3-15 mode 2 bidirectional timing (figure), 3-16 AIRQ0 bit, D-9 AIRQ1 bit, D-9 APA<7..0> signal (table), 3-3 APB<7..0> signal (table), 3-3 APC<7..0> signal (table), 3-3

#### **B**

base I/O address settings PC-DIO-96, E-4 to E-8 example settings (figure), E-6 factory settings (figure), E-4 switch settings and corresponding address ranges (table), E-7 to E-8 verifying usage by other equipment  $(note)$ , E-5 PC-DIO-96/PnP, 2-3 programming considerations (note), D-1 BIRQ0, D-9 BIRQ1 bit, D-8 bits AIRQ0, D-9 AIRQ1, D-9 BIRQ0, D-9 BIRQ1 bit, D-8 CIRQ0, D-8, D-35 CIRQ1, D-8 CTR1, D-10 CTRIRQ, D-10 DIRQ0, D-8 DIRQ1, D-8 IBFA, D-15, D-22 IBFB, D-16 INTE1, D-22, D-35 INTE2, D-22, D-35 INTEA, D-15, D-18, D-35 INTEB, D-16, D-18, D-35 INTEN, D-10, D-35

INTRA, D-15, D-18, D-22 INTRB, D-16, D-18 I/O, D-15, D-18, D-22 OBFA\*, D-18, D-22 OBFB\*, D-18 block diagram PC-DIO-96, E-2 PC-DIO-96/PnP, 4-1 board configuration. *See* configuration. BPA<7..0> signal (table), 3-3 BPB<7..0> signal (table), 3-3 BPC $<7..0>$  signal (table), 3-3 bulletin board support, F-1

#### **C**

cable assembly connectors, 3-4 to 3-6 pins 1-50 (figure), 3-5 pins 51-100 (figure), 3-6 cabling for PC-DIO-96/PnP, 1-5 to 1-7 CIRQ0 bit description, D-8 interrupt handling, D-35 CIRQ1 bit, D-8 configuration. *See also* signal connections. PC-DIO-96, E-3 to E-9 base I/O address settings, E-4 to E-8 example settings (figure), E-6 programming considerations (note), D-1 switch settings and corresponding address ranges  $(table)$ , E-7 to E-8 verifying usage by other equipment (note), E-5 block diagram, E-2 factory-set switch and jumper settings (table), E-4 interrupt level selection, E-8 to E-9 IRQ5 default setting (figure), E-9 parts locator diagram, E-3

*©* National Instruments Corporation I -2 PC-DIO-96/PnP User Manual

PC-DIO-96/PnP hardware configuration base I/O address and interrupt selection, 2-3 plug and play, 2-3 control words Port C set/reset control words (table), D-6 written to CNFG Register mode 1 strobed input (figure), D-15 mode 1 strobed output (figure), D-17 to D-18 mode 2 operation, D-21 control-word formats 82C53 Register Group (figure), D-7 82C55A Register Group (figure), D-5 CPA<7..0> signal (table), 3-3 CPB<7..0> signal (table), 3-3  $CPC < 7.0$  signal (table), 3-3 CTR1 bit, D-10 CTRIRQ bit, D-10 custom cabling for PC-DIO-96/PnP, 1-5 to 1-7 customer communication, *xiii,* F-1 to F-2

## **D**

DATA signal description (table), 3-13 mode 1 input timing (figure), 3-14 mode 1 output timing (figure), 3-15 mode 2 bidirectional timing (figure), 3-16 data transceivers, 4-2 digital I/O connector. *See also* signal connections. pin assignments (figure), 3-2 theory of operation, 4-4 digital I/O power-up state selection, 3-9 to 3-12 high DIO power-up state, 3-9 to 3-10 low DIO power-up state, 3-11 to 3-12

digital I/O specifications, A-1 to A-2 digital logic level specifications, A-1 digital power-up state selection. *See* digital I/O power-up state selection. DIRQ0 bit, D-8 DIRQ1 bit, D-8 documentation conventions used in manual, *x-xi* National Instruments documentation, *xii* organization of manual, *ix-x* related documentation, *xiii* DPA<7..0> signal (table), 3-3 DPB<7..0> signal (table), 3-3 DPC<7..0> signal (table), 3-3

#### **E**

electronic technical support, F-1 to F-2 e-mail support, F-2 environment specifications, A-2 equipment for PC-DIO-96/PnP, optional, 1-5

#### **F**

fax and telephone technical support, F-2 FaxBack support, F-2 FTP support, F-1 fuses +5 V signal comparison of PC-DIO-96/PnP and PC-DIO-96 (table), E-1 protection fuse in series, 3-9, 4-4, A-2 self-resetting (table), 3-3 block diagram PC-DIO-96, E-2 PC-DIO-96/PnP, 4-1 parts locator diagram PC-DIO-96, E-3 PC-DIO-96/PnP, 2-1

# **G**

GND signal (table), 3-3

### **H**

hardware configuration. *See* configuration. high DIO power-up state, 3-9 to 3-10

#### **I**

IBF signal description (table), 3-13 mode 1 input timing (figure), 3-14 mode 2 bidirectional timing (figure), 3-16 IBFA bit, Port C status-word definitions mode 1 strobed input, D-15 mode 2 bidirectional data path, D-22 IBFB bit, D-16 installation. *See also* configuration. PC-DIO-96, E-9 to E-10 PC-DIO-96/PNP general procedure, 2-2 parts locator diagram, 2-1 unpacking, 1-7 INTE1 bit interrupt handling, D-35 Port C status-word definitions for bidirectional data path, D-22 INTE2 bit interrupt handling, D-35 Port C status-word definitions for bidirectional data path, D-22 INTEA bit interrupt handling, D-35 Port C status-word definitions mode 1 strobed input, D-15 mode 1 strobed output, D-18 INTEB bit interrupt handling, D-35 Port C status-word definitions mode 1 strobed input, D-16 mode 1 strobed output, D-18

INTEN bit description, D-10 interrupt handling, D-35 Interrupt Control Register Group, D-7 to D-10 Interrupt Control Register 1, D-8 to D-9 Interrupt Control Register 2, D-10 overview, D-7 register map, D-3 interrupt handling, D-35 to D-36 interrupt level selection PC-DIO-96, E-8 to E-9 factory settings (table), E-4 IRQ5 default setting (figure), E-9 PC-DIO-96/PnP, 2-3 interrupt programming examples 82C53 Programmable Interval Timer, D-27 to D-35 82C55A Programmable Peripheral Interface, D-23 to D-26 INTR signal description (table), 3-13 mode 1 input timing (figure), 3-14 mode 1 output timing (figure), 3-15 mode 2 bidirectional timing (figure), 3-16 INTRA bit, Port C status-word definitions mode 1 strobed input, D-15 mode 1 strobed output, D-18 mode 2 bidirectional data path, D-22 INTRB bit, Port C status-word definitions mode 1 strobed input, D-16 mode 1 strobed output, D-18 I/O bits, Port C status-word definitions mode 1 strobed input, D-15 mode 1 strobed output, D-18 mode 2 bidirectional data path, D-22 I/O connector. *See* digital I/O connector.

#### **J**

jumper and switch settings, PC-DIO-96 base I/O address, E-4 to E-8 example switch settings (figure), E-6 factory settings (table), E-4 switch settings with corresponding address ranges (table), E-7 to E-8 interrupt level, E-8 to E-9 factory settings (figure), E-4 IRQ5 default setting (figure), E-9

#### **L**

LabVIEW and LabWindows/CVI application software, 1-3 low DIO power-up state, 3-11 to 3-12

#### **M**

manual. *See* documentation. mode 0 operation, 82C55A Programmable Peripheral Interface basic I/O, D-12 to D-14 I/O configurations (table), D-12 to D-13 programming example, D-13 to D-14 purpose and use, D-11 mode 1 input timing (figure), 3-14 mode 1 output timing (figure), 3-15 mode 1 strobed input, 82C55A Programmable Peripheral Interface, D-14 to D-17 control words written to CNFG Register  $(figure)$ , D-15 Port C pin assignments (figure), D-16 Port C status-word bit definitions for input, D-15 to D-16 programming example, D-16 to D-17 purpose and use, D-11

mode 1 strobed output, 82C55A Programmable Peripheral Interface, D-17 to D-20 control word written to CNFG Register (figure), D-17 to D-18 Port C pin assignments (figure), D-19 Port C status-word bit definitions for output, D-18 programming example, D-19 to D-20 purpose and use, D-11 mode 2 bidirectional timing (figure), 3-16 mode 2 operation, 82C55A Programmable Peripheral Interface bidirectional bus, D-21 to D-24 control word written to CNFG Register, D-21 Port C pin assignments (figure), D-23 Port C status-word bit definitions, D-22 programming example, D-23 to D-24 purpose and use, D-12 single-bit reset feature, D-12

#### **N**

NI-DAQ driver software, 1-3 to 1-4

#### **O**

OBF\* signal description (table), 3-13 mode 1 output timing (figure), 3-15 mode 2 bidirectional timing (figure), 3-16 OBFA\* bit, Port C status-word bit definitions mode 1 strobed output, D-18 mode 2 bidirectional data path, D-22 OBFB\* bit, D-18 OKI 82C53 data sheet, C-1 to C-12 OKI 82C55A data sheet, B-1 to B-17 operation of PC-DIO-96/PnP. *See* theory of operation. optional equipment for PC-DIO-96/PnP, 1-5 output signal specifications, A-2

#### **P**

parts locator diagram PC-DIO-96, E-3 PC-DIO-96/PNP, 2-1 PC-DIO-96 compared with PC-DIO-96/PnP, E-1 configuration. *See* configuration. installation, E-9 to E-10 PC-DIO-96/PnP block diagram, 4-1 cabling, 1-5 to 1-7 compared with PC-DIO-96, E-1 driving SSR-OAC-5 or SSR-OAC-5A output modules (note), 1-2 interface with other devices, 1-1 to 1-2 optional equipment, 1-5 overview, 1-1 to 1-2 parts locator diagram, 2-1 requirements for getting started, 1-2 software programming choices, 1-3 to 1-5 LabVIEW and LabWindows/CVI application software, 1-3 NI-DAQ driver software, 1-3 to 1-4 register-level programming, 1-5 unpacking, 1-7 physical specifications, A-2 Plug and Play circuitry, 4-2 Port C pin assignments mode 1 strobed input (figure), D-16 mode 1 strobed output (figure), D-19 mode 2 operation (figure), D-23 set/reset control words (table), D-6 signal assignments programmable mode signal assignments (table), 3-4 programming modes, 3-4 status-word bit definitions mode 1 strobed input, D-15 to D-16 mode 1 strobed output, D-18 mode 2 operation, D-22

power connections, 3-9 power requirements, A-2 programming. *See* register-level programming.

#### **R**

RD\* signal description (table), 3-13 mode 1 input timing (figure), 3-14 mode 2 bidirectional timing (figure), 3-16 register-level programming, D-1 to D-36. *See also* registers. 82C53 Programmable Interval Timer, D-26 to D-35 general information, D-26 interrupt programming example, D-27 to D-35 82C55A Programmable Peripheral Interface, D-11 to D-26 interrupt programming examples, D-23 to D-26 mode 0 operation basic I/O, D-12 to D-14 I/O configurations (table), D-12 to D-13 programming example, D-13 to D-14 purpose and use, D-11 mode 1 operation, D-11 mode 1 strobed input, D-14 to D-17 control words written to CNFG Register (figure), D-15 Port C pin assignments (figure), D-16 Port C status-word bit definitions for input, D-15 to D-16 programming example, D-16 to D-17

mode 1 strobed output, D-17 to D-20 control word written to CNFG Register (figure), D-17 to D-18 Port C pin assignments (figure), D-19 Port C status-word bit definitions for output, D-18 programming example, D-19 to D-20 mode 2 operation bidirectional bus, D-21 to D-24 control word written to CNFG Register, D-21 Port C pin assignments (figure), D-23 Port C status-word bit definitions, D-22 programming example, D-23 to D-24 purpose and use, D-12 single-bit reset feature, D-12 compared with other software applications, 1-5 interrupt handling, D-35 to D-36 overview, D-1 to D-2 registers 82C53 Register Group control-word formats (figure), D-7 description, D-6 to D-7 82C55A Register Group control word formats (figure), D-5 description, D-4 to D-6 Port C set/reset control words (table), D-6 Interrupt Control Register Group, D-7 to D-10 Interrupt Control Register 1, D-8 to D-9 Interrupt Control Register 2, D-10 overview, D-7 register map, D-2 to D-3

reset Port C set/reset control words (table), D-6 single-bit reset feature, D-12

#### **S**

signal connections, 3-1 to 3-16 cable assembly connectors, 3-4 to 3-6 pins 1-50 (figure), 3-5 pins 51-100 (figure), 3-6 digital I/O power-up state selection high DIO power-up state, 3-9 to 3-10 low DIO power-up state, 3-11 to 3-12 digital I/O signal connections, 3-7 to 3-8 specifications, 3-7 typical I/O connections (figure), 3-8 exceeding maximum ratings (warning), 3-1 I/O connector pin assignments (figure), 3-2 Port C pin assignments, 3-4 power connections, 3-9 signal descriptions (table), 3-8 timing specifications, 3-12 to 3-16 mode 1 input timing, 3-14 mode 1 output timing, 3-15 mode 2 bidirectional timing, 3-16 signals (table), 3-13 single-bit reset feature, 82C55A Programmable Peripheral Interface, D-12 software programming choices, 1-3 to 1-5 LabVIEW and LabWindows/CVI application software, 1-3 NI-DAQ driver software, 1-3 to 1-4 register-level programming, 1-5 specifications digital I/O, A-1 to A-2 digital logic levels, A-1 environment, A-2 physical, A-2 power requirements, A-2 transfer rates, A-2

SSR-OAC-5 or SSR-OAC-5A output modules, driving with PC-DIO-96/PnP (note), 1-2 starting to use PC-DIO-96/PnP, 1-2 STB\* signal description (table), 3-13 mode 1 input timing (figure), 3-14 mode 2 bidirectional timing (figure), 3-16 switches. *See* jumper and switch settings, PC-DIO-96.

#### **T**

technical support, F-1 to F-2 theory of operation, 4-1 to 4-4 82C53 Programmable Interval Timer, 4-3 82C55A Programmable Peripheral Interface, 4-3 data transceivers, 4-2 digital I/O connector, 4-4 interrupt control circuitry, 4-2 PC I/O channel control circuitry, 4-2 PC-DIO-96/PnP block diagram, 4-1 Plug and Play circuitry, 4-2 timing specifications, 3-12 to 3-16 mode 1 input timing, 3-14 mode 1 output timing, 3-15 mode 2 bidirectional timing, 3-16 signals (table), 3-13 transfer rate specifications, A-2

#### **W**

WR\* signal description (table), 3-13 mode 1 output timing (figure), 3-15 mode 2 bidirectional timing (figure), 3-16